Ministerium der Finanzen des Landes Nordrhein-Westfalen

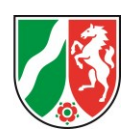

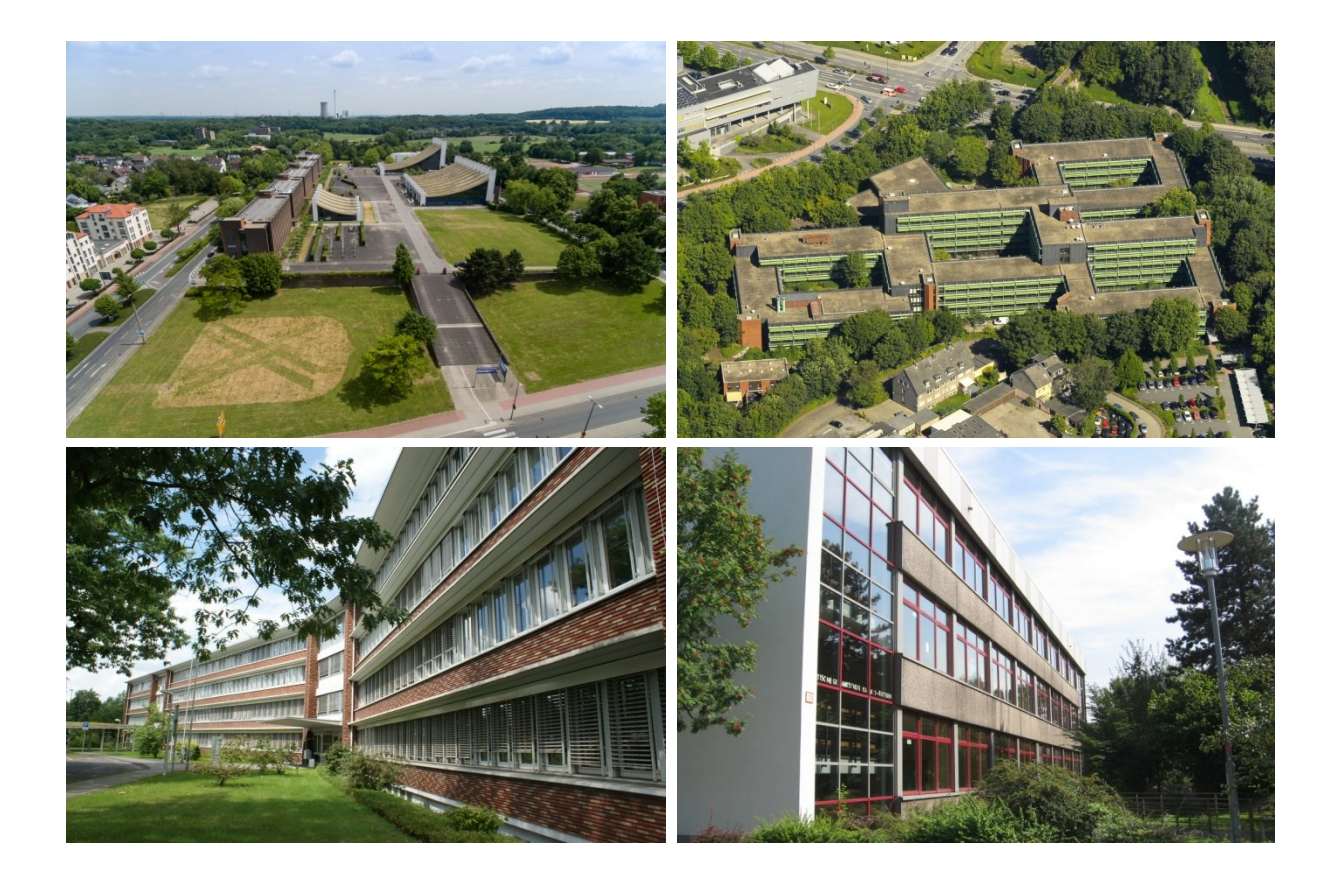

# **Handbuch zum Rechenmodell 3.1**

# zum Leitfaden

# **Wirtschaftlichkeitsuntersuchungen im kommunalen Hochbau**

Analyse unterschiedlicher Instandhaltungs-, Sanierungs- und Neubaumaßnahmen an kommunalen Gebäuden nach NKF

Fotos auf dem Deckblatt im Uhrzeigersinn oben links beginnend: Stadtmittelpunkt Castrop-Rauxel (Stadt Castrop-Rauxel), Kreishaus Kreis Recklinghausen (Kreis Recklinghausen), Gesamtschule Kaarst (Stadt Kaarst), Rathaus Dorsten (Stadt Dorsten).

Diese Publikation wurde im Auftrag des Kompetenzzentrums für finanzwirtschaftliche Infrastrukturfragen / der PPP-Task Force im Ministerium der Finanzen des Landes Nordrhein-Westfalen in Zusammenarbeit mit der NRW.BANK, PSPC und PwC erstellt.

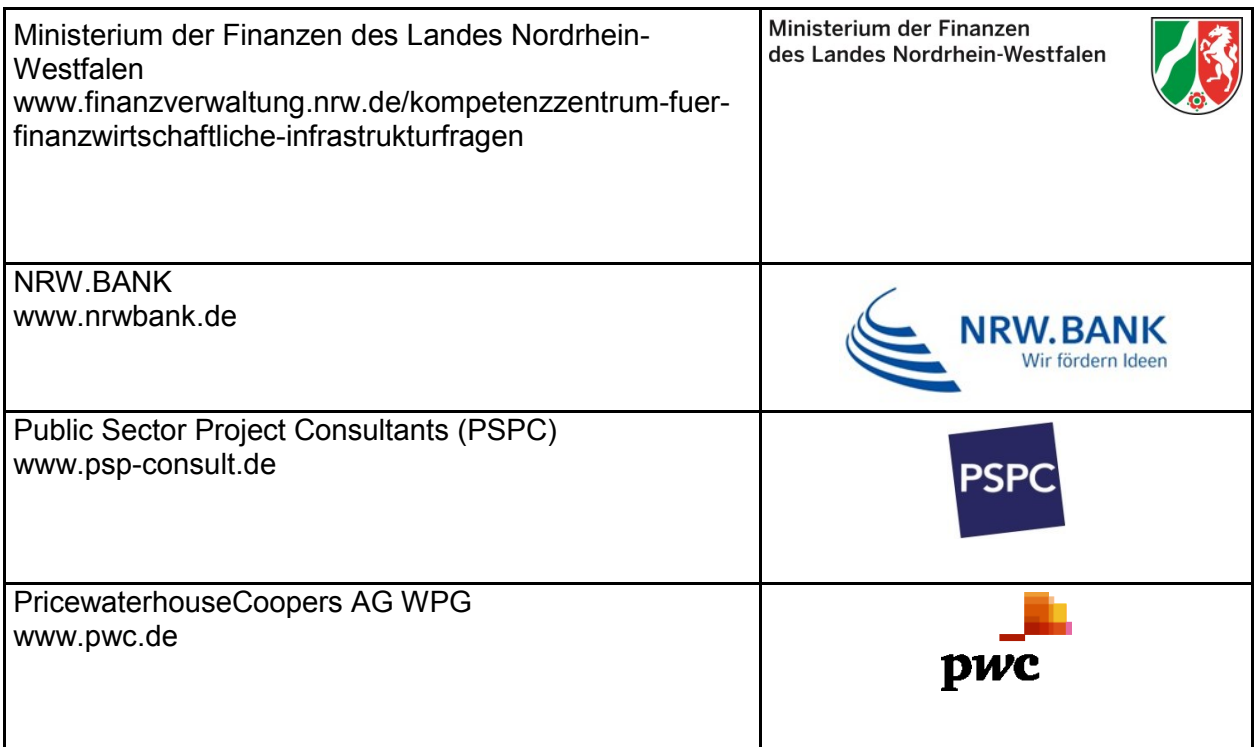

Das in dieser Publikation dargestellte Excel-Rechenmodell wurde im April 2015 durch das Kompetenzzentrum für finanzwirtschaftliche Infrastrukturfragen / die PPP-Task Force im Finanzministerium des Landes Nordrhein-Westfalen in einer 1.0-Version veröffentlicht. Das Modell basiert auf den Erkenntnissen des Praxisleitfadens "Wirtschaftlichkeitsuntersuchungen im kommunalen Hochbau, Analyse unterschiedlicher Instandhaltungs-, Sanierungs- und Neubaumaßnahmen an kommunalen Gebäuden nach NKF" (September 2014) des Finanzministeriums des Landes Nordrhein-Westfalen. Bei der Version 1.0 des Excel-Rechenmodells waren neben den o.g. Firmen die Beratungsunternehmen Partnerschaften Deutschland und Deka Kommunal Consult GmbH DKC beteiligt. Im Rahmen der Qualitätssicherung wurden das Excel-Rechenmodell sowie die Modellstruktur und die Anwendungshinweise im Hinblick auf die mathematische, logische und sachliche Richtigkeit von der Wirtschaftsprüfungsgesellschaft Ernst & Young auditiert.

Im Zuge der Anwenderschulungen zum Rechenmodell in der 1.0-Version sowie der Begleitung von Pilotprojekten durch die NRW.BANK und das Finanzministerium des Landes Nordrhein-Westfalen wurden verschiedene Optimierungspotentiale und konkreter Anpassungsbedarf am Rechenmodell identifiziert. Diese wurden im Rahmen der beauftragten Überarbeitung des Rechenmodells durch PSPC aufgenommen und im Handbuch entsprechend berücksichtigt. Das überarbeitete Excel-Rechenmodell sowie die Anwendungshinweise (Kapitel 2) wurden anschließend erneut durch die Wirtschaftsprüfungsgesellschaft Ernst & Young auditiert.

Wegen der in den bisherigen Versionen enthaltenen Anwendungsbeschränkungen wird empfohlen, diese nicht mehr zu verwenden und ausschließlich die Version 3.1 zu nutzen.

<span id="page-3-0"></span>Ansprechpartner des Kompetenzzentrums für finanzwirtschaftliche Infrastrukturfragen / der PPP-Task Force im Ministerium der Finanzen des Landes Nordrhein-Westfalen:

#### **Regine Unbehauen Klaus Dohmen**

Ministerium der Finanzen des Landes NRW Ministerium der Finanzen des Landes NRW Jägerhofstraße 6 Jägerhofstraße 6 40479 Düsseldorf 40479 Düsseldorf Tel.: +49-(0)211-4972-2544 Tel.: +49-(0)211-4972-2207 Fax: +49-(0)211-4972-1226 Fax: +49-(0)211-4972-1226 E-Mail: [regine.unbehauen@fm.nrw.de](mailto:regine.unbehauen@fm.nrw.de) E-Mail: [klaus.dohmen@fm.nrw.de](mailto:klaus.dohmen@fm.nrw.de)

Ansprechpartner der NRW.BANK:

NRW.BANK NRW.BANK Ernst-Gnoß-Straße 25 Friedrichstraße 1 40219 Düsseldorf 48145 Münster Tel.: +49-(0)211-91741-1462 Tel.: +49-(0)251-91741-4688 Fax: +49-(0)211-91741-742749 Fax: +49-(0)251-91741-2608

#### **Rainer Book Joachim Michelmann**

E-Mail: [rainer.book@nrwbank.de](mailto:rainer.book@nrwbank.de) E-Mail: [joachim.michelmann@nrwbank.de](mailto:joachim.michelmann@nrwbank.de)

WU-Helpdesk der NRW.BANK zur WU-NKF-Methodik und zum Rechenmodell: **[wu-helpdesk@nrwbank.de](mailto:wu-helpdesk@nrwbank.de)**

Ansprechpartner von PSPC:

#### **Dr. Corinna Hilbig Community Community Community Community Community Community Community Community Community Community Community Community Community Community Community Community Community Community Community Community Co**

Brandenburgische Str. 27 10707 Berlin 10707 Berlin Tel.: +49-(0)30-315199-21 Tel.: +49-(0)30-315199-35 Fax: +49-(0)30-315199-77 Fax: +49-(0)30-315199-77 E-Mail: [ch@psp-consult.de](mailto:ch@psp-consult.de) E-Mail: [uk@psp-consult.de](mailto:uk@psp-consult.de)

Ansprechpartner von PwC:

#### **Andreas Hellenbrand**

PricewaterhouseCoopers AG WPG Europaallee 31 66113 Saarbrücken Tel.: +49-(0)681-9814-107 Fax: +49-(0)69-9585-922323 E-Mail: [andreas.hellenbrand@de.pwc.com](mailto:andreas.hellenbrand@de.pwc.com)

Public Sector Project Consultants GmbH Public Sector Project Consultants GmbH<br>Brandenburgische Str. 27 Brandenburgische Str. 27

# <span id="page-4-0"></span>Inhaltsverzeichnis

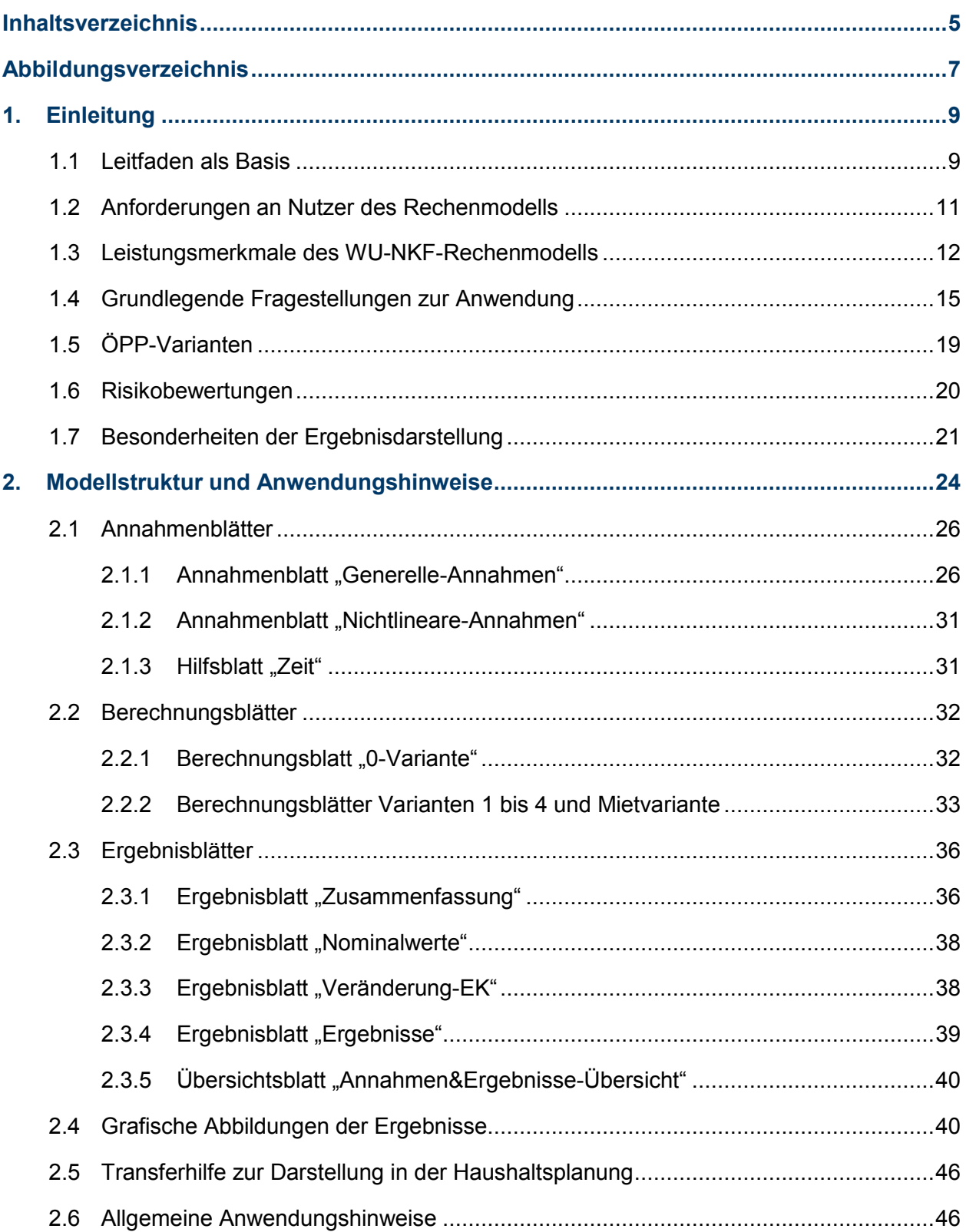

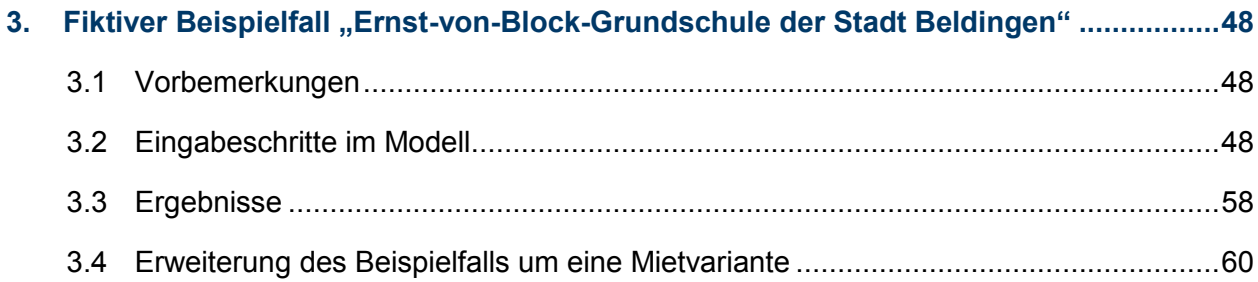

# <span id="page-6-0"></span>Abbildungsverzeichnis

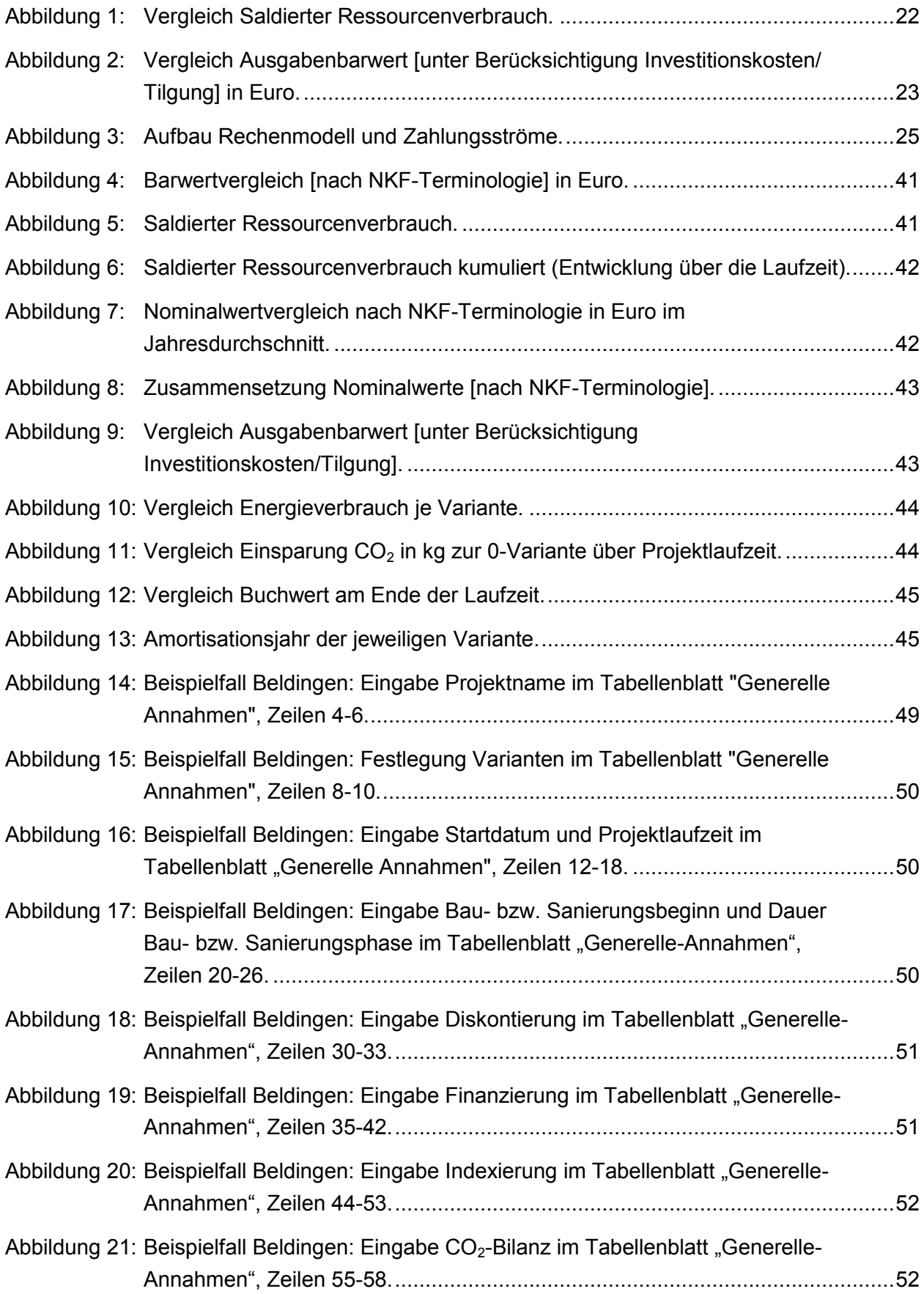

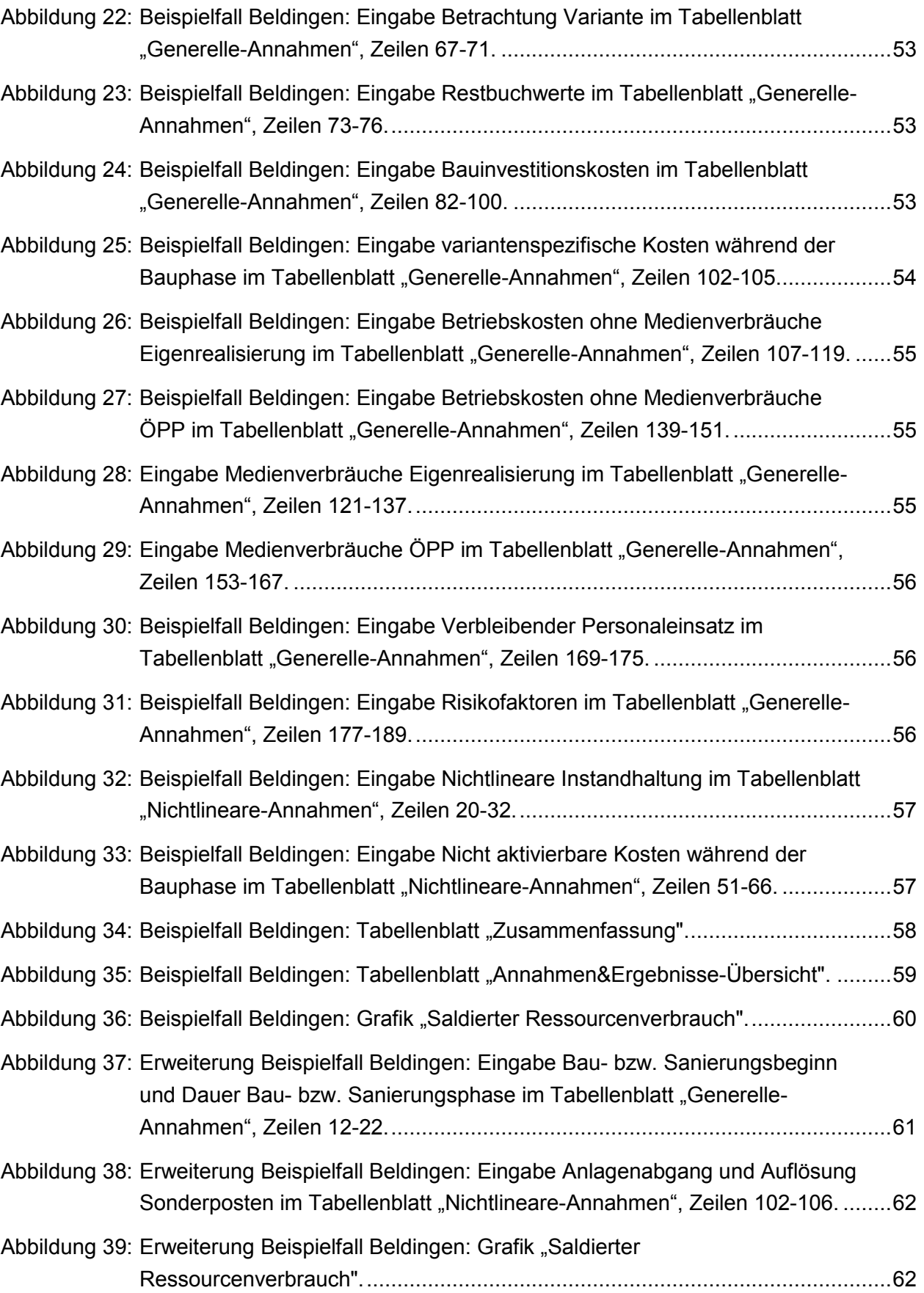

# <span id="page-8-0"></span>1. Einleitung

-

## <span id="page-8-1"></span>**1.1 Leitfaden als Basis**

Das Kompetenzzentrum für finanzwirtschaftliche Infrastrukturfragen / die PPP-Task Force im Finanzministerium des Landes Nordrhein-Westfalen haben Anfang 2014 einen Leitfaden zum Thema "Wirtschaftlichkeitsuntersuchungen im kommunalen Hochbau - Analyse unterschiedlicher Instandhaltungs-, Sanierungs- und Neubaumaßnahmen an kommunalen Gebäuden nach NKF" veröffentlicht<sup>1</sup>. Dieser Leitfaden – nachfolgend als "WU-NKF-Leitfaden"<sup>2</sup> zitiert – wurde in Abstimmung mit dem Ministerium für Inneres und Kommunales und mit dem Ministerium für Wirtschaft, Energie, Industrie, Mittelstand und Handwerk des Landes Nordrhein-Westfalen sowie unter Beteiligung zweier Bezirksregierungen (Arnsberg und Düsseldorf) erarbeitet.

Der "WU-NKF-Leitfaden" richtet sich an Kommunen und gibt Hilfestellung, unterschiedliche Immobilienstrategien der öffentlichen Hand unter Berücksichtigung des Neuen Kommunalen Finanzmanagements (NKF) miteinander zu vergleichen. Der Fokus richtet sich dabei auf eine Berücksichtigung von Folgekosten als auch von Bilanzeffekten bei allen Investitionsentscheidungen. Stichworte wie "Lebenszyklusbetrachtung" und "Ressourcenverbrauchskonzept" kennzeichnen den methodischen Ansatz.

Der Leitfaden geht auf Analysen und Recherchen sowie einen entsprechenden Bericht<sup>3</sup> aus dem Jahr 2011 zurück, der sich allein auf den Vergleich einer sogenannten "0-Variante" – also die strikte Beschränkung auf zwingend notwendige Maßnahmen zum Erhalt der Funktionsfähigkeit und Sicherheit eines Gebäudes im Rahmen einer "Weiter-wie-bisher"-Strategie bei Bestandsimmobilien – mit Sanierungs- oder Neubaumaßnahmen bezog. Neben der Untersuchung einer Realisierung in Eigenregie wurde dabei auch eine Betrachtung von ÖPP als alternative Beschaffungsvariante beschrieben.

In dem Bericht aus 2011 wurde mit Hilfe von Beispielprojekten dargestellt, dass der Weiterbetrieb eines sanierungsbedürftigen Gebäudes (sog. 0-Variante) bei einer reinen Kostenbetrachtung langfristig kostengünstiger sein kann als umfangreiche Sanierungsmaßnahmen an dem Gebäude durchzuführen. Sofern jedoch bei dieser rechnerischen Gegenüberstellung zusätzlich Vermögenseffekte und verbleibende Restnutzungsdauern in Anwendung des Ressourcenverbrauchkonzeptes einbezogen werden, weisen Investitionen in Form umfassender Sanierungen oder als Neubau z.T.

[https://www.finanzverwaltung.nrw.de/sites/default/files/asset/document/bericht\\_instandhaltungsstrategien\\_2011.pdf](https://www.finanzverwaltung.nrw.de/sites/default/files/asset/document/bericht_instandhaltungsstrategien_2011.pdf) .

<sup>1</sup> Finanzministerium des Landes Nordrhein-Westfalen (Hrsg.): Wirtschaftlichkeitsuntersuchungen im kommunalen Hochbau – Analyse unterschiedlicher Instandhaltungs-, Sanierungs- und Neubaumaßnahmen an kommunalen Gebäuden nach NKF, Düsseldorf Januar/September 2014; abrufbar unter: https://www.finanzverwaltung.nrw.de/sites/default/files/asset/document/leitfaden\_wirtschaftlichk eitsuntersuchungen \_nkf\_2014.pdf.

<sup>&</sup>lt;sup>2</sup> WU: Abkürzung für "Wirtschaftlichkeitsuntersuchung", NKF: Abkürzung für "Neues Kommunales Finanzmanagement".

<sup>3</sup> Finanzministerium des Landes Nordrhein-Westfalen (Hrsg.): Bericht zur Untersuchung der Auswirkungen von unterschiedlich umfangreichen Instandhaltungs- und Sanierungsmaßnahmen an kommunalen Gebäuden, Düsseldorf Juli 2011; abrufbar unter:

einen deutlichen Wirtschaftlichkeitsvorteil gegenüber der 0-Variante auf und wären dieser entsprechend vorzuziehen.

Mit dem "WU-NKF-Leitfaden" aus 2014 wurde eine Methodik entwickelt, mit der sehr vielfältige Vergleiche gezogen werden können. Beispiele für Handlungs- und Beschaffungsalternativen, die mit dem Ressourcenverbrauchskonzept nach der vorliegenden Methodik gegenübergestellt werden können, sind:

- Maßnahmen ausschließlich zur Sicherung der Funktionalität und Sicherheit eines Gebäudes (0-Variante) im Vergleich zu investiven Maßnahmen (Sanierung/Neubau)
- Sanierung einer Bestandsimmobilie im Vergleich zu einer Neubaulösung
- Realisierung eines zentralen Gebäudes als Alternative zu mehreren dezentralen Immobilien (Standortkonzentration)
- Realisierung von Investitionsvorhaben nach unterschiedlichen energetischen Standards (z.B. EnEV<sup>4</sup>, EnEV minus 30 %, Null-Energie-Gebäude)
- Eigenrealisierung im Vergleich zu einem ÖPP-Projekt zur Umsetzung von Investitionsvorhaben
- Anmietung eines Gebäudes im Vergleich zur Umnutzung von Bestandsimmobilien bzw. zu einem Neubau<sup>5</sup>.

Für solche Handlungs- und Beschaffungsalternativen als strategische Optionen werden jeweils Bewertungskriterien und Entscheidungshilfen für die Verwaltung und die Politik benötigt. Dies können einerseits Nutzungs- und Qualitätsaspekte, wie z.B. Erreichbarkeit und Repräsentativität eines Gebäudes, Nutzerzufriedenheit und die Flexibilität der räumlichen Aufteilungen sein, andererseits die Wirtschaftlichkeit einer Handlungs- bzw. Beschaffungsform. Letztere steht bei diesem Leitfaden im Fokus. Es wird aufgezeigt, wie Wirtschaftlichkeitsvergleiche grundsätzlich aufgebaut werden, welche Besonderheiten es zu beachten gilt und wie die Berechnungsergebnisse interpretiert werden können.

Zudem wird im Anhang zum "WU-NKF-Leitfaden" ein fiktiver Beispielfall ("Ernst-von-Block-Grundschule der Stadt Beldingen") beschrieben und mit Formeln und Grafiken erläutert, wie Kommunen mit einer Tabellenkalkulations-Software einen solchen Variantenvergleich selbst erstellen können.

<sup>4</sup> Verordnung über energiesparenden Wärmeschutz und energiesparende Anlagentechnik bei Gebäuden (Energieeinsparverordnung – EnEV).

<sup>5</sup> Anmerkung: Bei diesem Beispiel wird der Nutzen eines ressourcenverbrauchsorientierten Vergleichs besonders deutlich: Es kann offengelegt werden, welche Konsequenzen sich aus der Anmietung z.B. eines Verwaltungsgebä udes im Vergleich zur Realisierung im Eigentum ergeben. Während die Mietlösung i.d.R. einerseits keine – zumindest keine direkten – Finanzierungskosten verursacht und "nur" die Miet- und die mieterbezogenen Betriebskosten im Haushalt anfallen, sind bei einer Eigentumslösung die Wirkungen auf die Bilanz, Abschreibungen und Finanzierungskosten sowie die Kosten für Instandhaltungen auch an "Dach und Fach" einschlägig. Andererseits wird mit der Eigentumslösung allerdings auch Vermögen als Ressource geschaffen, was bei der Anmietung vollständig entfällt .

**Um die Unterstützungsleistungen für Anwender der WU-NKF-Methodik auszubauen hat das Kompetenzzentrum für finanzwirtschaftliche Infrastrukturfragen / die PPP-Task Force im Finanzministerium NRW 2015 ein Excel-Berechnungsmodell herausgegeben. Dieses Rechenmodell setzt das im Leitfaden beschriebene methodische Vorgehen systemtechnisch mittels Excel-Tabellenmodell um. Es ist damit eine Hilfestellung und ein Angebot, um den individuellen Aufwand zur Erstellung von WU-NKF-Vergleichsberechnungen zu reduzieren.**

Mit dem WU-NKF-Rechenmodell können unterschiedliche Handlungsstrategien für kommunale Gebäude erfasst und aus wirtschaftlicher Sicht einander gegenübergestellt werden, so dass kommunale Entscheidungsträger hieraus – ggf. ergänzt um qualitative Aspekte etwa im Rahmen einer Nutzwertanalyse – unmittelbare Handlungsempfehlungen für ihre Projekte ableiten können. Anwendungszielgruppe des Rechenmodells sind in erster Linie kommunale Bereiche.

Kommunen können WU-NKF-Vergleichsberechnungen auch mit eigenen Instrumenten und ohne das vorliegende Rechenmodell erstellen, wenn sie sich an den Vorgaben und Empfehlungen des "WU-NKF-Leitfadens" orientieren.

Das WU-NKF-Rechenmodell wurde 2015 in einer 1.0-Version herausgegeben. Nach Durchführung der ersten Pilotprojekte mit dem Rechenmodell und von Anwenderschulungen durch die NRW.BANK wurde das Rechenmodell nunmehr überarbeitet. Dabei wurden zusätzliche Eingabemöglichkeiten geschaffen und das Modell insgesamt flexibilisiert, um die Abbildung unterschiedlichster Projektstrukturen und Ausgangssituationen zu ermöglichen.

Wesentliche Änderungen in der nunmehr vorliegenden Version 3.1 sind:

- Eingabemöglichkeit verschiedener Varianten (z.B. Vergleich von bis zu 5 Varianten der Eigenrealisierung)
- Möglichkeit zur monatsgenauen und variantenspezifischen Eingabe von Bauzeiten
- Möglichkeit zur Zuordnung von Leistungen in der ÖPP-Variante zum öffentlichen oder zum privaten Partner
- Grundlegende Überarbeitung der Mietvariante: Eingabe weiterer Kostenpositionen, Aktivierung von Mietereinbauten

Eine Anleitung zur Überleitung von Projekten, die in der Version 1.0 bzw. 2.0 des Rechenmodells erstellt wurden, in die Version 3.1 wird mit dem Versand des Rechenmodells bereitgestellt.

# <span id="page-10-0"></span>**1.2 Anforderungen an Nutzer des Rechenmodells**

In Abgrenzung zu anderen Rechenwerkzeugen für Wirtschaftlichkeitsuntersuchungen wurde das Rechenmodell möglichst einfach gehalten. Damit kann für einen größeren Kreis von kommunalen Anwendern ein nützliches Arbeitsinstrument angeboten werden. Diese Zielrichtung ist auch bei der 3.1-Version beibehalten worden.

Dementsprechend wurden einzelne Berechnungen vereinfacht. Soweit differenzierte Betrachtungen – z.B. bei Projekten mit mehreren Immobilien einer Liegenschaft – erforderlich sind oder diese gewünscht werden, kann dies ggf. mit externen Nebenrechnungen ergänzt oder mit komplexeren Rechenwerkzeugen präzisiert werden.

Bei Wirtschaftlichkeitsuntersuchungen im Hochbau werden in der Regel komplexe Fragestellungen betrachtet. Daher ist für solche Untersuchungen ein entsprechendes Know-how erforderlich. Darüber hinaus sind für die ordnungsgemäße Anwendung des Rechenmodells fundierte Kenntnisse in den Bereichen NKF und Excel sowie eine angemessene Einarbeitung selbstverständlich.

Neben diesem NKF- und Excel-spezifischen Wissen ist ganz allgemein bei der Nutzung zu beachten, dass jede Prognose, jeder Wirtschaftlichkeitsvergleich und auch jedes Ergebnis bei der Verwendung des Rechenmodells von der Qualität und Belastbarkeit der zu Grunde gelegten Annahmen abhängt.

Diese Hinweise zeigen auch die Herausforderung, die sich bei der Erarbeitung eines WU-NKF-Vergleichs ergibt:

- Einerseits wird das Know-how benötigt, immobilienbezogene Daten und Prognosen zu erarbeiten und rechentechnisch in einen Wirtschaftlichkeitsvergleich (z.B. mit Zinseszins-Formeln und mit der Berechnung von Barwerten) umsetzen zu können.
- Andererseits muss die NKF-Methodik eingehalten und das Gesamtziel der Entwicklung einer nachhaltigen Strategie darf trotz vielfältigster Detailangaben und komplexer Berechnungsformeln nicht vernachlässigt werden.

Im Rahmen der Erstellung einer NKF-Wirtschaftlichkeitsberechnung müssen daher insbesondere sowohl das Know-how der Mitarbeiter der Kämmerei als auch das der Immobilien- bzw. Gebäudemanagementdienste angemessene Berücksichtigung finden.

# <span id="page-11-0"></span>**1.3 Leistungsmerkmale des WU-NKF-Rechenmodells**

Das WU-NKF-Rechenmodell wurde auf Basis des WU-NKF-Leifadens entwickelt und umfasst umfangreiche Funktionen, die sich an den Inhalten und Rechenbeispielen dieses Leitfadens orientieren. Es ist darauf ausgerichtet, im Hochbaubereich ein Sanierungs- oder Neubauprojekt mit den dazugehörigen Betriebs- und Finanzierungskosten über einen Betrachtungszeitraum von bis zu maximal 35 Jahren<sup>6</sup> hinsichtlich der zu erwartenden Zahlungsströme inkl. der daraus resultierenden Auswirkungen auf die Vermögensrechnung (Bilanz) und die Finanz- und Ergebnisrechnung abzubilden. Neben der sog. 0-Variante wird diesen investiven Handlungsvarianten (nämlich für ein

<sup>6</sup> Für eine valide und aussagekräftige Gesamt- bzw. Vergleichsbetrachtung sollte für die Betriebslaufzeit ein Betrac htungszeitraum von 25 bis 30 Jahren gewählt werden. Die gesamte Zeitschiene der Excel-Datei ist auf 35 Jahre modelliert, so dass auch Betrachtungszeiträume abgebildet werden können, die über dem empfohlenen Projektbetrac htungszeitraum liegen. Das Enddatum der Betriebsphase darf nicht so gewählt werden, dass es mehr als 35 Jahre vom Termin Startdatum des Excel-Modells (Arbeitsblatt "Generelle Annahmen", Zelle F 16) entfernt ist. Bei Überschreitung des Modellzeitraums wird der Nutzer mittels Check darauf hingewiesen.

Sanierungs- oder ein Neubauprojekt) auch eine Mietvariante gegenübergestellt.<sup>7</sup> Das WU-NKF-Rechenmodell kann damit einerseits Erkenntnisse liefern, wie sich eine 0-Variante, ein Investitionsvorhaben oder eine Anmietung von Gebäudeflächen in einem Zeitraum von beispielsweise 30 Jahren im kommunalen Haushalt auswirkt. Andererseits kann das Modell aufzeigen, ob eine Sanierung oder ein Neubau und darüber hinaus, welche Beschaffungsvariante (Eigenrealisierung vs. ÖPP) für dieses Investitionsvorhaben wirtschaftlicher ist.

Die für ein Projektvorhaben zu erwartenden Kostenstrukturen werden entsprechend finanzmathematisch gegenübergestellt und die für die Entscheidungsfindung relevanten Barwerte und Kennzahlen berechnet und ausgewiesen. Ferner kann anhand des WU-NKF-Rechenmodells neben der 0-Variante und der Mietvariante für bis zu vier weitere, frei wählbare Ausprägungen (z.B. Eigenrealisierung-Sanierung, ÖPP-Sanierung, Eigenrealisierung-Neubau, ÖPP-Neubau) ebenfalls ermittelt werden, wie sich der Buchwert des Gebäudes am Ende des Betrachtungszeitraums darstellt und wie sich eine Investitionsmaßnahme auf das Eigenkapital und die Liquidität der Kommune auswirkt. Das WU-NKF-Rechenmodell bildet dabei ganzheitlich und ressourcenorientiert die Lebenszykluskosten der Varianten ab. Neben diesen Ermittlungen können mit dem WU-NKF-Rechenmodell ebenfalls Erkenntnisse bzgl. der Energieverbräuche, der Energieeinsparungen sowie der Amortisationsdauer von energetisch relevanten Investitionsmaßnahmen entnommen werden.

Nachfolgend werden zusammenfassend die wichtigsten Leistungsmerkmale des Modells in der 3.1-Version kurz aufgelistet:

- Berechnung und Abbildung der sog. 0-Variante (Darstellung des Status-Quo<sup>8</sup> eines bestehenden Gebäudes im Wesentlichen ohne investive Maßnahmen bzw. mit nur zwingend notwendigen Maßnahmen zur Aufrechterhaltung der Funktionsfähigkeit und Verkehrssicherheit)
- Berechnung und Abbildung von Sanierungs- und/oder Neubaumaßnahmen für Gebäude in zwei Beschaffungsvarianten (Eigenrealisierung und ÖPP-Realisierung)
- Berechnung und Abbildung einer Mietvariante für den gesamten benötigten Flächenbedarf oder Teile davon
- Frei konfigurierbare Zeitachsen in Bezug auf den Betrachtungszeitpunkt, die Projektlaufzeit, die Bau- und Betriebszeiträume
- Möglichkeit zur unterjährigen und variantenspezifischen Eingabe von Bauzeiten

Siehe hierzu Handlungsvarianten Seite 13 "WU-NKF-Leitfaden".

<sup>8</sup> "Status Quo" bedeutet an dieser Stelle: Weiterbetrieb der Immobilie ohne grundhafte Sanierungs- oder Neubaumaßnahmen. Es wird so viel Instandhaltungsaufwand berücksichtigt, dass Funktion und Verkehrssicherheit dieses Objektes zurückgewonnen bzw. aufrechterhalten werden. Die Instandhaltungsmaßnahmen führen nach N KF zu laufendem Aufwand und nicht zu aktivierungsfähigen Anschaffungs- und Herstellungskosten. Siehe Seite 13 "WU-NKF-Leitfaden".

- Automatische Indexierung für alle langfristig zu betrachtenden Kostenpositionen, die in die Bau- und die Betriebsphasen fallen
- Berücksichtigung von individuell eingeschätzten Risikofaktoren für jede Variante
- Abbildung der Baukosten gemäß DIN 276<sup>9</sup> und der Betriebskosten gemäß GEFMA<sup>10</sup>-Struktur
- Möglichkeit zur differenzierten Eingabe von Betriebsleistungen in Eigenregie und von Betriebsleistungen, die auf den ÖPP-Partner oder Vermieter übertragen werden sollen

Dabei wurde bewusst auf ein zu komplexes Modell und demzufolge auf automatisierte Makrofunktionen verzichtet.

Nachfolgend wird erläutert, wie bei der Entwicklung des Rechenmodells mit einigen wesentlichen Aspekten aus dem "WU-NKF-Leitfaden" umgegangen wurde (u.a. was das Modell umfasst und was nicht).

- Der Bedarf an den Gebäuden wird als gegeben vorausgesetzt. Prüfungen, ob etwa das Schulgebäude oder auch das Rathaus langfristig überhaupt noch bzw. noch in dieser Größe und in dieser Qualität benötigt wird, sind im Vorfeld der Erstellung eines Wirtschaftlichkeitsvergleichs zu beantworten. Zudem sind qualitative Unterschiede, etwa die zusätzliche Integration einer Mensa in einen Neubau, die bei der 0-Variante oder auch in der Sanierung ggf. nicht berücksichtigt ist, entsprechend zu homogenisieren. Die bisher erschienenen Leitfäden geben Hilfestellungen dazu. Der Anwender des WU-NKF-Rechenmodells muss also selbst dafür Sorge tragen, dass tatsächlich nur Vergleichbares verglichen wird.
- Die Bewertung qualitativer Aspekte wird im "WU-NKF-Leitfaden" beschrieben, ist jedoch nicht Bestandteil des WU-NKF-Rechenmodells. "Nicht-monetäre" Aspekte, wie etwa Nutzerzufriedenheit, Funktionalität und räumliche Flexibilität etwa für Jobsharing und andere Arbeitszeitmodelle, Bürgerservice und innerstädtische Erreichbarkeit können ergänzend zu den Ressourcenverbrauchsberechnungen jedoch durchaus entscheidungsrelevant sein. Diese qualitativen Kriterien sollten im Rahmen einer gesonderten Nutzwertanalyse zusätzlich aufbereitet und zur Entscheidungsfindung herangezogen werden.
- Aus modelltechnischer Sicht ergänzt das Rechenmodell vorhandene Tools zur Durchführung von Wirtschaftlichkeitsuntersuchungen mit Blick auf eine NKF-Betrachtung. Es ist möglich, mit dem WU-NKF-Rechenmodell auch die Barwerte der Eigenrealisierung (Public Sector Comparator, PSC<sup>11</sup>) und einer ÖPP-Variante zu berechnen, die den Ressourcenverbrauchsansatz nicht beinhalten, sondern das methodische Vorgehen des Leitfadens "Wirtschaftlich-

DIN 276 – Kosten im Bauwesen.

<sup>&</sup>lt;sup>10</sup> GEFMA – German Facility Management Association.

Der Public Sector Comparator (PSC) stellt die prognostizierte Kostenobergrenze bei Realisierung des Vorhabens durch die öffentliche Hand dar.

keitsuntersuchung bei PPP-Projekten" (FMK-Leitfaden) <sup>12</sup> widerspiegeln (in diesem Sinne ist mit dem WU-NKF-Rechenmodell auch die Durchführung einer Excel-basierten Wirtschaftlichkeitsuntersuchung gem. FMK-Leitfaden möglich).

 Die Ermittlung von Annahmedaten (u.a. Instandhaltungskosten unterschiedlicher Instandhaltungsstrategien) muss in verschiedenen Fällen unabhängig bzw. außerhalb des WU-NKF-Rechenmodells erfolgen (z.B. in einem ergänzenden Rechenwerkzeug). Anschließend können die Ergebnisse der Ermittlungen als Annahmen in das WU-NKF-Rechenmodell einfließen.

# <span id="page-14-0"></span>**1.4 Grundlegende Fragestellungen zur Anwendung**

Für die Nutzung des vorliegenden Rechenmodells wie auch für den Aufbau eigener Vergleichsberechnungen können folgende übergreifende Empfehlungen gegeben werden:

- Starten Sie mit der Abgrenzung der Handlungsvarianten, die Sie vergleichen wollen. Definieren Sie die Varianten dazu möglichst konkret, z.B.:
	- Was ist mit "0-Variante" gemeint? Gibt es bauliche Maßnahmen etwa für den Brandschutz, die auch in einer solchen "Minimal-Variante" zwingend zu berücksichtigen sind? Welches Instandhaltungsniveau wollen Sie langfristig realisieren?
	- Was ändert sich in einer Sanierungs- oder Neubau-Variante beim Gebäude und im Betrieb? Kann mit der Sanierung z.B. wegen der absehbaren demografischen Entwicklung auf einen Gebäudeflügel verzichtet werden? Welche Flächen sind notwendig? Können in der einen oder anderen Variante Veräußerungserlöse für Grundstücks(teil)flächen angesetzt werden? Welchen Kaufpreis erwarten Sie hier? Werden für die baulichen Maßnahmen Interimslösungen zur Unterbringung der Nutzer benötigt?

Es empfiehlt sich, die tatsächlichen Unterschiede in einer Synopse nebeneinander zu stellen.<sup>13</sup> Das Rechenmodell ist auf den Vergleich von bis zu sechs Varianten (0-Variante, Mietvariante sowie vier weitere, frei definierbare Varianten) vorbereitet, wobei auch verschiedene Lösungen einer Realisierungs- oder Beschaffungsvariante gewählt werden können (z.B. Neubauvariante 1, Neubauvariante 2, …). Beispiel zur Variantenauswahl:

<sup>12</sup> Finanzministerium des Landes Nordrhein-Westfalen (Hrsg.): Wirtschaftlichkeitsuntersuchung bei PPP-Projekten, Düsseldorf April 2007; abrufbar unter:

[https://www.finanzverwaltung.nrw.de/sites/default/files/asset/document/leitfaden\\_wirtschaftlichkeitsuntersuchungen](https://www.finanzverwaltung.nrw.de/sites/default/files/asset/document/leitfaden_wirtschaftlichkeitsuntersuchungen_2007.pdf) [\\_2007.pdf.](https://www.finanzverwaltung.nrw.de/sites/default/files/asset/document/leitfaden_wirtschaftlichkeitsuntersuchungen_2007.pdf)

Die Finanzministerkonferenz (FMK) hat dem vorgenannten Leitfaden am 7.9.2006 einvernehmlich zugestimmt. Er enthält ein einheitliches Konzept für Wirtschaftlichkeitsuntersuchungen bei ÖPP-Projekten. Mit der Aussage "methodisches Vorgehen gemäß FMK-Leitfaden" ist an dieser Stelle gemeint, dass die Tilgungsraten anstatt der Abschreibungen in den Barwert einbezogen werden. Diese Barwerte werden im Modell als "Ausgabenbarwerte" bezeichnet, um sie deutlich abzugrenzen.

<sup>&</sup>lt;sup>13</sup> Vgl. "WU-NKF-Leitfaden" (September 2014), S. 20; abrufbar unter [https://www.finanzverwaltung.nrw.de/sites/default/files/asset/document/leitf](https://www.finanzverwaltung.nrw.de/sites/default/files/asset/document/leitfaden_wirtschaftlichkeitsuntersuchungen_nkf_2014.pdf) aden\_wirtschaftlichkeitsuntersuchungen [\\_nkf\\_2014.pdf.](https://www.finanzverwaltung.nrw.de/sites/default/files/asset/document/leitfaden_wirtschaftlichkeitsuntersuchungen_nkf_2014.pdf)

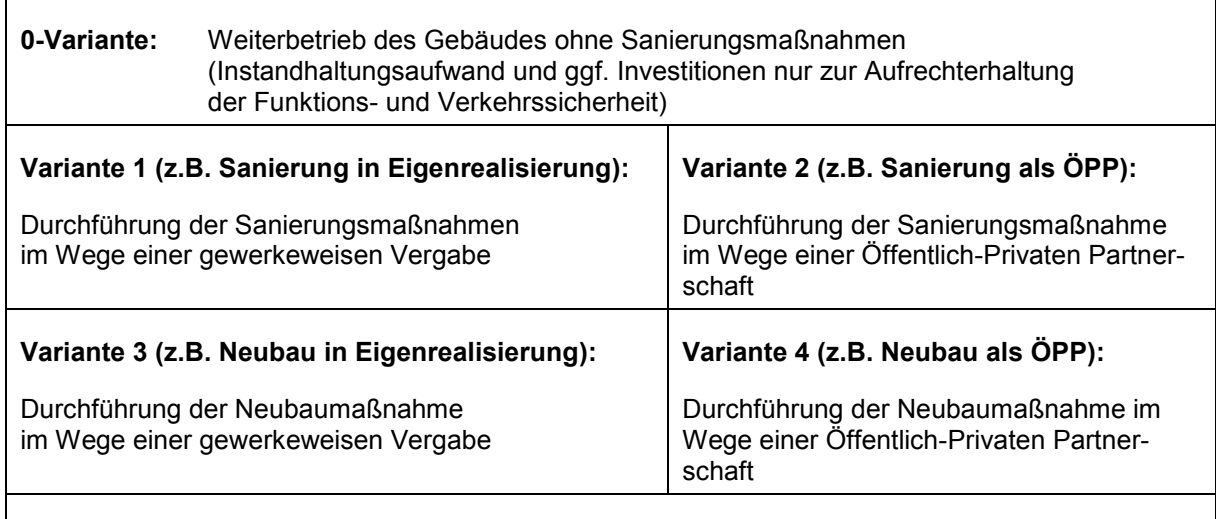

**Mietvariante:** Anmietung der benötigten Gesamt- oder Teilflächen.

- Neben der 0-Variante und der Mietvariante ermöglicht das Rechenmodell, wie dargelegt, den parallelen Vergleich von bis zu vier Sanierungs- oder bis zu vier Neubauvarianten jeweils als Eigenrealisierung oder als ÖPP-Variante. Bitte prüfen Sie jedoch, ob alle Varianten tatsächlich benötigt werden. So haben Praxisfälle z.B. gezeigt, dass auf die Berechnung einer 0- Variante für den gesamten Betrachtungszeitraum evtl. komplett verzichtet werden kann (allerdings sei darauf hingewiesen, dass z.B. in Neubauvarianten zumindest in der Bauzeit noch Daten aus dem bisherigen Betrieb – faktisch also der Null-Variante – benötigt werden. Diese sind dann entsprechend einzutragen.) Auch das Ausfüllen einer Mietvariante ist entbehrlich, sofern keine Anmietung von Flächen als Komplettlösung in Betracht kommt. Im Berechnungsmodell müssen entsprechend nicht alle Annahmen bzw. Eingabefelder der jeweiligen Varianten ausgefüllt werden<sup>14</sup>.
- Konzentrieren Sie den rechnerischen Vergleich zunächst auf solche Punkte, die in den definierten Varianten tatsächlich (wesentlich) unterschiedlich sind. Ist etwa der Winterdienst sowohl bei einer Sanierung des Objekts als auch in einer Neubaulösung nach Ihren Einschätzungen gleich, ergeben sich also keine ergebnisrelevanten Kostenunterschiede, dann können Sie die Integration der Winterdienst-Kosten in die Vergleichsberechnungen vorläufig zurückstellen. Die Eingabefelder im Berechnungsmodell können entsprechend in allen Varianten zunächst frei bleiben. Wenn sich dann nach einem ersten Vergleich eine Auswahl prioritärer Varianten ergibt, sollten Sie die fehlenden Daten im Sinne einer Vollkostenbetrachtung ergänzen.
- Vorrangiges Ziel des Excel-Rechenmodells ist es, einen ressourcenverbrauchsorientierten Vergleich von Handlungsvarianten aufzuzeigen, um eine fundierte Auswahlentscheidung für das weitere Vorgehen treffen zu können. Dies wird in aller Regel schon mit Eintragung der

Hinweis: Wenn die Annahmen der verschiedenen Varianten nebeneinander gestellt werden, kann eine erste Plausibilitätsprüfung vorgenommen werden: Sind leere Felder tatsächlich auch in allen Varianten leer? Sind ausgefüllte Felder tatsächlich auch in allen Varianten gefüllt? Im Blatt "Generelle Annahmen", Zeile 71 ist über einen Schalter eine gezielte Ansteuerung der einzelnen Varianten möglich.

wesentlichen Parameter und zu einem frühen Zeitpunkt im Beschaffungsprozess möglich. Soll darüber hinaus auch eine Prognose zukünftiger Haushaltsbelastungen entstehen, müssen alle relevanten Daten eingegeben werden. Annahmefelder, die wegen geringer oder keiner Unterschiede zuvor freigeblieben sind, müssen nun der Vollständigkeit halber berücksichtigt werden. Werden die Annahmen, Daten und Bedingungen kontinuierlich fortgeschrieben, weiterentwickelt und detailliert, wird eine entsprechend fundierte und belastbare Haus-Haushalts- und Finanzplanung ermöglicht.

- Achten Sie weiterhin unbedingt darauf, dass die gegenübergestellten Varianten auch tatsächlich inhaltlich vergleichbar bleiben. So würde etwa der Vergleich einer Bestandssanierung mit einem Neubau, in den zusätzlich auch noch wesentliche weitere Funktionen (Ganztagsschulbetrieb, Mensa, weitere Verwaltungsabteilungen, …) und Flächen einbezogen werden, inhaltlich "hinken" und methodisch nicht zulässig sein. Hier sind – wie im "WU-NKF-Leitfaden" beschrieben – ggf. Homogenisierungen notwendig.
- Im Rechenmodell wurde an einigen Stellen bewusst eine vereinfachte Berechnung gewählt (u.a. vereinfachte Finanzierungsberechnung und Finanzierungsdarstellung). Die sich mit diesen Nivellierungen ergebenden Abweichungen können für die Auswahlentscheidung vermutlich vernachlässigt werden. Mit Blick auf eine möglichst genauere Prognose zukünftiger Haushaltsbelastungen sollten diese Stellen ggf. mit entsprechenden Nebenrechnungen präzisiert und dahingehend berücksichtigt werden.
- Abweichend von der Vorgängerversion wurde im Rechenmodell 3.1 eine unterjährige sowie eine zwischen den Varianten abweichende Eingabe von Bauzeiten ermöglicht.
- Für das Berechnungsergebnis kann es relevant sein, ob für eine Variante Fördermittel eingesetzt werden können – etwa aus einem Programm für Altbausanierungen. Andererseits ist zum Zeitpunkt, zu dem Entscheidungen über Sanierung oder Neubau anstehen, in der Regel noch nicht klar und keinesfalls verbindlich, ob das jeweilige Förderprogramm bei Realisierung der Baumaßnahme noch besteht und welche Beträge zu welchem Zeitpunkt zu erwarten sind. Hier empfiehlt es sich, den Wirtschaftlichkeitsvergleich zunächst ohne variantenspezifische Fördermittel aufzubauen und dann ggf. in Szenarien (z.B. über duplizierte Dateien) das Ergebnis unter Berücksichtigung von Annahmen zu den Fördermitteln zusätzlich auszuweisen. Die Annahmen können ggf. auf Vorgesprächen mit den Fördermittelstellen beruhen.
- Bei der Ermittlung der "Annahmen" müssen Sie zwischen Erfassungsaufwand / Detaillierungsgrad und Aussagequalität abwägen. Der Erkenntnisgewinn sollte in angemessener Relation zum Erfassungsaufwand stehen. Am einfachsten ist es, wenn Sie notwendige Annahmedaten aus Ihrer Bilanz und dem Haushalt übernehmen können und dann entsprechend fortschreiben bzw. für einzelne Varianten begründet anpassen. Allerdings wird oft festgestellt, dass Haushaltsdaten (z.B. Restbuchwerte und Kostenansätze für die Instandhaltung) vor dem Hintergrund anderer Ziele eingesetzt wurden oder zu unspezifisch sind, so dass Anpassungen und ggf. auch wirtschaftlich-technische Neubewertungen für den Wirtschaftlichkeitsvergleich dringend anzuraten sind.

Es wird hierbei empfohlen, nach dem "Wesentlichkeitsprinzip" vorzugehen und insbesondere bei Faktoren, bei denen Sie zwischen den Varianten deutliche und ergebnisrelevante Unterschiede vermuten, ein Schwergewicht auf die Datenqualität zu legen.<sup>15</sup> In anderen weniger bedeutsamen Bereichen können Sie vorerst auch mit (begründeten) Annahmen und (groben) Abschätzungen arbeiten.

Auf Basis der bisherigen Projekte und als Kernbestandteile der entwickelten Methodik der Gegenüberstellung des jeweiligen Ressourcenverbrauchs werden allerdings mindestens folgende Bereiche als wesentlich eingestuft:

- Buchwerte, Aktivierungen, Abschreibungen, Restnutzungsdauern
- **Investitions- und Finanzierungskosten**
- Kernbereiche der Betriebskosten, insbes. Instandhaltung

Bei manchen Varianten und erforderlichen Annahmen werden Sie die fachliche Zuarbeit aus den Ämtern und Fachbereichen benötigen. Beispiel: Vergleichen Sie den Ressourcenverbrauch einer Neubauvariante I, die auf die Erfüllung der aktuellen EnEV-Vorgaben ausgerichtet ist, mit einer "Niedrigenergiebauweise" als Neubauvariante II, benötigen Sie Abschätzungen zu den Baukostenunterschieden, den jeweiligen voraussichtlichen Instandhaltungsaufwendungen und zu den Verbrauchsdaten. Nur so können Sie bewerten, ob Energieeinsparungen in der Variante II langfristig die baulichen Mehrkosten gegenüber der Variante I übersteigen und welche Relationen sich unter Berücksichtigung auch der Bilanzwerte im Ressourcenverbrauch ergeben. Zur tragfähigen Abschätzung der Baukosten-, Instandhaltungs- und Verbrauchskosten-Unterschiede ist entsprechendes Know-how in diesen Fachgebieten erforderlich. Unter Umständen kann hierbei eine Begleitung durch externe Beratung sinnvoll sein.

Für die bilanziellen Wertansätze (Buchwerte, Aktivierungsfähigkeit, Sonderposten für Zuwendungen etc.) sind unbedingt die diesbezüglichen Vorgaben des NKF einzuhalten. Bei den Daten zum Buchwert aus der Anlagenbuchhaltung ist zudem eine Prüfung eines ggf. beizulegenden niedrigeren Wertansatzes vorzunehmen. Hierzu verweisen wir auf die NKF-Regelungen für NRW (bspw. die sog. NKF-Handreichungen<sup>16</sup>).

Hinweis: In dem 2011 veröffentlichten Bericht des Finanzministeriums NRW zur "Untersuchung der Auswirkungen von unterschiedlich umfangreichen Instandhaltungs- und Sanierungsmaßnahmen an kommunalen Gebäuden" finden Sie im Übrigen für den Standardfall eines Schulgebäudes mit Turnhalle beispielhaft zahlreiche Grundlagendaten (z.B. Wiederbeschaffungszeitwerte, Sanierungskosten je qm BGF, Energiekosten unsaniert / instandgesetzt / grundsaniert), die Sie hilfsweise als Benchmarks für individuelle Berechnungen und Vergleiche nutzen können. Mögliche Quellen für weitere Benchmarks sind der BKI-Baukostenindex und die KGSt-Empfehlungen z.B. zur Instandhaltung sowie die Ergebnisse der Vergleichsringe.

<sup>16</sup> [http://www.mik.nrw.de/themen-aufgaben/kommunales/kommunale-finanzen/kommunale](http://www.mik.nrw.de/themen-aufgaben/kommunales/kommunale-finanzen/kommunale-haushalte/haushaltsrechtnkf-/informationsmaterial.html)[haushalte/haushaltsrechtnkf-/informationsmaterial.html](http://www.mik.nrw.de/themen-aufgaben/kommunales/kommunale-finanzen/kommunale-haushalte/haushaltsrechtnkf-/informationsmaterial.html)

# <span id="page-18-0"></span>**1.5 ÖPP-Varianten**

Wenngleich die Prüfung auch von ÖPP-Varianten, die sehr häufig nachhaltige Wirtschaftlichkeitsvorteile für die Kommune bringen, dringend anzuraten ist, liefert das Rechenmodell hierfür jedoch lediglich den berechnungstechnischen Rahmen. Die Eingangswerte sind projektspezifisch zu setzen; ein ÖPP-Wirtschaftlichkeitsvergleich ergibt sich also nicht automatisch.

Zur Berücksichtigung von ÖPP-Varianten im Wirtschaftlichkeitsvergleich können Sie (hilfsweise) mit groben Abschätzungen zu potenziellen Wirtschaftlichkeitsvorteilen bei einem ÖPP-Projekt ("Annahme: Baukostenvorteil von xx % gegenüber einer Eigenrealisierung") rechnen, fundierter ist es jedoch, wenn Sie für die Abschätzungen auf realisierte ÖPP-Projekte, spezifische Erfahrungen und realistische "Angebotspreise" zurückgreifen können. Zudem sind weitere Spezifika, wie etwa die Konditionen zur gewerblichen Bauzeitfinanzierung, Geschäftskosten und die Kosten für Bürgschaften, die der private Vertragspartner an die Auftrag gebende Kommune zu stellen hat, im Vergleich zu berücksichtigen.

## **Exkurs: ÖPP-Projekte**

Unter ÖPP (oder auch PPP) wird die lebenszyklusumfassende Vergabe investiver Maßnahmen im Paket mit langfristigen Instandhaltungs- und Betriebsleistungen verstanden. Auf der Basis einer funktionalen Ausschreibung von Bau- und Betriebsleistungen wird der im Wettbewerb obsiegende Vertragspartner das erforderliche Objekt bzw. eine Sanierung planen, baulich umsetzen und nachfolgend langfristig (z.B. für 25 Jahre) auch die Verantwortung für die gebäudebezogenen Betriebsleistungen (insbes. Instandhaltung, Reinigung, etc.) übernehmen. ÖPP-Modelle sind aufgrund dieses Zusammenhangs von Investition und Folgekosten immer auch Lebenszyklusprojekte. Sofern vom Auftraggeber gewünscht, kann auch die Finanzierung als Leistungsbestandteil in die Ausschreibung integriert werden.

Die überwiegende Mehrzahl der Projekte wird bundesweit im Rahmen des sogenannten Inhabermodells, bei dem das Eigentum über die gesamte Vertragslaufzeit bei der Öffentlichen Hand verbleibt, realisiert.

So konnten mit ÖPP-Projekten in der Vergangenheit zum Teil deutliche Wirtschaftlichkeitsvorteile für die ausschreibende Kommune generiert werden. Dazu liegen über NRW hinaus in Deutschland zahlreiche positive Beispiele und Belege vor [\(https://www.finanzverwaltung.](https://www.finanzverwaltung.nrw.de/kompetenzzentrum-fuer-finanzwirtschaftliche-infrastrukturfragen) [nrw.de/kompetenzzentrum-fuer-finanzwirtschaftliche-infrastrukturfragen\)](https://www.finanzverwaltung.nrw.de/kompetenzzentrum-fuer-finanzwirtschaftliche-infrastrukturfragen).

Die Auswertung von mehr als 100 ÖPP-Projekten in Deutschland zeigt auch, dass diese Beschaffungsvariante durchaus mittelstandsorientiert ausgestaltet werden kann, so dass die Projekte auch durch regional tätige Unternehmen realisiert werden.

Für die Anwendung von ÖPP sind projektspezifische Machbarkeits- und Wirtschaftlichkeitsprognosen als Einzelbetrachtung sowie nach Abschluss eines Vergabeverfahrens ein entsprechender Wirtschaftlichkeitsnachweis notwendig.

Über die Möglichkeiten, Vorteile und Verfahren zur Anwendung von ÖPP-Modellen als Beschaffungsalternative informieren Sie das Kompetenzzentrum für finanzwirtschaftliche Infrastrukturfragen / die PPP-Task Force im Ministerium der Finanzen des Landes Nordrhein-Westfalen sowie die NRW.BANK sehr gerne und unverbindlich.

# <span id="page-19-0"></span>**1.6 Risikobewertungen**

-

Beim Vergleich von ÖPP-Varianten mit Eigenrealisierungen wird etwas deutlich, das auch generell für den Vergleich von verschiedenen rein kommunalen Lösungen gilt<sup>17</sup>: Die Bewertung und Be-

<sup>17</sup> Vgl. § 7 BHO: Für alle finanzwirksamen Maßnahmen sind angemessene Wirtschaftlichkeitsuntersu chungen durchzuführen. Dabei ist auch die mit den Maßnahmen verbundene Risikoverteilung zu berücksichtigen. In geeigneten Fä llen ist privaten Anbietern die Möglichkeit zu geben, darzulegen, ob und inwieweit sie staatliche Aufgaben oder ö f-

rücksichtigung von Risiken ist für einen fairen Vergleich unerlässlich. So ist z.B. die Instandhaltung eines Neubaus deutlich gesicherter prognostizierbar als die Instandhaltung eines Altbaus. Unentdeckte Bestandsmängel, Verschleiß und Anfälligkeit von unsanierten oder auch reparierten Bauteilen und Anlagen sind erste Stichworte dazu. Entsprechend ist es notwendig, nicht nur die erwarteten Instandhaltungskosten für den Neubau und für den Altbau gegenüberzustellen, sondern diese jeweils auch noch zusätzlich mit ihren spezifischen Risiken zu gewichten.

Noch deutlicher wird die Notwendigkeit zur Risikogewichtung bei einem Vergleich mit einer 0-Variante: hier ist kaum exakt prognostizierbar, wann z.B. die alte Heizungsanlage ausfällt, ob sie dann überhaupt noch repariert werden kann (Verfügbarkeit der Ersatzteile) und welche Kosten damit entstehen. Damit ergibt sich eine erhebliche Unsicherheit auch für die Haushaltsplanung.

Risikogewichte sind Abschätzungen, die Sie sich z.B. aus Ihren bisherigen Erfahrungen in der Kommune ableiten können: Wie genau sind die Kostenschätzungen für Bauprojekte, wo kommt es üblicherweise und in welchem Ausmaß zu Nachträgen? Wie sind Ihre Erfahrungen bei der Instandhaltung der Gebäude? – Für die Umsetzung solcher Erfahrungen in Risikofaktoren hat sich eine eigene Methodik etabliert, die Sie in zahlreichen Leitfäden zum Thema Wirtschaftlichkeitsvergleiche erläutert finden<sup>18</sup>. In den Eingabemasken des Excel-Rechenmodells sind entsprechende Abfragen zu den Risikogewichten für alle Vergleichsvarianten enthalten.

Um die Aussagekraft der Vergleichsrechnung zu erhöhen, sollten die eingesetzten Risikofaktoren dokumentiert und offengelegt werden und ggf. die Gesamtergebnisse des Vergleichs zusätzlich auch ohne den Risikoansatz dargestellt werden.

In Bezug auf den Vergleich der Risikokosten der Eigenrealisierung mit einer ÖPP-Variante ist darauf hinzuweisen, dass im Modell die bei der Kommune verbleibenden Risiken auszuweisen sind. Hintergrund ist, dass in einem ÖPP-Projekt sonst rein kommunale Risiken – etwa das Risiko der Baukostenkalkulation – teilweise auf den privaten Partner übertragen und damit in dessen Kostenschätzung berücksichtigt werden. Entsprechend sind in einem Variantenvergleich dann nur noch die Risiken auf ein ÖPP-Entgelt aufzuschlagen, die weiterhin bei der Kommune verbleiben (z.B. üblicherweise das Baugrund-Risiko).

## <span id="page-20-0"></span>**1.7 Besonderheiten der Ergebnisdarstellung**

-

Haben Sie das Excel-Rechenmodell mit Ihren projekt- und variantenspezifischen Annahmen gefüllt, wird im Ergebnis u.a. der saldierte Ressourcenverbrauch ("Saldierter Ressourcenverbrauch: Buchwert am Ende des Betrachtungszeitraums abzgl. Aufwendungen") verglichen. Die

fentlichen Zwecken dienende wirtschaftliche Tätigkeiten nicht ebenso gut oder besser erbringen können (Interes senbekundungsverfahren).

Siehe u.a. Leitfaden "Anleitung zur Prüfung der Wirtschaftlichkeitsuntersuchung von PPP-Projekten im öffentlichen Hochbau"; April 2007 des Landes NRW; abrufbar unter: [https://www.finanzverwaltung.nrw.de/sites/default/files/asset/document/leitf](https://www.finanzverwaltung.nrw.de/sites/default/files/asset/document/leitfaden_plausibilitatscheck_2007.pdf)aden\_plausibilitatscheck\_2007.pdf.

langfristig wirtschaftlichste Lösung ist die Variante mit dem geringsten Ressourcenverbrauch (siehe folgende Abbildung) im Betrachtungszeitraum.

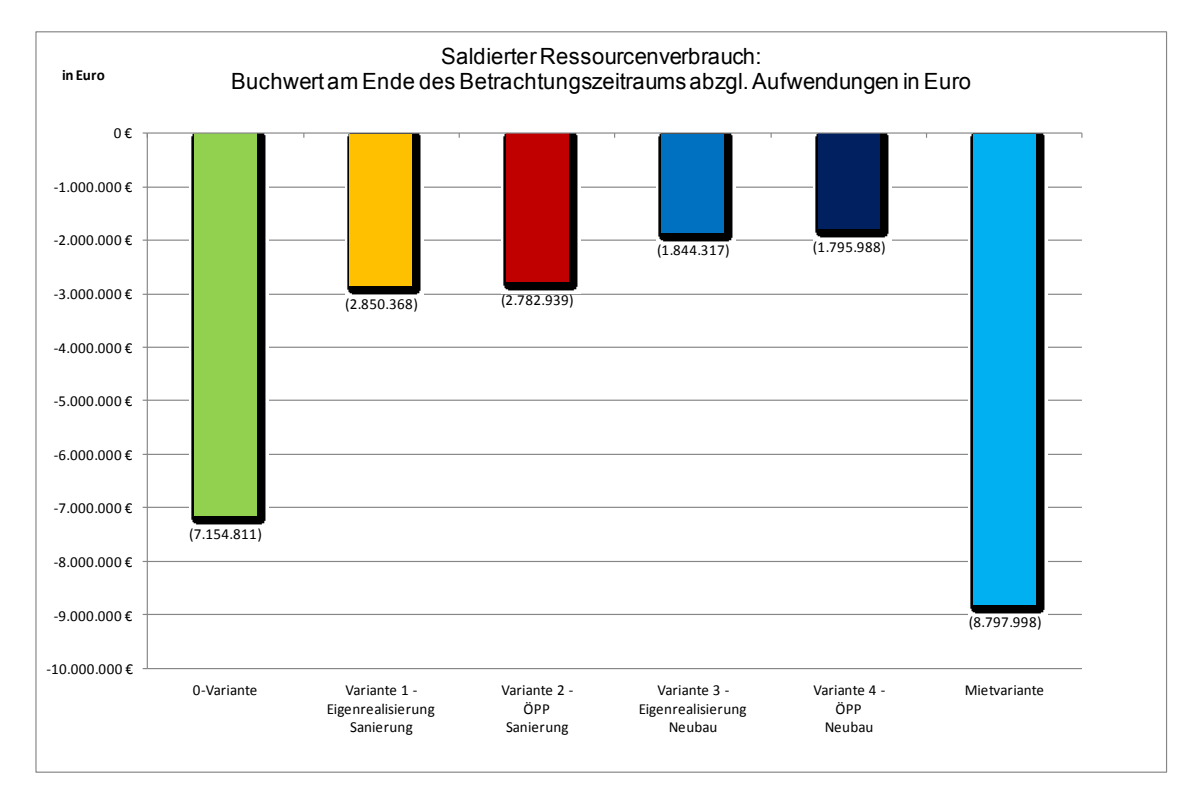

<span id="page-21-0"></span>Abbildung 1: Vergleich Saldierter Ressourcenverbrauch.

Wenn Sie in Ihren Variantenvergleich auch ein ÖPP-Modell als Beschaffungsvariante aufgenommen haben, ergibt sich aus den speziellen und verbindlich anzuwendenden ÖPP-Leitfäden eine Besonderheit, die mit der entwickelten Methodik ebenfalls mit berücksichtigt und sogar weiterentwickelt wird: Neben dem Ergebnisausweis nach NKF-Methodik unter Berücksichtigung von Abschreibungen (mit einer Abschreibungszeit von z.B. 80 Jahren für Verwaltungsgebäude) wird das Ergebnis für alle Varianten auch unter Berücksichtigung der Tilgung der notwendigen Kreditaufnahmen (Volltilgung innerhalb des Betrachtungszeitraums von z.B. 25 Jahren) anstelle der Abschreibungen ausgewiesen. Dass auch bei der Berücksichtigung von Tilgungsleistungen eine Betrachtung der Vermögensentwicklung in der Bilanz möglich ist, stellt eine inhaltliche Bereicherung der bisherigen Methodik für Wirtschaftlichkeitsuntersuchungen für ÖPP-Projekte dar.

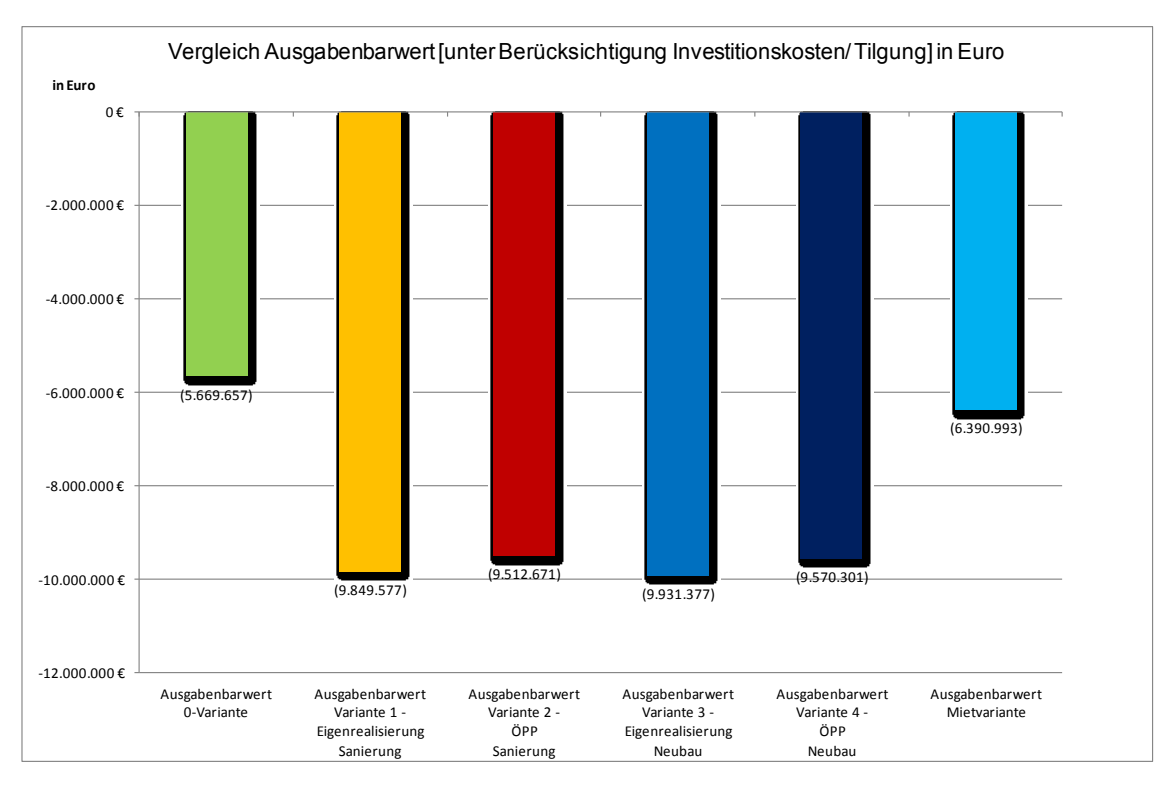

<span id="page-22-0"></span>Abbildung 2: Vergleich Ausgabenbarwert [unter Berücksichtigung Investitionskosten/ Tilgung] in Euro.

Zur Interpretation der Ergebnisse des Berechnungsmodells sei wiederum auf den "WU-NKF-Leitfaden" verwiesen.

Mit dem Rechenmodell haben Sie zusätzlich die Möglichkeit, Ihre inhaltlichen Schlüsse und die Tragfähigkeit des Vergleichs in Szenarien zu überprüfen. Dazu können Sie zentrale Eingaben "punktuell" abändern und sich die Relevanz für das Gesamtergebnis anzeigen lassen. Auf Basis von Erfahrungswerten bieten sich insbesondere folgende Faktoren für Sensitivitäts- und Szenariobetrachtungen an:

- **Diskontierungszins**
- Finanzierungskonditionen (insb. Zinsanstieg)
- Risikofaktoren.

Mit der versuchsweisen Änderung dieser Parameter und der Bewertung der neuen Berechnungsergebnisse gewinnen Sie i.d.R. zusätzliche Sicherheit und Erkenntnisse über die Stabilität der Ergebnisse und erhalten so Argumente für Ihre Variantenauswahl.

# <span id="page-23-0"></span>2. Modellstruktur und Anwendungshinweise

Das Kapitel 2 behandelt den strukturellen Modellaufbau, der sich zunächst aus allen integrierten Tabellenblättern des Modells ableitet. Die nachfolgenden Erläuterungen zum Aufbau und zur Struktur des Excel-Modells sind für die Anwendung und modellkonforme Bedienung relevant. Sie sollen dem Anwender ferner ein besseres Verständnis der Modellstruktur sowie der Funktionsweise der Programmierung und Verknüpfungen auf und zwischen den Arbeitsblättern des Excel-Modells vermitteln.

Im Hinblick auf die spezifische Bezeichnung bzw. Namensgebung der einzelnen Tabellenblätter wurden möglichst selbsterklärende Abkürzungen verwendet, so dass diese auf den jeweilig abgebildeten Sachverhalt und Inhalt schließen lassen.

Bei der Anordnung der einzelnen Tabellenblätter wurde eine bewusste Reihenfolge gewählt, um dem Anwender eine möglichst logische und nachvollziehbare Struktur mitzugeben. Diese Anordnung folgt dem Datenfluss, der sich von den Annahmen- über die Berechnungs- hin zu den Ergebnisblättern vollzieht.

Im Modell wird die nachfolgende, thematisch bedingte **Fünfteilung**<sup>19</sup> der Arbeitsblätter vorgenommen (im Modell von links nach rechts angeordnet).

- 1) **Übersichtsblatt** --> im Modell namentlich als "Annahmen&Ergebnisse-Übersicht" sowie mit der Farbe **Grau** gekennzeichnet.
- 2) **Annahmenblätter** --> im Modell namentlich als "Generelle-Annahmen" und "Nichtlineare-Annahmen" sowie mit der Farbe **Orange** gekennzeichnet.
- 3) **Berechnungsblätter** --> im Modell namentlich als "0-Variante"; "Variante 1"; "Variante 2"; "Variante 3"; "Variante 4" und "Mietvariante" sowie mit der Farbe **Grün** gekennzeichnet.
- 4) **Ergebnisblätter** --> im Modell namentlich als "Zusammenfassung"; "Nominalwerte"; "Veränderung-EK" und "Ergebnisse" sowie mit der Farbe **Blau** gekennzeichnet.
- 5) **Grafikblätter** --> im Modell namentlich als "Barwert-NKF"; "Saldierter Ressourcenverbrauch"; "Sald. Ressourcenverbrauch kum."; "Nominalwert-NKF p.a."; "Nominalwert-NKF Zusammensetzung"; "Ausgabenbarwert"; "Energieverbrauch"; "CO<sub>2</sub> Einsparungen"; "Buchwert" und "Amortisation" sowie mit der Farbe Rot gekennzeichnet.

Das Arbeitsblatt "Zeit" stellt lediglich ein Hilfsarbeitsblatt dar und wurde daher nicht in die obige Aufzählung aufgenommen, gleiches gilt für das Arbeitsblatt "Deckblatt&Legende".

Die nachfolgende Abbildung zeigt den strukturellen Aufbau des Modells bzw. die Anordnung der Arbeitsblätter. Die Zahlungsströme (Datenfluss) entwickeln sich dabei von den Annahmeblättern zu den Berechnungsblättern hin zu den Ergebnisblättern bzw. Grafiken (siehe Pfeile).

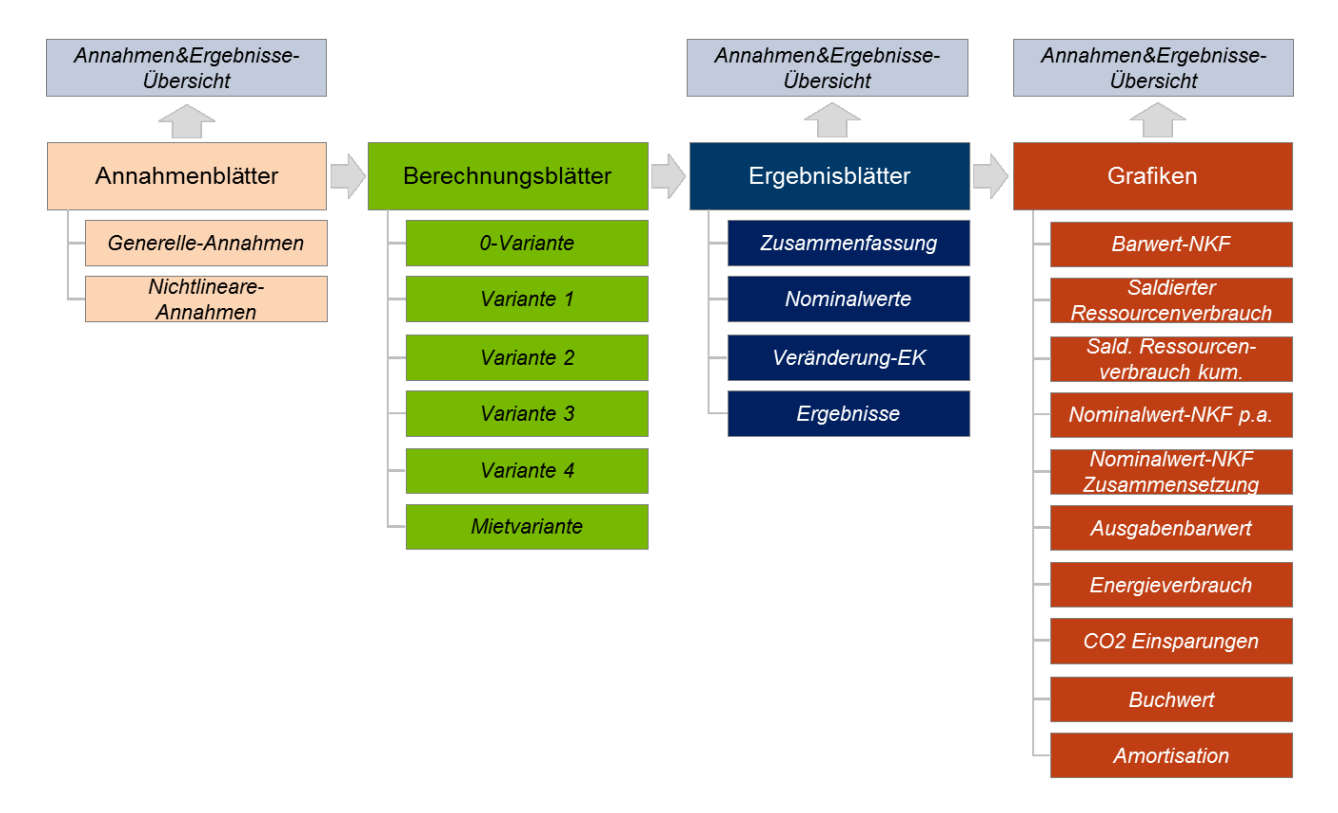

<span id="page-24-0"></span>Abbildung 3: Aufbau Rechenmodell und Zahlungsströme.

-

Besondere Bedeutung kommt aus Sicht des Anwenders dabei den Annahmenblättern zu, da hier alle zu treffenden Annahmen einzugeben sind.

Das vorangestellte, **graue** Blatt "Annahmen&Ergebnisse-Übersicht" fasst die Annahmen und Ergebnisse übersichtlich zusammen. Der Anwender kann dieses Blatt ausdrucken und als Ergebnisdokumentation / Entscheidungsvorlage nutzen.

Grundsätzlich wurde die Modellierung dahingehend durchgeführt, dass innerhalb des gesamten Excel-Dokuments von "oben nach unten" und von "links nach rechts" modelliert wurde.

#### *Farbliche Codierung und deren Relevanz für die Anwendung innerhalb der Arbeitsblätter*

Alle Annahmen müssen vom Anwender in die **orangefarbenen** Zellen des Blatts "Generelle-Annahmen" und in die **orangefarbenen** Zellen des Blatts "Nichtlineare-Annahmen" eingeben werden.

Des Weiteren werden Querverbindungen bzw. Verlinkungen im Modell zwischen den Arbeitsblättern durch **grüne** bzw. **blaue** Farbschriftsätze angegeben, wobei **Grün**<sup>20</sup> eine Exportzeile (d.h. das Ergebnis wird in eine weitere Berechnung eines anderen Arbeitsblatts exportiert) und **Blau** eine

<sup>&</sup>lt;sup>20</sup> Im Modell ist die gesamte Zeile grün markiert, auch wenn mitunter nur eine Zelle innerhalb der jeweiligen Zeile exportiert wird.

Importzeile (d.h. das Ergebnis ist aus einem anderem Arbeitsblatt importiert worden) angibt. Zeilen mit **schwarzen** Farbschriftsätzen sind Berechnungen, die weder als Import noch als Export fungieren. **Grau** markierte Zeilen mit schwarzem Farbschriftsatz kennzeichnen eine Umkehrberechnung innerhalb des gleichen Arbeitsblatts (d.h. ein Berechnungsergebnis geht als Export – gegen den Datenfluss – in eine Berechnung ein, die an anderer Stelle weiter oben im Blatt aufgeführt wird).

Zellen, in denen keine Eintragungen vorgenommen werden dürfen, werden im Rechenmodell gesondert farblich markiert.<sup>21</sup> Bei zeitbezogenen Eintragungen im Blatt "Nichtlineare-Annahmen" werden diese Eingabezellen in **roter** Farbe hinterlegt. Zellen, die aufgrund der ausgewählten Beschaffungsvariante (Eigenrealisierung/ÖPP) nicht ausgefüllt werden dürfen, werden in den Eingabeblättern **eisblau** hinterlegt.

Ausnahme hinsichtlich der farblichen Codierung bilden die Ergebnisblätter, da diese dort nicht notwendig ist.

# <span id="page-25-0"></span>**2.1 Annahmenblätter**

Im Folgenden wird der strukturelle Aufbau sowie der Datenfluss innerhalb der einzelnen Annahmenblätter des Modells dargelegt. Grundsätzlich werden alle Annahmen des Modells in den Annahmenblättern eingegeben und sollten ausschließlich auf diesen Blättern verändert werden. Daher sind die Annahmenblätter aus Anwendersicht mit Blick auf die Bedienung des Excel-Modells von besonderer Relevanz.

Grundsätzlich gilt zudem, dass alle Annahmen bzw. Eingaben, die auf den Annahmenblättern getätigt werden, in die weiteren Berechnungen der verschiedenen Berechnungsblätter einfließen und sich letztendlich in den Ergebnissen bzw. Ergebnisblättern ausdrücken bzw. monetarisieren.

Im WU-NKF-Rechenmodell sind zwei Annahmenblätter, nämlich "Generelle-Annahmen" für nicht-Zeit-basierte Annahmen sowie "Nichtlineare-Annahmen" für Zeit-basierte, d.h. im Zeitverlauf veränderliche Annahmen enthalten.

# <span id="page-25-1"></span>2.1.1 Annahmenblatt "Generelle-Annahmen"

In diesem Arbeitsblatt sind nicht-Zeit-basierte Annahmen einzugeben. Dies ist so zu verstehen, dass die hier einzugebenden Daten den zeitlichen und / oder preislichen Ursprungswert für das Modell darstellen. Der überwiegende Anteil der hier einzugebenden Annahmen wird im Modell entweder indexiert oder abgeschrieben und dahingehend dynamisch linear gleichbleibend im Projektverlauf fortgeschrieben.<sup>22</sup>

<sup>&</sup>lt;sup>21</sup> In diesen Zellen sind dann zwar grundsätzlich noch Eingaben möglich, diese werden im Rechenmodell dann nicht berücksichtigt.

<sup>22</sup> Ausnahme bilden hier u.a. der Abdeckungsfaktor von zu finanzierenden Kosten aus Betrieb, die Umrechnungsfaktoren für die CO2-Bilanz, EnEV-Zielgrößen, der Anteil an energieeffizienten Maßnahmen und Flächenangaben. Diese Annahmen werden nicht dynamisch fortgeschrieben, sondern stellen statische Annahmen dar.

Grundsätzlich gilt für die Anwendung dieses Arbeitsblatts, dass Annahmen ausschließlich in die **orangefarbenen** Zellen eingegeben werden müssen. Die **weiß** markierten Zellen berechnen automatisch die notwendigen Annahmen, die sich aus den Eingaben ergeben und dürfen daher nicht überschrieben werden. Die einzugebenden Eurobeträge sind dabei stets inkl. Mehrwertsteuer als Bruttobeträge einzugeben.

Das Arbeitsblatt ist in **vier** thematisch bedingte **Sachverhalte** (Annahmenkategorien) unterteilt:

1) **Übergeordnete Annahmen** --> in Zelle F 6 wird der Projektname eingegeben. Dieser erscheint auch auf dem Blatt Annahmen&Ergebnisse-Übersicht. Das Eingabefeld kann auch zur Dokumentation von Zwischenversionen im Ergebnisausweis genutzt werden (z.B. Eingabe "Projekt Rathaus Beldingen Sachstand 01.06.2017").

In den Zeilen 8 und 9 werden die Realisierungsvariante (Auswahlschalter: "Sanierung" oder "Neubau") sowie die Beschaffungsvariante (Auswahlschalter: "Eigenrealisierung" oder "ÖPP") festgelegt. Die Eingaben erscheinen einschließlich der vorgegebenen Variantennummer (0-Variante, Variante 1, Variante 2, …) in der Kopfzeile der jeweiligen Variante (Zeile 3) sowie in allen Berechnungs- und Ergebnisblättern. Hinweise: Die Reiter der Berechnungsblätter werden mit der Variantennummer gekennzeichnet, können aber ggf. nach Bedarf individuell umbenannt werden. Die Berechnungsblätter zur 0-Variante wie auch zur Mietvariante können nicht zur Abbildung anderer Realisierungs- oder Beschaffungsvarianten genutzt werden.

In der Zeile 10 hat der Anwender die Möglichkeit, eine Variantenkurzbeschreibung einzugeben (z.B. "Neubau EnEV", "Neubau Passivhaus").

2) **Annahmen Zeitrahmen** --> zwischen den Zeilen 12 bis 27 sind die zeitlichen Grundannahmen des Modells für die Bau- bzw. Sanierungsphase sowie die Projektlaufzeit, innerhalb derer das Modell rechnet, zu hinterlegen.

Zunächst hat der Anwender dort die Möglichkeit, das Startdatum zu bestimmen. Die Grundeinstellung sieht in dem Eingabefeld den 01.01.2018 als Beginn vor. Dieses lässt sich durch den Anwender in der Zelle F 16 beliebig verändern. An dieser Stelle soll darauf hingewiesen werden, dass das Excel-Modell ab dem jeweilig eingestellten Startjahr zum Modellbeginn maximal 35 Jahre auf der Zeitachse automatisiert abbildet. Die individuelle Festlegung des Modellbeginns garantiert einerseits einen vergleichsweise hohen Flexibilisierungsgrad des Modells hinsichtlich abzubildender Zeiträume. Zum anderen hat der Anwender damit die Möglichkeit, den zeitlichen Beginn des Modells mit dem tatsächlichen Projektstart weitgehend zu synchronisieren. Die Annahmen hinsichtlich des Zeitrahmens gelten für alle Varianten gleich (variantenunabhängige Annahmen) und sind in den Zellen F 16 und F 17 festzulegen.

Die Bauzeiten können in der Modellfassung 3.1 variantenspezifisch in den Zeilen 20 und 21 festgelegt werden. Das Modell ermöglicht eine monatsgenaue Eingabe der Bauzeiten. Bei

der Eingabe der Bauzeiten ist darauf zu achten, dass das Startdatum der Bau- bzw. Sanierungsphase nach dem Startdatum der Projektlaufzeit liegen muss. Die Eingabe der Dauer der Bauzeit erfolgt in ganzen Monaten.

Auch für das Mietmodell ist die Eingabe einer Bauphase möglich, da Mietobjekte in der Regel nicht ohne (geringfügige) Baumaßnahmen bzw. erst nach einer entsprechenden Umzugsphase in Betrieb genommen werden können. Da regelmäßig erst mit den Mietereinbauten begonnen werden kann, wenn der Mietvertrag bereits läuft, beginnt in der Mietvariante die Betriebsphase gleichzeitig mit dem Start der Bauphase für diese Variante.

- 3) **Variantenunabhängige Annahmen** --> in den Zeilen 28 bis 66 sind Grundannahmen des Modells einzufügen, die für alle sechs Varianten (0-Variante, Variante 1, Variante 2, Variante 3, Variante 4, Mietvariante) gleichermaßen gelten. Dort wird für alle Varianten der identisch zugrunde gelegte Diskontierungszeitpunkt (Zelle F 32) und der Diskontierungszinssatz (Zelle F 33) für die Barwertberechnung bestimmt. Ferner hat der Anwender den Anteil zu finanzierender Kosten aus dem Betrieb (Zelle F 37), den Zinssatz, den eine Kommune für einen Liquiditätskredit (Zelle F 38) zu leisten hat, sowie die Annahmen für den Finanzierungszinssatz für Investitionen (untergliedert in Bauzwischenfinanzierungszins und Endfinanzierungszins (Zellen F 39 bis F 42), festzulegen. Die Indexierung<sup>23</sup> (Startdatum und Preisindex) der Baukosten (Zellen F 46 und F 47)<sup>24</sup>, der jeweiligen Betriebskostenpositionen (Zellen F 48 bis F 51) wie auch der Mieterträge und sonstiger Erträge und Aufwendungen (Zellen F 52 und F 53) ist dort einzugeben. Zur Berechnung der  $CO<sub>2</sub>$  und EnEV-Kennwerte sind dort ferner die hierfür relevanten Annahmen (Zellen F 57 und F 58 sowie F 62 bis F 65) zu treffen (z.B. Umrechnungsfaktor für Heizzwecke und Strom).
- 4) **Variantenabhängige Annahmen** --> in den Zeilen 67 bis 198 werden die variantenspezifischen Annahmen getroffen; in Spalte I für die 0-Variante; in den Spalten J bis M für die alternativen Betrachtungsvarianten (Sanierung/Neubau, Eigenrealisierung/ÖPP) und in Spalte N für die Mietvariante.

In Zeile 71 können über einen Schalter die Varianten ausgewählt werden, die in den Vergleich einbezogen werden sollen  $(1 = ja; 0 = nein)$ .

Anschließend sind variantenübergreifend zunächst Buchwert und Abschreibungsdauer des derzeit bestehenden IST-Objektes (Zelle F 73 bis F 76) einzugeben. Die Eingabe der BGF<sup>25</sup>-Flächenangaben des bestehenden Objektes (0-Variante) sowie der ggf. neuen Flächen des

<sup>23</sup> *Hinweis für die Anwendung der Indexierung:* Das Modell wurde derart konzipiert, dass die Indexierung alle Kostenpositionen betrifft bzw. auf diese angewendet wird. Im Hinblick auf die unterschiedlichen Preisentwicklungen der verschiedenen Kostenpositionen wurde ein differenzierter Ansatz (verschiedener Indizes) für sinnvoll erachtet und gewählt.

<sup>&</sup>lt;sup>24</sup> Die Indexierung der Baukosten kann über einen Schalter in Zeile 96 ein- (1 = Indexierung) und ausgestellt (0 = Pauschalfestpreis) werden. Dadurch können Pauschalfestpreise ebenso berücksichtigt werden wie eine fortlaufende Indexierung bei einer gewerkeweisen Vergabe.

<sup>&</sup>lt;sup>25</sup> Brutto-Grundfläche gemäß DIN 277.

Investitionsobjektes (nach Sanierung oder Neubau) oder des Mietobjektes erfolgt dann variantenspezifisch in Zeile 80.

In den Zeilen 82 bis 94 kann der Anwender für jede einzelne Variante die Bauinvestitionskosten eingeben.<sup>26</sup> Die 0-Variante unterscheidet sich dabei von den Investitionsvarianten (Eigenrealisierung und ÖPP-Variante für Sanierung und Neubau) hinsichtlich der einzugebenden Parameter dahingehend, dass der Anwender hier keine aktivierbaren Bauinvestitionskosten<sup>27</sup> einzugeben hat. In der Mietvariante können aktivierbare Kosten (z.B. Mietereinbauten) eingegeben werden. Für die Investitionsvarianten werden diese als Planungs- und Baukosten über die 100er Kostengruppen nach DIN 276<sup>28</sup> erfasst.

Ob die angegebenen Baukosten für die Berechnung mit dem oben angegebenen Index noch zu indizieren sind oder ob es sich bei den Eintragungen um Festpreise handelt, ist in Zeile 96 über den Auswahlschalter zu definieren.

In Zeile 98 ist für jede betrachtete Variante die neue Restnutzungsdauer einzutragen.

Der Anwender kann darüber hinaus passivierbare Zuwendungen, Verkaufserlöse, Eigenmittel etc. eingeben, die als Mittel zur Deckung der Investitionskosten verwendet werden und den zu finanzierenden Endkreditbetrag reduzieren (Zeilen 99 und 100).

Ferner können zwischen den Zeilen 102 und 105 variantenspezifische Kosten, d.h. Kosten für Interimskosten und Abrisskosten, während der Bauphase in den jeweiligen Varianten angegeben werden.<sup>29</sup>

In den Zeilen 107 bis 119 können in Anlehnung an die Struktur der GEFMA-Richtlinie 200<sup>30</sup> die Betriebs- und Instandhaltungskosten (ohne Medienverbräuche<sup>31</sup>) angegeben werden. Die Kosten für an den ÖPP-Partner oder den Vermieter übertragene Betriebsleistungen können in den Zeilen 139 bis 151 eingegeben werden.

<sup>26</sup> Die Eingabe der Risikofaktoren für die Baukosten erfolgt in der Version 3.1 in Zeile 179.

 $27$  Dabei ist der abweichende Investitionsbegriff zwischen Hochbau und NKF zu beachten. Eine "Bauinvestition" (z.B. Austausch der Fenster) ist als Einzelmaßnahme nach NKF als Aufwand zu führen, für die eine investive Finanzi erung nicht zulässig ist. Insofern ist die 0-Variante nur dann zu verwenden, wenn keine Investition nach NKF stattfi ndet. Anderenfalls handelt es sich im Sinne des WU-NKF-Rechenmodells um eine Sanierungsvariante, zumal dann Anpassungen beim Buchwert und ggf. Finanzierungskosten einzubeziehen sind.

<sup>28</sup> Die Kostengliederung nach DIN 276 sieht drei Ebenen der Kostengliederung vor, welche durch ein dreistelliges Ordnungszahlensystem gekennzeichnet sind. In der ersten Ebene werden die Gesamtkosten in folgende sieben "100er" Kostengruppen gegliedert: 100 - Grundstück, 200 - Herrichten und Erschließen, 300 - Bauwerk (Baukonstruktion), 400 – Bauwerk (Technische Anlagen), 500 – Außenanlagen, 600 – Ausstattung und Kunstwerke, 700 – Baunebenkosten.

<sup>&</sup>lt;sup>29</sup> Die Eingabe der Risikofaktoren für diese Kosten erfolgt in der Version 3.1 in Zeile 180.

<sup>30</sup> Die GEFMA-Richtlinie 200 bietet eine Kostengliederungsstruktur zur einheitlichen Erfassung und weiteren Verarbeitung von Kosten über den gesamten Lebenszyklus von Objekten (Facilities) hinweg. Die laufenden Aufwendungen für die Nutzung der baulichen und technischen Anlagen und Einrichtung während der Betriebs - und Nutzungsphase werden in den Kostengruppen 6.100 bis 6.800 erfasst.

<sup>&</sup>lt;sup>31</sup> Die Medienverbräuche umfassen die Positionen Wasser, Energie für Heizwärme und für Strom.

Die Energiekosten können bei allen sechs Varianten entweder durch ihre Verbräuche oder ihre IST-Kosten abgefragt bzw. eingegeben (Zeile 121 bis 135) werden. Der Anwender hat in der jeweiligen Variante den Schalter "Energieverbräuche Heizwärme & Strom" (Eingabe IST Kosten = 1; Eingabe über Verbrauchsmenge x Kosten pro Einheit = 0) (Zeile 125) entsprechend zu betätigen. Sofern die Eingabe über die Verbräuche erfolgen soll, hat der Anwender hierzu die Verbrauchsmenge pro Jahr (kWh) sowie die Kosten pro Einheit (EUR/kWh) anzugeben. Die Energiekosten werden dann aus dem Produkt von Verbrauchsmenge und Kosten pro Einheit errechnet. Da das Rechenmodell weiterführende Berechnungen mit gesondertem Ergebnisausweis zum Themenbereich Energieeffizienz beinhaltet, ist die Eingabe über die Verbräuche zu empfehlen, um Erkenntnisse dahingehend zu generieren. Die Kosten für an den ÖPP-Partner oder den Vermieter übertragene Versorgungsleistungen können in den Zeilen 153 bis 167 eingegeben werden.

Für die Berechnung der Amortisationszeit von energieeffizienten Maßnahmen hat der Anwender in Zeile 137 anzugeben, wie hoch der Anteil von energieeffizienten Maßnahmen an den gesamten Investitionskosten ist.

Personalbedingte Verwaltungskosten bzw. verbleibender Personaleinsatz bei der Verwaltung, die mit den jeweiligen Varianten verbunden sind (Zeile 169 bis 175), können ebenso für jede einzelne Variante eingegeben werden.<sup>32</sup> Kosten der Vorbereitung und Durchführung des Vergabeverfahrens sind in der Kostengruppe 700 zu berücksichtigen.

In den Zeilen 177 bis 189 können alle Risikofaktoren auf einzelne Kostenpositionen eingegeben werden. Für die Betriebskosten, die Instandhaltungskosten sowie die Energiekosten im ÖPP oder Mietmodell ist eine beschaffungsvariantenspezifische Eingabe möglich.

Ferner besteht für alle Varianten die Möglichkeit, Mieterträge und Mietaufwände einzustellen, sofern Flächen an Dritte extern vermietet werden bzw. von Dritten hinzu gemietet werden müssen (Zeilen 194 und 197). Hier besteht die Möglichkeit für den Anwender, mittels Auswahlschalter in Zeile 193 bzw. 196 zwischen planmäßigen Kosten/Ertragsverläufen (Auswahl-Schalter auf "1" und Eingabe im Blatt "Generelle-Annahmen") oder nichtlinearen Verläufen zu wählen (Auswahl-Schalter auf "0" und Eingabe im Blatt "Nichtlineare-Annahmen"; dort z. B. für die Mietvariante in Zeilen 113 und 114).

Der Anwender hat folglich für die obigen Sachverhalte (Annahmenkategorien) das Arbeitsblatt auszufüllen.

<sup>&</sup>lt;sup>32</sup> An dieser Stelle hat der Nutzer darauf zu achten, dass es hierbei zu keiner doppelten Berücksichtigung dieser Kosten kommt, falls beispielsweise anteilige Kosten aus der Kostenverrechnung der Verwaltung bereits in den Betriebskosten z.B. unter der Position "Objektverwaltung & Controlling (kaufm. Objektmgt.) [6700]" berücksichtigt sind.

# <span id="page-30-0"></span>2.1.2 Annahmenblatt "Nichtlineare-Annahmen"

Im Annahmenblatt "Nichtlineare-Annahmen" können zeitbezogene Annahmen getroffen werden. Dies ist so zu verstehen, dass der Anwender hier Daten bzw. Annahmen eingeben kann, die unmittelbar einem jeweiligen Jahr zugeordnet werden und damit von Jahr zu Jahr variieren können, mithin nicht zwangsläufig linear verlaufen müssen. Der Anwender kann für die fünf Varianten mit kommunalem Eigentum sowie für die Mietvariante bzgl. des Grundstücks, des bestehenden ("alten") Gebäudebestandes sowie bestehender Sonderposten außerplanmäßige Abschreibungswerte eingeben.<sup>33</sup> Die Abschreibungsmethodik sieht dabei vor, dass nach der zeitlich letzten außerplanmäßigen Abschreibung eine "neue" Abschreibungsgrundlage/-basisgröße berechnet wird. Auf Basis dieser werden die darauf folgenden planmäßigen Abschreibungen berechnet.

Darüber hinaus kann der Anwender in diesem Arbeitsblatt in den Zeilen 20 bis 33 für die 0-Variante, in den Zeilen 34 bis 50 für die Variante 1 (z.B. Eigenrealisierung-Sanierung), in den Zeilen 51 bis 67 für die Variante 2 (z.B. ÖPP-Sanierung); in den Zeilen 68 bis 84 für die Variante 3 (z.B. Eigenrealisierung-Neubau), in den Zeilen 85 bis 101 für die Variante 4 (z.B. ÖPP-Neubau) und in den Zeilen 102 bis 118 für die Mietvariante sowohl antizyklisch/nichtlineare Instandhaltungskosten, nicht aktivierbare Kosten während der Bauphase, Mieterträge und Mietaufwände als auch Sonstige Erträge und Aufwände manuell eingeben. Die Eingaben sollten hierbei indexneutral erfolgen, da die Indexierung im Zuge der Modellberechnung (sofern Indexwerte im Arbeitsblatt "Generelle-Annahmen" festgelegt wurden) stattfindet.<sup>34</sup>

Grundsätzlich gilt analog zum Arbeitsblatt "Generelle-Annahmen", dass Annahmen ausschließlich in die **orangefarbenen** Zellen eingeben werden. Die einzugebenden Eurobeträge sind dabei stets als Bruttobeträge anzugeben. Um zu verhindern, dass Annahmen in Zellen eingegeben werden, die nicht im Projektzeitraum liegen und damit unkorrekt eingegeben werden, wurde eine bedingte Formatierung vorgenommen. Diese Zellen erscheinen automatisch "rot" (in Abhängigkeit vom zeitlichen Rahmen im Tabellenblatt Generelle-Annahmen) oder "eisblau" (in Abhängigkeit von der Auswahl "Eigenrealisierung/ÖPP" im Tabellenblatt Generelle-Annahmen) markiert.

# <span id="page-30-1"></span>2.1.3 Hilfsblatt "Zeit"

-

Das Arbeitsblatt "Zeit" stellt ein Hilfsarbeitsblatt dar. Dort werden die zeitlichen Rahmenbedingungen des Modells kalkuliert bzw. festgelegt. Das Modell sieht hier Eintragungen auf Jahresebene vor. Eingaben des Anwenders sind in diesem Hilfsblatt nicht erforderlich. Das Hilfsblatt ist farblich neutral hinterlegt. An dieser Stelle sei erwähnt, dass die vom Nutzer eingegebene Projektlaufzeit

<sup>33</sup> Bei einem "Ersatz"-Neubau ist beispielsweise zu prüfen, ob eine vollständige außerplanmäßige Abschreibung auf den Restbuchwert des Altobjektes vorzunehmen ist.

Für die Mieterträge und Mietaufwände hat der Anwender eine "Entweder oder" Entscheidung bzgl. der Auswahl zyklisch/planmäßig vs. nichtlinear (anhand der Auswahlschalter "Generelle-Annahmen" in Zeile 193 und 196) zu treffen. Die Instandhaltungskosten und nicht aktivierbaren Kosten während der Bauphase sind additiv modelliert (d.h. zyklische/planmäßige + nichtlineare Kosten ergeben die gesamten im Modell berücksichtigten Kosten).

und die im Arbeitsblatt "Zeit" dargestellte Excel-Modelllaufzeit voneinander abweichen können und die Projektlaufzeit nicht der Excel-Modelllaufzeit entsprechen muss.

Auf dem Berechnungsblatt "Zeit" werden zeitbezogene Annahmen in sogenannte "Flags"<sup>35</sup> überführt. Diese Flags werden dann in den folgenden Berechnungsblättern verwendet, um die Berechnungen zu vereinfachen. Dazu ist in allen weiteren Berechnungsblättern, die sich auf Flags beziehen, jeweils im ersten Block ein Übertrag der relevanten Flags vorgenommen worden.

Häufig bestehen Flags aus den Werten "1" und "-" und geben damit an, ob in einer bestimmten Periode eine Bedingung erfüllt ist (Wert "1") oder nicht (Wert "-"). Ein Flag zur Bestimmung der Bauphase bezieht sich bspw. auf die Datumseingaben für Baubeginn und Bauende und weist in jeder Periode, die zumindest anteilig zur Bauphase gehört, eine "1" aus und in allen übrigen Modellperioden eine Null. Des Weiteren können Flags auch als Periodenzähler zur Abbildung von Zeitabständen genutzt werden. Darüber hinaus werden auch sowohl die periodenbezogenen Indexierungs- als auch Diskontierungsfaktoren aus den jeweiligen Annahmen in diesem Arbeitsblatt berechnet.

# <span id="page-31-0"></span>**2.2 Berechnungsblätter**

Im Folgenden werden der Aufbau sowie der Datenfluss auf den einzelnen Berechnungsblättern des Modells dargelegt. Die Berechnungsblätter sind im Excel-Modell **grün** hinterlegt. Dort werden die Zahlungsströme der sechs Varianten (0-Variante, Varianten 1 bis 4 und Mietvariante) abgebildet.

# <span id="page-31-1"></span>2.2.1 Berechnungsblatt "0-Variante"

Im Berechnungsblatt "0-Variante" werden die Zahlungsströme dieser Variante dargestellt. In den Zeilen 6 bis 11 werden zunächst die zeitlichen Flags abgebildet. Diese werden aus dem Arbeitsblatt "Zeit" dorthin übertragen. Die 0-Variante bzw. die Zahlungsströme der 0-Variante werden über den Zeitraum der sogenannten Projektphase dargestellt.<sup>36</sup>

Zwischen den Zeilen 12 und 53 erfolgt anhand der Abschreibungen die Berechnung der Buchwertentwicklung des bestehenden Objektwertes für das Grundstück, das Gebäude sowie kalkulierte Sonderposten über den Betrachtungszeitraum.

Zwischen den Zeilen 54 und 153 werden Betriebskosten (separiert in Energiekosten, Gesamtbetriebskosten, Instandhaltungskosten, Personaleinsatz der Verwaltung) und Mieterträge und Mietaufwände (falls gegeben) über die festgelegte Projektphase unter Berücksichtigung von ggf. angesetzten Risikofaktoren fortgeschrieben bzw. kalkuliert, indem diese indexiert werden. Eben-

<sup>35</sup> Flags sind Hilfsberechnungen, um in Excel-Modellen Zeitperioden abzubilden bzw. diese voneinander abzugrenzen.

Hinweis: Aus Gründen der Vergleichbarkeit entspricht die Projektlaufzeit ("Periode Projektphase") für die 0-Variante und für die Mietvariante, der Bau- und Betriebslaufzeit ("Periode Bauphase" und Periode "Betriebsphase") bei den Investitionsvarianten (Eigenrealisierung und ÖPP Variante für Sanierung und Neubau).

falls ausgewiesen wird der Saldo zahlungswirksamer Kosten aus dem Betrieb (Betriebskosten abzgl. Mieterträge). Auf Basis dieses Saldos werden Liquiditätskreditkosten (bzw. "Zinskosten zahlungswirksame Kosten aus Betrieb") kalkuliert. Der Anwender hat für die Kalkulation dieser Liquiditätskreditkosten im Arbeitsblatt "Generelle-Annahmen" in Zelle F 37 den Anteil des Saldos festzulegen, der über einen Liquiditätskredit abzudecken<sup>37</sup> ist sowie den hierfür anzusetzenden Zinssatz ("Finanzierungszinssatz Liquiditätskredit") in Zelle F 38. Die Sonstigen Erträge und Aufwände werden im Berechnungsblatt in den Zeilen 148 und 152 ausgewiesen.

Zwischen den Zeilen 154 und 220 erfolgt die Barwertberechnung der 0-Variante, wobei die einzelnen Kostenpositionen auch separat barwertig berechnet und in Zeile 213 kumulativ ausgewiesen werden. Der dabei zugrunde gelegte Diskontierungszinssatz, der in "Generelle-Annahmen" in Zelle F 33 einzugeben ist, gilt für alle Varianten gleich.

Ab Zeile 221 erfolgt die Berechnung der Energieverbräuche bzw. der  $CO<sub>2</sub>$ -Kennwerte der 0-Variante. Hierzu werden die für Heizzwecke und Strom verbrauchten kWh einerseits pro Jahr sowie anderseits über den gesamten Betrachtungszeitraum ausgewiesen. Anhand eines Umrechnungsfaktors für Heizzwecke sowie eines Umrechnungsfaktors für Strom (beide müssen im Arbeitsblatt "Generelle-Annahmen" Zellen F 57 und F 58 festgelegt werden) werden die CO<sub>2</sub>-Verbräuche ebenfalls pro Jahr sowie über den gesamten Betrachtungszeitraum berechnet (Zeilen 239 bis 241).

# <span id="page-32-0"></span>2.2.2 Berechnungsblätter Varianten 1 bis 4 und Mietvariante

-

Nachfolgend wird die Berechnungsstruktur der Blätter für die Varianten 1 bis 4 und die Mietvariante exemplarisch anhand der Variante 1 beschrieben. Die Berechnungsblätter der Varianten 1 bis 4 sind gleich aufgebaut. Der Aufbau des Berechnungsblattes der Mietvariante entspricht dem Grunde nach dem Aufbau der Varianten 1 bis 4. Lediglich der Ausweis der Flags ist an die für die Mietvariante getroffenen Zeitannahmen angepasst.

Im Berechnungsblatt "Variante 1" werden die Zahlungsströme dieser Variante dargestellt. In den Zeilen 6 bis 22 werden analog zur 0-Variante zunächst die zeitlichen Flags abgebildet. Diese werden ebenfalls aus dem Arbeitsblatt "Zeit" dorthin übertragen. Die Zahlungsströme der Varianten 1 bis 4 zeichnen sich dadurch aus, dass sowohl eine Bauphase als auch eine daran anschließende Betriebsphase unterstellt werden. Die Zeitflags für Bau- und Betriebsphase werden daher in diesem Arbeitsblatt ausgewiesen. Darüber hinaus werden in dieser Variante Investitionen getätigt, die wiederum zu finanzieren sind, so dass ein sogenannter "Tilgungsperioden-Flag" (Zeile 21) modelltechnisch notwendig ist.

Zwischen den Zeilen 23 und 87 erfolgt anhand der Abschreibungen die Berechnung der Buchwertentwicklung. Das Vorgehen bei der Berechnung des Grundstückbuchwertes ist dabei im Wesentli-

Inwiefern Liquiditätskreditzinsen zu berücksichtigen sind, siehe "WU-NKF-Leitfaden" ab Seite 31; abrufbar unter: [https://www.finanzverwaltung.nrw.de/sites/default/files/asset/document/leitfaden\\_wirtschaftlichkeitsuntersuchungen](https://www.finanzverwaltung.nrw.de/sites/default/files/asset/document/leitfaden_wirtschaftlichkeitsuntersuchungen_nkf_2014.pdf) [\\_nkf\\_2014.pdf.](https://www.finanzverwaltung.nrw.de/sites/default/files/asset/document/leitfaden_wirtschaftlichkeitsuntersuchungen_nkf_2014.pdf)

chen identisch zur 0-Variante. Lediglich für den Fall eines zusätzlichen Grundstückserwerbs erfolgt in den investiven Varianten eine Aktivierung der anteilig auf den Grunderwerb entfallenden Gesamtinvestitionskosten zum Beginn der Betriebsphase. Im Vergleich zur 0-Variante unterscheidet sich das Vorgehen auch bzgl. der Buchwertberechnung für das Gebäude dahingehend, dass zeitlich zwischen einem Zustand "vor der Sanierung" bzw. "vor dem Neubau" und einem Zustand "nach der Sanierung" bzw. "nach dem Neubau" unterschieden wird. Im Folgenden wird exemplarisch der Begriff "Sanierung" verwendet.

Für den Zustand "vor der Sanierung" wird unterstellt, dass das Gebäude für den Zeitraum der Bauphase weiter genutzt wird und für diesen Zeitraum auch abzuschreiben ist, wobei der zu Beginn des Betrachtungszeitraums existierende Restbuchwert und die Abschreibungsdauer des unsanierten bzw. "alten" Gebäudes hierbei als Berechnungsgrundlage herangezogen werden. Nach Abschluss der Sanierung wird eine Aufwertung des Gebäudes unterstellt. Diese setzt sich aus den Gesamtbaukosten, die für die Investition anfallenden Bauzwischenfinanzierungszinsen sowie dem zu Beginn des Betrachtungszeitraums existierenden Restbuchwertes des Gebäudes vor der Sanierung zusammen. Abzüglich des bis dahin bereits abgeschriebenen Betrages wird die Buchwertentwicklung für das Gebäude dann für die Betriebslaufzeit auf Basis einer "neuen Restnutzungsdauer" (einzugeben in Zelle J 98, "Generelle-Annahmen") berechnet.

Zwischen den Zeilen 88 und 303 werden variantenspezifische Kosten während der Bauphase, Betriebskosten (separiert in Energiekosten, Gesamtbetriebskosten, Instandhaltungskosten, Personaleinsatz der Verwaltung), Mieterträge und Mietaufwände (falls gegeben), der Saldo zahlungswirksamer Kosten aus dem Betrieb (Betriebskosten abzgl. Mieterträge), Sonstige Erträge und Aufwände und die Finanzierungskosten ausgewiesen.

Die variantenspezifischen Kosten während der Bauphase umfassen Kosten für Interimslösungen, Nichtaktivierbare Kosten während der Bauphase und Abrisskosten. Diese können zuzüglich des "Risikofaktor Interims-, Abriss und nicht aktivierbare Kosten während der Bauphase" (Zelle J 180, "Generelle-Annahmen") berechnet werden. Die vorgenannten Kosten fließen in der Berechnung nicht in den Gesamtfinanzierungsbedarf während der Bauphase ein, sondern sind direkt aufwandswirksam.

Hinsichtlich der Betriebskosten, Personaleinsatzkosten der Verwaltung und der Mieterträge und Mietaufwände unterscheidet sich das methodische Vorgehen zur 0-Variante dahingehend, dass hier analog zur Buchwertberechnung eine Unterscheidung zwischen einem Zeitraum "vor der Sanierung" und "nach der Sanierung" vollzogen wird. Der Zeitraum "vor der Sanierung", entspricht dem Zeitraum vom Startdatum der Projektlaufzeit bis zum Abschluss der Bauphase, der Zeitraum "nach der Sanierung", entspricht der Betriebsphase. Im Zeitraum "vor der Sanierung" werden die gleichen Betriebskosten und Mieterträge zugerechnet, die für die 0-Variante gelten (es findet im Modell eine Übertragung der jeweiligen Kosten und Erträge von der 0-Variante statt<sup>38</sup>) zuzüglich

<sup>38</sup> Die Übertragung dieser Kosten von der 0-Variante auf die anderen Varianten während der Bauphase umfassen Betriebskosten im eigentlichen Sinn, jedoch nicht Instandhaltungskosten. Da Bau -/Sanierungskosten in dieser Zeit anfallen, sollen nicht noch zusätzliche Instandhaltungskosten den Varianten in dieser Phase zugerechnet werden.

Baubetreuungskosten, die unter "Personaleinsatz der Verwaltung" fallen (Zeilen 188 bis 193). Nach Abschluss der Sanierung (Zeilen 195 bis 209) ergibt sich kostentechnisch ein neues Bild. Für diesen Zeitraum der Betriebsphase kalkuliert das Modell die Betriebskosten, Personaleinsatzkosten der Verwaltung und der Mieterträge und Mietaufwände in Abhängigkeit von den Annahmen, die für die Variante zugrunde gelegt wurden. Dies erfolgt indexierend, unter Berücksichtigung von ggf. angesetzten Risikofaktoren.

Bei den an den ÖPP-Partner oder Vermieter übertragenen Leistungen kann das im "WU-NKF-Leitfaden" ausgewiesene Restentgelt für den ÖPP-Partner in die Kostenposition "Technisches Objektmanagement [6100] / inkl. Managemententgelt an ÖPP-Partner" integriert und dort berechnet werden. Hierfür hat der Anwender unter dieser Position das ÖPP-Entgelt im Blatt "Generelle-Annahmen" (Zeile 141) einzustellen, sofern eine ÖPP-Variante gewählt wird.

Ebenfalls ausgewiesen wird der Saldo zahlungswirksamer Kosten aus dem Betrieb (Betriebskosten abzgl. Mieterträge). Auf Basis dieses Saldos werden die Liquiditätskreditkosten (Zeile 261) für die Variante berechnet. Das Vorgehen ist analog zur 0-Variante (siehe [2.2.1\)](#page-31-1). Der festgelegte Anteil des Saldos, der über einen Liquiditätskredit abzudecken ist sowie der anzusetzende Zinssatz ("Finanzierungszinssatz Liquiditätskredit") ist für alle Varianten – Ausnahme Mietvariante – gleich.

Ferner werden die Sonstigen Erträge und Aufwände in den Zeilen 267 und 271 ausgewiesen.

Im Modell wird für die Varianten 1 bis 4 unterstellt, dass für die anfallenden Investitionskosten abzüglich von passivierbaren Zuwendungen (Fördermitteln, Zuwendungsmitteln etc.) und ggf. zuzurechnenden Verkaufserlösen sowie Eigenmitteln eine Endfinanzierung in vereinfachter Darstellungsweise anfällt bzw. kalkuliert wird. Unterstellt wird dabei, dass diese abzuziehenden Zuwendungen nach Ablauf der Bauphase dem Projekt zufließen, so dass sie für die Berechnung der Bauzwischenfinanzierungszinsen nicht relevant sind<sup>39</sup>. Es können im Modell zwei verschiedene Zinssätze für a) die Bauzwischenfinanzierung bzw. b) die Endfinanzierung eingegeben werden. Die Finanzierungsberechnung erfolgt in den Zeilen 273 bis 303.

Zwischen den Zeilen 304 und 403 erfolgt die Barwertberechnung der jeweiligen Variante, wobei die einzelnen Kostenpositionen auch separat barwertig berechnet werden und in Zeile 390 bzw. 402 kumulativ ausgewiesen werden. Der dabei zugrunde gelegte Diskontierungszinssatz gilt für alle Varianten gleichermaßen.

Ab Zeile 404 erfolgen die Berechnung der Energieverbräuche bzw. der CO<sub>2</sub>-Bilanz sowie die Berechnung der Amortisationsdauer. Analog zur 0-Variante werden die für Heizzwecke und Strom verbrauchten Kilowattstunden (kWh) pro Jahr sowie die verbrauchten Kilowattstunden des gesamten Betrachtungszeitraumes ausgewiesen. Anhand eines Umrechnungsfaktors für Heizzwecke

<sup>39</sup> Die Bauzwischenfinanzierungsberechnung wurde dahingehend in vereinfachter, grober Darstellungsweise kalkuliert, dass a) ein linearer Mittelabfluss unterstellt bzw. den Perioden zuge ordnet wurde und b) Zinskosten in der jeweiligen (Ziehungs-) Periode direkt anfallen. Auf eine das genaue, zeitliche Ziehungsprofil berücksichtigende Zinskalk ulation wurde an dieser Stelle verzichtet. Für die Endfinanzierung wurde ein annuitätisches Darleh en mit vollständiger Tilgung kalkuliert. Für die Berechnung der Liquiditätskreditfinanzierung wurden keine Zinseszinseffekte berechnet, folglich wird eine Tilgung für diese Zinsen unterstellt.

sowie eines Umrechnungsfaktors für Strom (beide müssen im Blatt "Generelle-Annahmen" Zellen F 57 und F 58 festgelegt werden) werden die  $CO<sub>2</sub>$ -Verbräuche ebenfalls pro Jahr und über den gesamten Betrachtungszeitraum berechnet (Zeilen 420 bis 422).

Ferner wird gegenübergestellt, welche Energieeinsparungen durch die Investitionen im Vergleich zur 0-Variante während der Betriebslaufzeit pro Jahr und über den gesamten Betrachtungszeitraum zu erwarten sind. Diese Gegenüberstellung wird sowohl qualitativ in der Einheit CO<sub>2</sub> in kg (Zeilen 426 und 427) als auch monetär in Euro (Zeilen 431 bis 433) dargestellt.

Darüber hinaus wird zwischen den Zeilen 435 und 443 berechnet, in welchem Jahr sich die energetisch relevanten Investitionskosten durch Energiekosteneinsparungen (Delta zu den Energiekosten der 0-Variante) amortisiert haben. Hierzu sind die energetisch relevanten Investitionskosten vom Anwender als Prozentsatz ("Generelle-Annahmen", Zeile 137) anzugeben. Basisgröße für diesen vom Anwender einzutragenden Prozentsatz sind die Investitionskosten (einschl. der Finanzierungskosten der Bauzwischenfinanzierung). Der Anwender sollte den Prozentsatz so wählen, dass der sich hieraus im Modell ergebende absolute Wert die aus seiner Sicht energetisch relevanten Investitionskosten am besten wiedergibt. Je nach Anwendungsfall kann der Anwender – z.B. im Rahmen mehrerer Szenarien – Finanzierungskosten, Eigenmittel und/oder Fördermittel mit einbeziehen, indem er den Prozentsatz entsprechend variiert. Gegebenenfalls sind hierfür Nebenrechnungen "außerhalb" des Modells erforderlich.

# <span id="page-35-0"></span>**2.3 Ergebnisblätter**

Im Folgenden werden der Aufbau und die Darstellung der Ergebnisblätter des Modells erläutert. Die Ergebnisblätter sind im Excel-Modell **blau** unterlegt. Zusätzlich wird das **grau** unterlegte Übersichtsblatt "Annahmen & Ergebnisse-Übersicht" beschrieben.

# <span id="page-35-1"></span>2.3.1 Ergebnisblatt "Zusammenfassung"

Das Ergebnisblatt "Zusammenfassung" weist die wesentlichen Berechnungsergebnisse der sechs Varianten aus und stellt diese gegenüber. Hierbei ist der Ausweis von zwei Berechnungskennzahlen

```
1) "Barwerte: Zwischensumme Aufwendungen II inkl. Zinskosten" (Zeile 57)
```
und

2) **"Saldierter Ressourcenverbrauch: Buchwert am Ende des Betrachtungszeitraums abzgl. Aufwendungen"** (Zeile 63)

von elementarer Bedeutung, da diese Kennzahlen die Grundlage für die abzuleitende Handlungsempfehlung bilden, welche Umsetzungsvariante aus wirtschaftlicher Sicht zu präferieren ist. Vor diesem Hintergrund wird nachfolgend ausgehend von diesen Kennzahlen die Erläuterung des Ergebnisblattes zeilentechnisch von "unten nach oben" dargestellt.

zu 1) Die Kennzahl **"Barwerte: Zwischensumme Aufwendungen II inkl. Zinskosten"** in Zeile 57 stellt die Barwerte aller gewählten Varianten gegenüber. Der dort ausgewiesene Gesamtbarwert der einzelnen Varianten setzt sich kumulativ aus den jeweils ausgewiesenen Einzelpositionen der Zeilen 50 bis 56 zusammen. Die in Zeile 46 ausgewiesene Größe "Barwerte: Zwischensumme Aufwendungen I exkl. Zinskosten" setzt sich dabei wiederum aus den Barwertberechnungsergebnissen, die zwischen den Zeilen 30 und 44 abgebildet werden, zusammen. Im Modell werden zwei Blöcke ausgewiesen, einerseits der Block "C) Laufende Aufwendungen II (BARWERTE) inkl. Zinskosten" und der Block "B) Laufende Aufwendungen I (BARWERTE) exkl. Zinskosten". Die beiden Blöcke unterscheiden sich dahingehend, dass Zinskosten, kurzfristige Interimslösungen, Mieterträge und Mietaufwände sowie Sonstige Erträge und Aufwände im Block C) zusätzlich (im Vergleich zu Block B) enthalten sind.

*Hinweis:* Die Barwerte wurden mit Ausnahme der Erträge mit negativem Vorzeichen versehen, da sie Kostenpositionen darstellen.<sup>40</sup>

zu 2) Die Kennzahl **"Saldierter Ressourcenverbrauch: Buchwert am Ende des Betrachtungszeitraums abzgl. Aufwendungen"** in Zeile 63 errechnet sich aus der Kennzahl **"Barwerte: Zwischensumme Aufwendungen II inkl. Zinskosten"** und dem Buchwert des Vermögensgegenstandes bzw. des Gebäudes am Ende des Betrachtungszeitraums (für alle sechs Varianten). Der Buchwert des Vermögensgegenstandes bzw. des Gebäudes am Ende des Betrachtungszeitraums wird dabei im Block A) Buchwertentwicklung zwischen den Zeilen 6 und 27 abgebildet bzw. berechnet. Zunächst wird dabei zwischen den Zeilen 8 und 15 der Buchwert des Vermögensgegenstandes bzw. des Gebäudes zu Beginn des Betrachtungszeitraums ausgewiesen, wobei der Buchwert wertmäßig als positive Kostenposition dargestellt wird. Zuwendungen für die getätigten Investitionen in den Sanierungsvarianten und bei Neubauten sind entsprechend den NKF-Vorgaben als Sonderposten für Investitionszuschüsse zu berücksichtigen und über die wirtschaftliche Nutzungsdauer der bezuschussten Immobilie aufzulösen. Sie werden bei der Betrachtung der Buchwertentwicklung von den Buchwerten der Immobilien abgezogen und daher negativ ausgewiesen.<sup>41</sup> Zwischen den Zeilen 17 und 23 wird die Summe der Abschreibungen dargestellt, die während des Betrachtungszeitraums anfällt. Hierbei werden aus demselben Grund die finanziellen Zuwendungen in Form von Sonderposten positiv ausgewiesen, da sie keine direkte Abschreibung darstellen, sondern eine Auflösung.

Sowohl die Kennzahl "**Barwerte: Zwischensumme Aufwendungen II inkl. Zinskosten"** als auch die Kennzahl **"Saldierter Ressourcenverbrauch: Buchwert am Ende des Betrachtungszeit-**

<sup>40</sup> Hinweis: In den grafischen Abbildungen wurden aus dem gleichen Grund die Barwerte negativ (sofern Kosten mögliche Mieterträge übersteigen) abgebildet. Das Modell weist in dem Zusammenhang negative Werte (in Klammern stehend) aus, z.B. -200 als (200).

Vgl. "WU-NKF-Leitfaden" Seite 32; abrufbar unter: [https://www.finanzverwaltung.nrw.de/sites/default/files/asset/document/leitfaden\\_wirtschaftlichkeitsuntersuchungen](https://www.finanzverwaltung.nrw.de/sites/default/files/asset/document/leitfaden_wirtschaftlichkeitsuntersuchungen_nkf_2014.pdf) [\\_nkf\\_2014.pdf.](https://www.finanzverwaltung.nrw.de/sites/default/files/asset/document/leitfaden_wirtschaftlichkeitsuntersuchungen_nkf_2014.pdf)

**raums abzgl. Aufwendungen"** berücksichtigt den originären NKF-Konzeptgedanken des Ressourcenverbrauches, in dem die Abschreibungen in den Barwert einbezogen werden.

Neben diesen beiden Kennzahlen berechnet das Modell in den Zeilen 65 bis 71 den Barwert unter Nichtberücksichtigung des NKF-Ressourcenansatzes (der Abschreibungen), d.h. den sogenannten Ausgabenbarwert oder Barwert nach FMK-Leitfaden (siehe Glossar), und bezieht dabei stattdessen die Tilgung ein. Damit kann das Modell ebenfalls einen derartigen Barwertvergleich berechnen und diese Barwerte gegenüberstellen.<sup>42</sup>

*Hinweis:* Sofern Kostenpositionen in den Varianten nicht von Relevanz sind, sind diese mit k.A. (keine Angabe) gekennzeichnet.

# <span id="page-37-0"></span>2.3.2 Ergebnisblatt "Nominalwerte"

Das Ergebnisblatt "Nominalwerte" fasst die Entwicklung der Nominalwerte der einzelnen Varianten über die Betrachtungslaufzeit zusammen. Es ermöglicht eine Abschätzung der jährlichen Haushaltsbelastung.

Der Aufbau in der Ergebnisdarstellung entspricht dem Aufbau des Blattes "Zusammenfassung". Anstelle von Barwerten werden Nominalwerte ausgewiesen.

In der Zeile 2 können vom Nutzer verschiedene Betrachtungsintervalle in Jahren entsprechend einer kurz-, mittel- oder langfristigen Haushaltsplanung vorgegeben werden.

# <span id="page-37-1"></span>2.3.3 Ergebnisblatt "Veränderung-EK"

Das Arbeitsblatt "Veränderung-EK" weist die Veränderung von Eigenkapital bzw. Eigenmitteln der Kommune aus, die diese in das Projekt in der jeweiligen Variante einbinden würde. Das Arbeitsblatt weist damit einen Überblick über die Veränderung von liquiden Haushaltsmitteln über den Betrachtungszeitraum nominal (indexiert) aus. Hierbei ist der Ausweis von zwei Berechnungskennzahlen

# 1) **"Entwicklung des Eigenkapitals […]"** (Zeile 47)

und

# 2) **"Entwicklung der Liquidität […]"** (Zeile 48)

von Bedeutung.

<sup>42</sup> Es ist analog zum WU Standardmodell auch möglich, mit dem WU-NKF-Rechenmodell Barwerte der Eigenrealisierung (PSC) und ÖPP Variante zu berechnen die den Ressourcenverbrauchsansatz nicht beinhalten, sondern das methodische Vorgehen des FMK-Leitfadens widerspiegeln (Berücksichtigung von Tilgungsraten anstatt von Abschreibungen). Somit ist mit dem Rechenmodell auch die Durchführung einer Wirtschaftlichkeitsuntersuchung in diesem Sinne möglich.

zu 1) Die "Entwicklung des Eigenkapitals [...]" in Zeile 47 weist die Veränderung von Eigenkapital aller sechs Varianten für das beabsichtigte Projekt über den Betrachtungszeitraum aus. Der dort ausgewiesene Gesamtbetrag der einzelnen Varianten setzt sich kumulativ aus den jeweils ausgewiesenen Einzelpositionen der Zeile 12 (Entwicklung des Buchwertes über den Betrachtungszeitraum), Zeile 21 (Auflösungen der Sonderposten über den Betrachtungszeitraum) und der Zeile 43 (Entwicklung der Liquidität über den Betrachtungszeitraum) zusammen. Hierbei stellt der Ausweis der Zeile 12 (Entwicklung des Buchwertes über den Betrachtungszeitraum) den nominalen Zugang des Anlagevermögens (zu Projektbeginn) dar (Block A) Aktiva), der über den Betrachtungszeitraum abgeschrieben wird. In Zeile 21 werden der Eigenkapitalveränderungsbilanz die finanziellen Zuwendungen in Form der Sonderposten zugerechnet. In der Zeile 43 (Entwicklung der Liquidität über den Betrachtungszeitraum) werden die Kosten ausgewiesen, die der Betriebsphase zuzuordnen sind und eine Eigenkapitalveränderung zur Folge haben; (Block B) Passiva<sup>43</sup> (Nominale Entwicklung der Kosten und Zuwendungen). Den Anteil dieser Kosten, der durch Eigenkapital gedeckt werden soll, muss der Anwender im Arbeitsblatt "Generelle-Annahmen" in Zelle F 37 festlegen.

*Hinweis:* Da Erträge das Eigenkapital erhöhen, wird diese Position im Gegensatz zu den Kosten (vermindern das Eigenkapital) positiv ausgewiesen.

zu 2) Die in Zeile 48 ausgewiesene Größe **"Entwicklung der Liquidität […]"** setzt sich dabei (in Abhängigkeit von der jeweiligen Variante) aus den Berechnungsergebnissen der Zeile 14 (Inanspruchnahme von Verkaufserlösen und Eigenmitteln für die Investition (liquiditätswirksam)), der Zeile 43 (Entwicklung der Liquidität über den Betrachtungszeitraum) und der Zeile 45 (Tilgung der Kreditaufnahme für die Investition) zusammen und bildet damit alle liquiden Mittel (Eigen- und Fremdkapital) ab, die für das Projekt benötigt werden.

# <span id="page-38-0"></span>2.3.4 Ergebnisblatt "Ergebnisse"

 $\overline{a}$ 

Im Arbeitsblatt "Ergebnisse" werden die entscheidenden Ergebniskennzahlen der Arbeitsblätter "Zusammenfassung" und "Veränderung-EK" druckbereit in Form

- der Barwerte nach NKF-Terminologie zwischen den Zellen F 5 und F 16 inkl. der relativen Barwertdifferenz zwischen der wirtschaftlichsten und unwirtschaftlichsten Variante,
- der Barwerte der Investition zwischen den Zellen F 18 und F 27 inkl. der relativen Barwertdifferenz zwischen der wirtschaftlichsten und unwirtschaftlichsten Variante gemäß der methodischen Vorgehensweise im FMK-Leitfaden<sup>44</sup>,

<sup>&</sup>lt;sup>43</sup> Die Begriffe Aktiva und Passiva sind im Zuge der NKF-Terminologie so zu verstehen, dass Aktiva den Vermögenswertzustand am Ende des Betrachtungszeitraumes darstellen (Zugang Anlagevermögen durch Investition abzgl. Abschreibungen) und Passiva (Abgang von Mitteln zur finanziellen Deckung von Maßnahmen (Finanzierung) den wertmäßigen Abgang von Mitteln abbilden, der über den Betrachtungszeitraum hierfür notwendig ist. Die B etrachtung erfolgt auf nominalen (indexierten) Berechnungsgrößen.

Mit der Aussage "gemäß der methodischen Vorgehensweise im FMK-Leitfaden" ist an dieser Stelle gemeint, dass die Tilgungsraten anstatt der Abschreibungen in den Barwert einbezogen werden.

- der Buchwerte am Ende des Betrachtungszeitraums zwischen den Zellen F 29 und F 36,
- des Saldierten Ressourcenverbrauchs zwischen den Zellen F 38 und F 45,
- und der verbleibenden Restnutzungsdauer nach Ende des Betrachtungszeitraums zwischen den Zellen F 47 und F 54

### dargestellt.

Neben der Ermittlung dieser quantitativen Kennzahlen können dem WU-NKF-Rechenmodell ebenfalls quantitative Erkenntnisse bzgl. der Energieverbräuche, der Energieeinsparungen sowie der Amortisationsdauern bezogen auf energieeffiziente Investitionsmaßnahmen für die jeweiligen sechs Varianten bzw. Ausprägungen entnommen werden.

Der gesamte Energieverbrauch in kWh pro m² der sechs Varianten (über den gesamten Betrachtungszeitraum) wird zwischen den Zellen F 56 und F 65 dargestellt. Ferner wird dort auch der im Arbeitsblatt "Generelle-Annahmen" hinterlegte EnEV-Zielverbrauchswert gemäß Referenzgebäude sowie die angestrebte Unterschreitung dieses EnEV-Zielverbrauchswertes ("Generelle-Annahmen") ausgewiesen.

Des Weiteren werden für die Investitionsvarianten die  $CO<sub>2</sub>$ -Einsparungen in der Einheit kg im Vergleich zur 0-Variante (über den gesamten Betrachtungszeitraum) zwischen den Zellen F 67 und F 73 dargestellt. Ferner wird das Amortisationsjahr abgebildet, in dem bei den Investitionsvarianten sich die Investitionskosten durch Energiekosteneinsparungen im Vergleich zur 0-Variante amortisiert haben. Die Amortisationsberechnung wird dabei nur auf die Investitionskosten bezogen, denen energetische Maßnahmen zuzuordnen sind (Zeilen 75 bis 81).

# <span id="page-39-0"></span>2.3.5 Übersichtsblatt "Annahmen&Ergebnisse-Übersicht"

Das Modell umfasst zudem ein vorangestelltes, grau unterlegtes Übersichtsblatt "Annahmen & Ergebnisse-Übersicht". Dieses fasst die wesentlichen Annahmen und Ergebnisse übersichtlich zusammen. Der Anwender kann dieses Blatt ausdrucken und als Ergebnisdokumentation / Entscheidungsvorlage nutzen. Sofern beispielsweise einzelne Grafiken für die politische Handlungsempfehlung nicht relevant sind, sollte der Anwender diese manuell löschen. Ferner kann dieses Arbeitsblatt dem Anwender helfen zu kontrollieren, ob die eingegebenen Annahmen plausibel sind bzw. das Modell korrekt ausgefüllt wurde. Werden beispielsweise Berechnungsergebnisse nicht vollständig grafisch dargestellt oder werden in den Ergebnissen Angaben wie z.B. "#DIV/0!" ausgewiesen, so kann dies auf nicht oder nicht plausibel eingegebene Annahmewerte zurückzuführen sein.

# <span id="page-39-1"></span>**2.4 Grafische Abbildungen der Ergebnisse**

Die im Ergebnisblatt "Ergebnisse" in Zahlen ausgewiesenen Ergebnisse werden im Modell zusätzlich grafisch aufbereitet. Die Arbeitsblätter der Grafiken sind im Excel-Modell **rot** hinterlegt und umfassen folgende Bereiche:

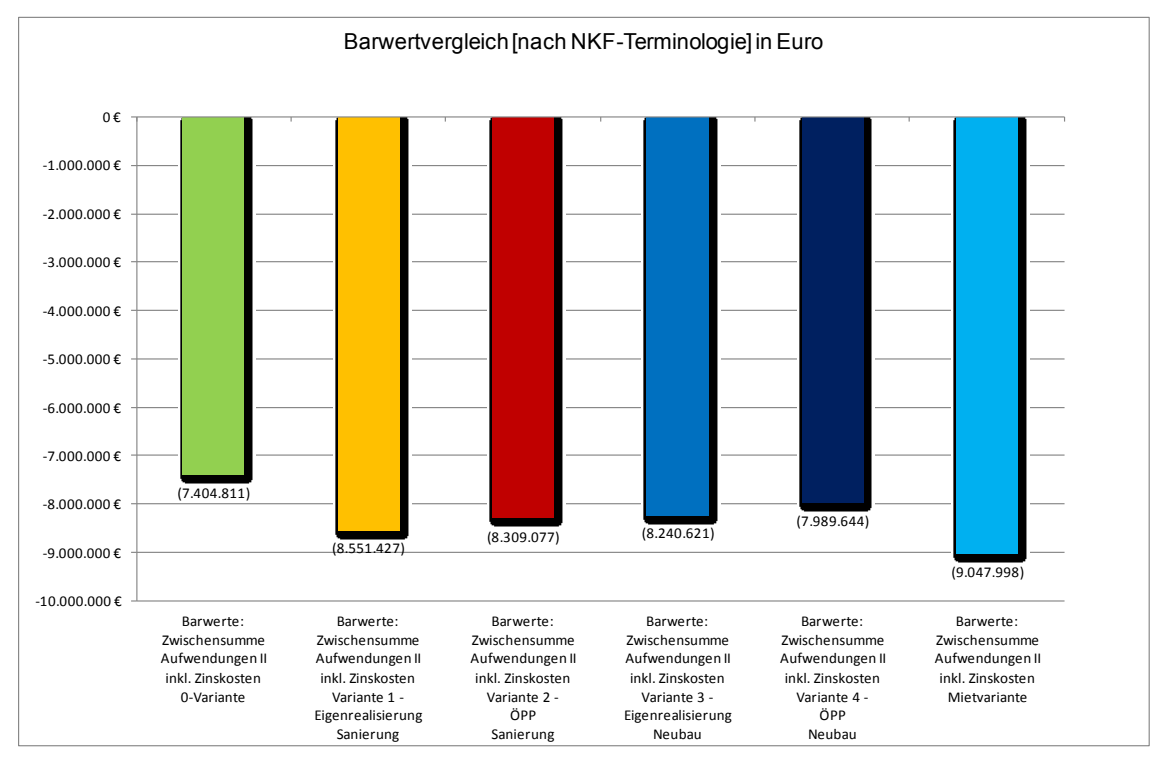

die Barwerte bzw. den Barwertvergleich der sechs Varianten (in Euro) im Arbeitsblatt "Barwert-NKF":

<span id="page-40-0"></span> die Barwerte bzw. den Barwertvergleich der sechs Varianten (in Euro) unter Berücksichtigung der Buchwerte am Ende des Betrachtungszeitraums (d.h. der saldierte Ressourcenverbrauch) im Arbeitsblatt "Saldierter Ressourcenverbrauch":

<span id="page-40-1"></span>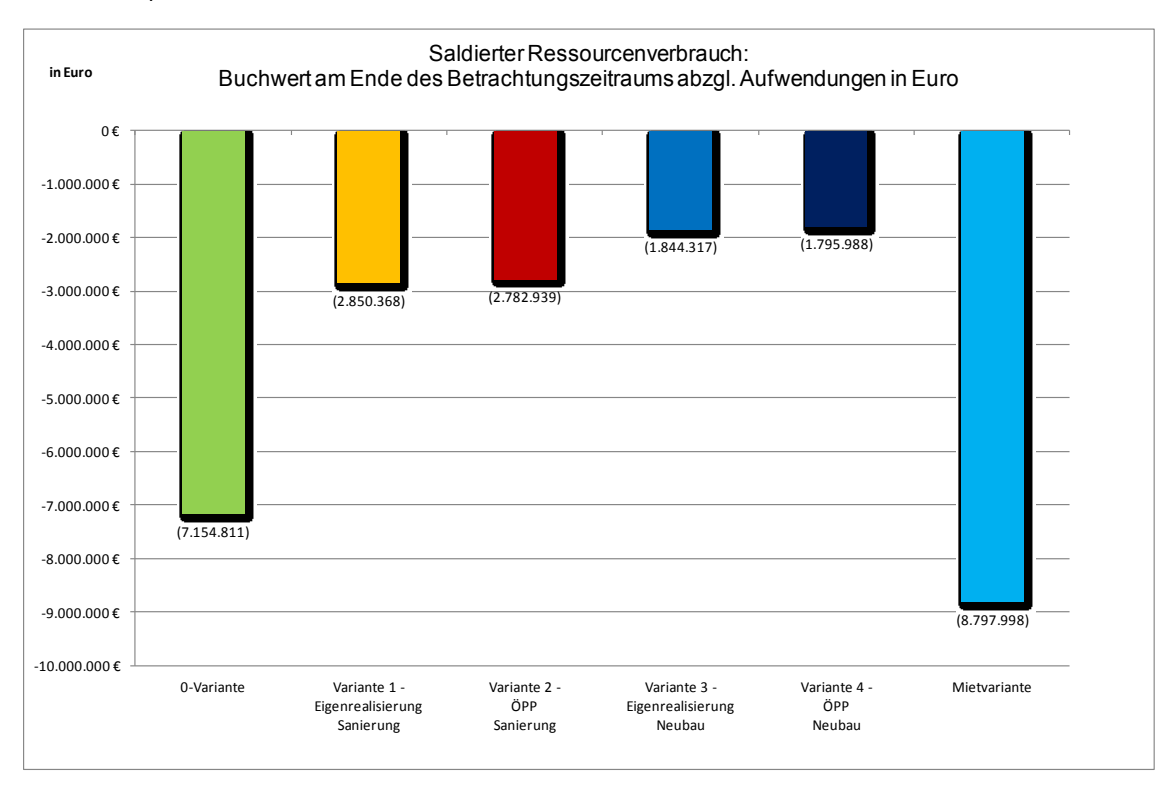

Abbildung 4: Barwertvergleich [nach NKF-Terminologie] in Euro.

 den Vergleich des saldierten Ressourcenverbrauchs in der Entwicklung über die Laufzeit (Buchwert am Ende der jeweiligen Betrachtungsperiode abzgl. kumulierte Aufwendungen in Euro):

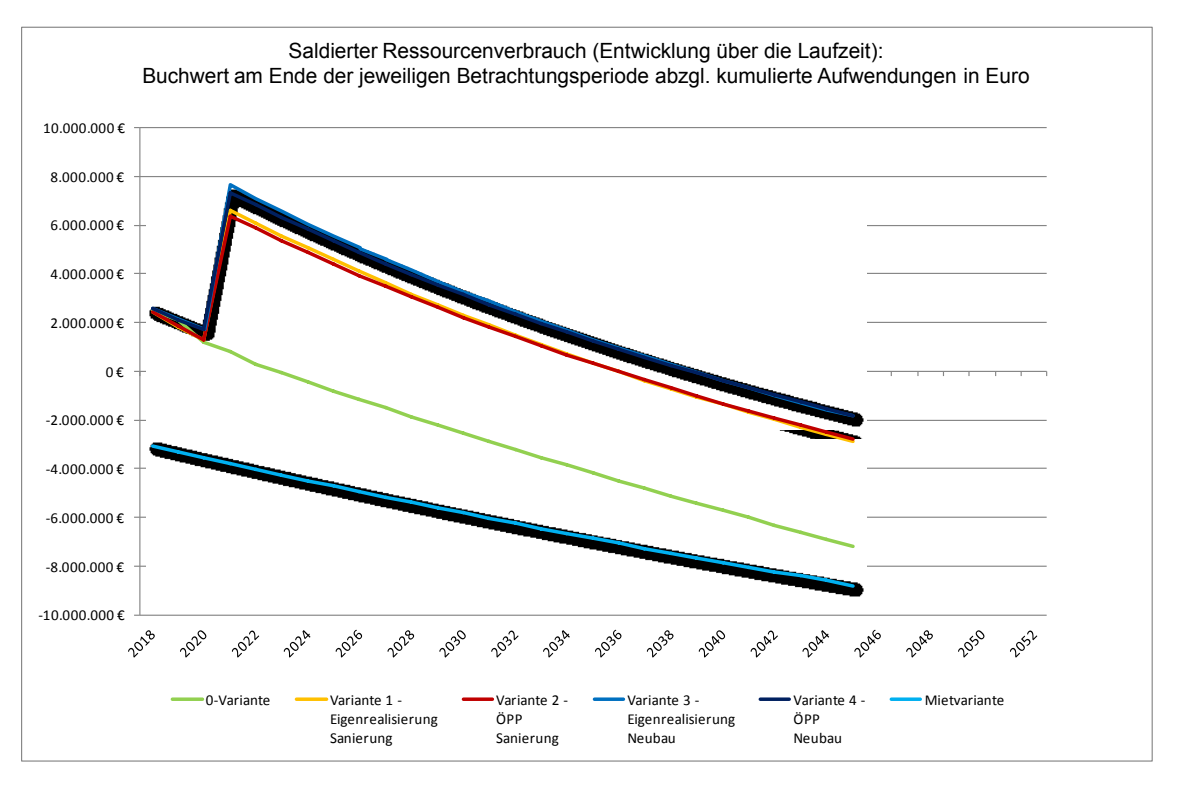

Abbildung 6: Saldierter Ressourcenverbrauch kumuliert (Entwicklung über die Laufzeit).

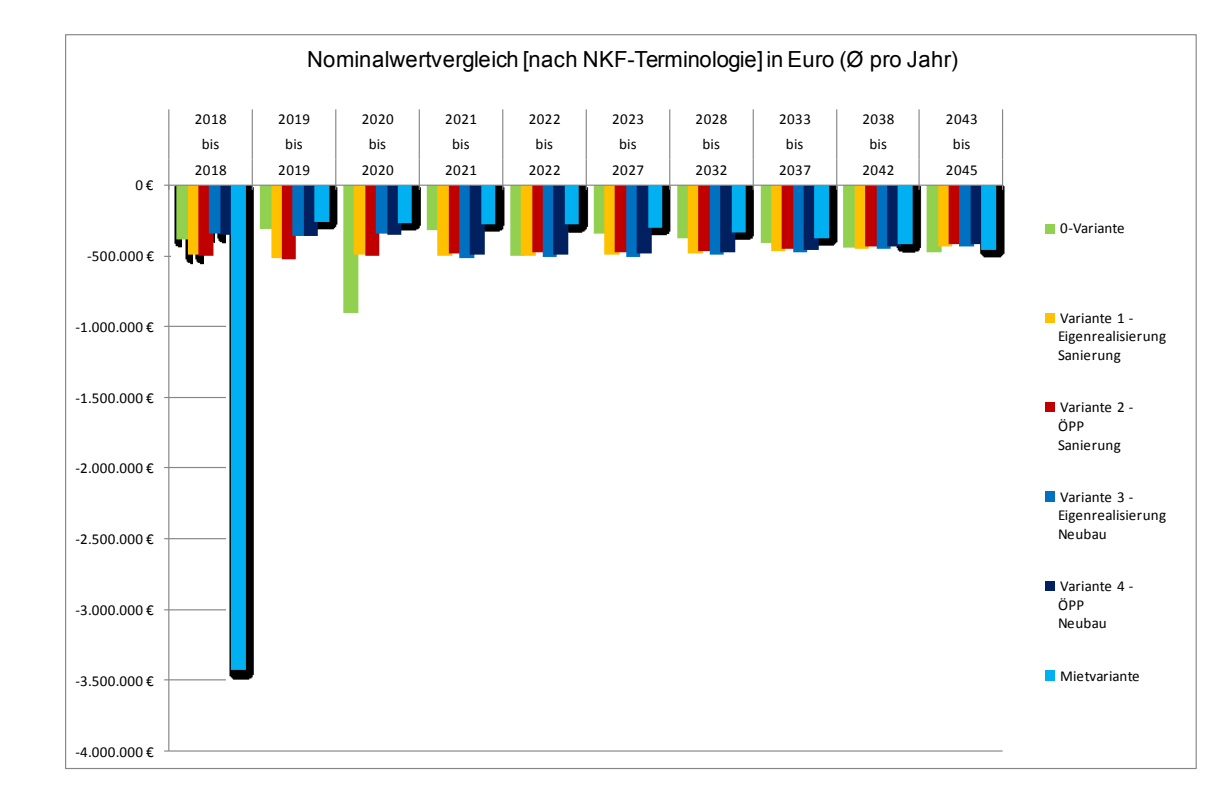

<span id="page-41-0"></span>den Nominalwertvergleich nach NKF-Terminologie in Euro (Durchschnitt pro Jahr):

<span id="page-41-1"></span>Abbildung 7: Nominalwertvergleich nach NKF-Terminologie in Euro im Jahresdurchschnitt.

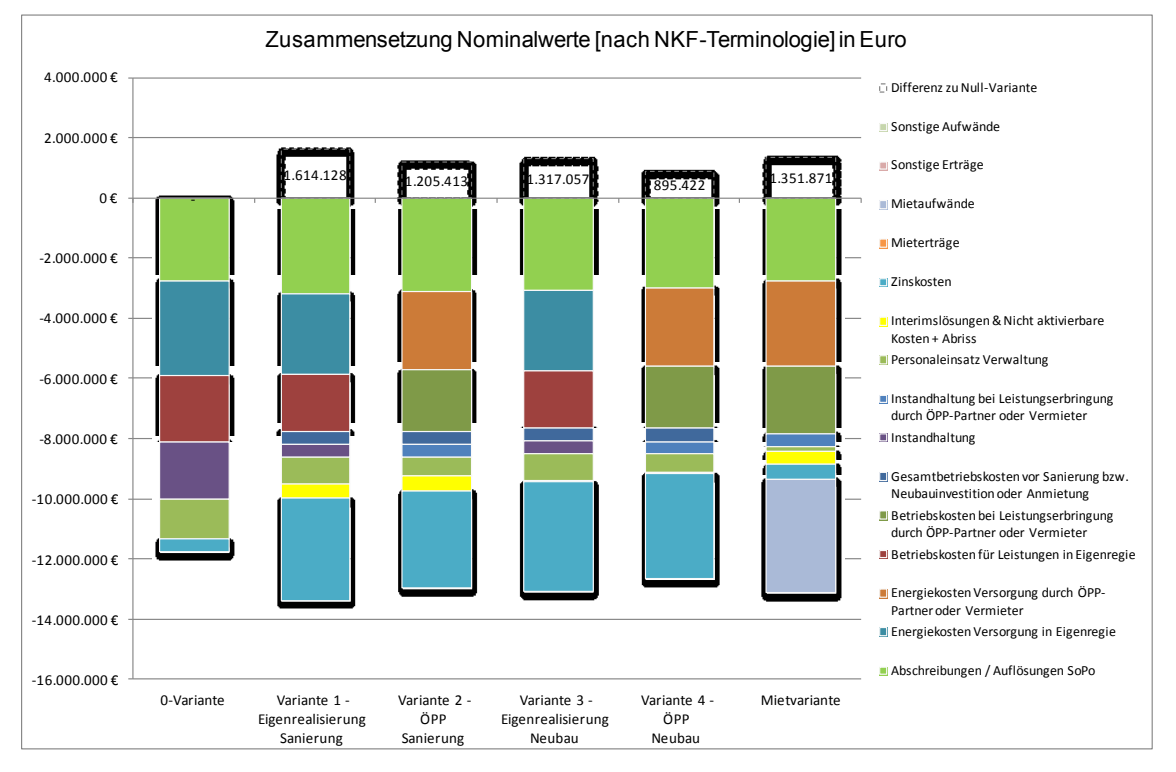

 den Vergleich der Nominalwerte [nach NKF-Terminologie] unter Darstellung der Zusammensetzung der Nominalwerte:

Abbildung 8: Zusammensetzung Nominalwerte [nach NKF-Terminologie].

<span id="page-42-0"></span>den Barwertvergleich "Ausgabenbarwert" der Varianten unter Berücksichtigung der Tilgung anstatt Abschreibung:

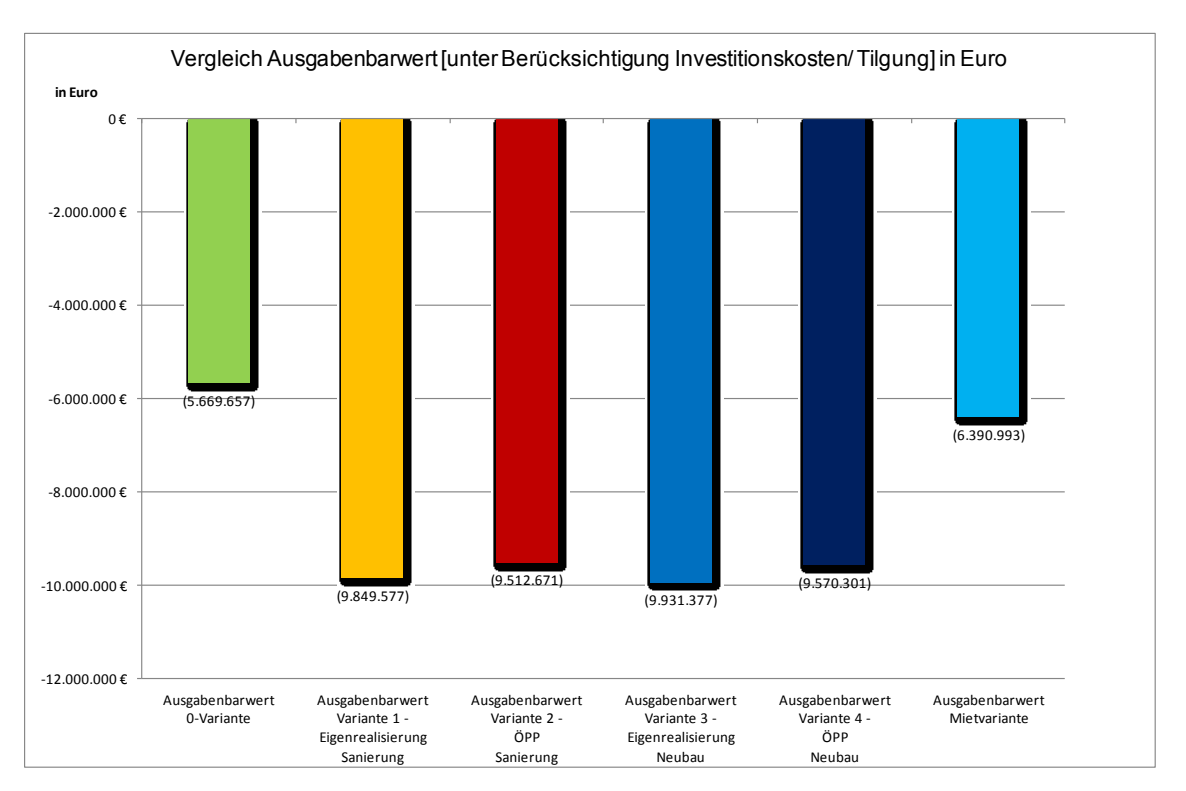

<span id="page-42-1"></span>Abbildung 9: Vergleich Ausgabenbarwert [unter Berücksichtigung Investitionskosten/Tilgung].

 den Energieverbrauch in kWh pro m² der sechs Varianten, den EnEV-Zielverbrauchswert gemäß Referenzgebäude sowie den angestrebten EnEV-Unterschreitungswert jeweils über den gesamten Betrachtungszeitraum im Arbeitsblatt "Energieverbrauch":

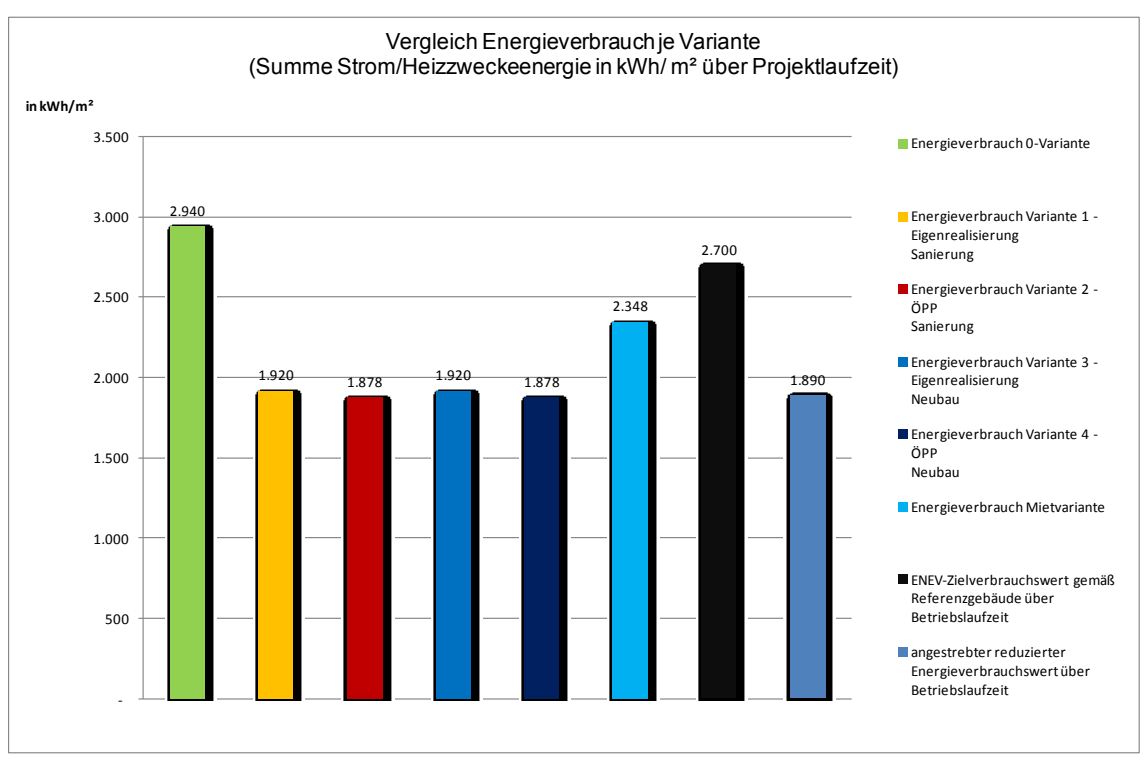

Abbildung 10: Vergleich Energieverbrauch je Variante.

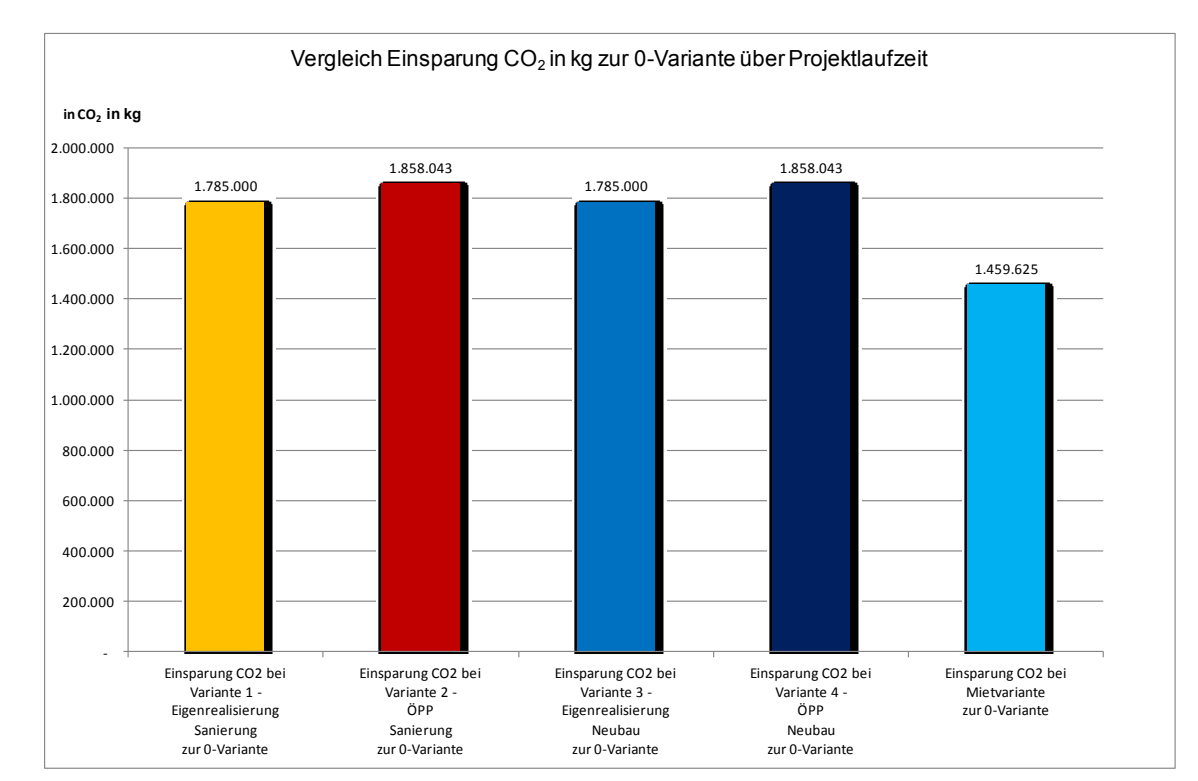

<span id="page-43-0"></span>die CO<sub>2</sub>-Einsparungen der jeweiligen Varianten in kg im Vergleich zur 0-Variante:

<span id="page-43-1"></span>Abbildung 11: Vergleich Einsparung CO<sub>2</sub> in kg zur 0-Variante über Projektlaufzeit.

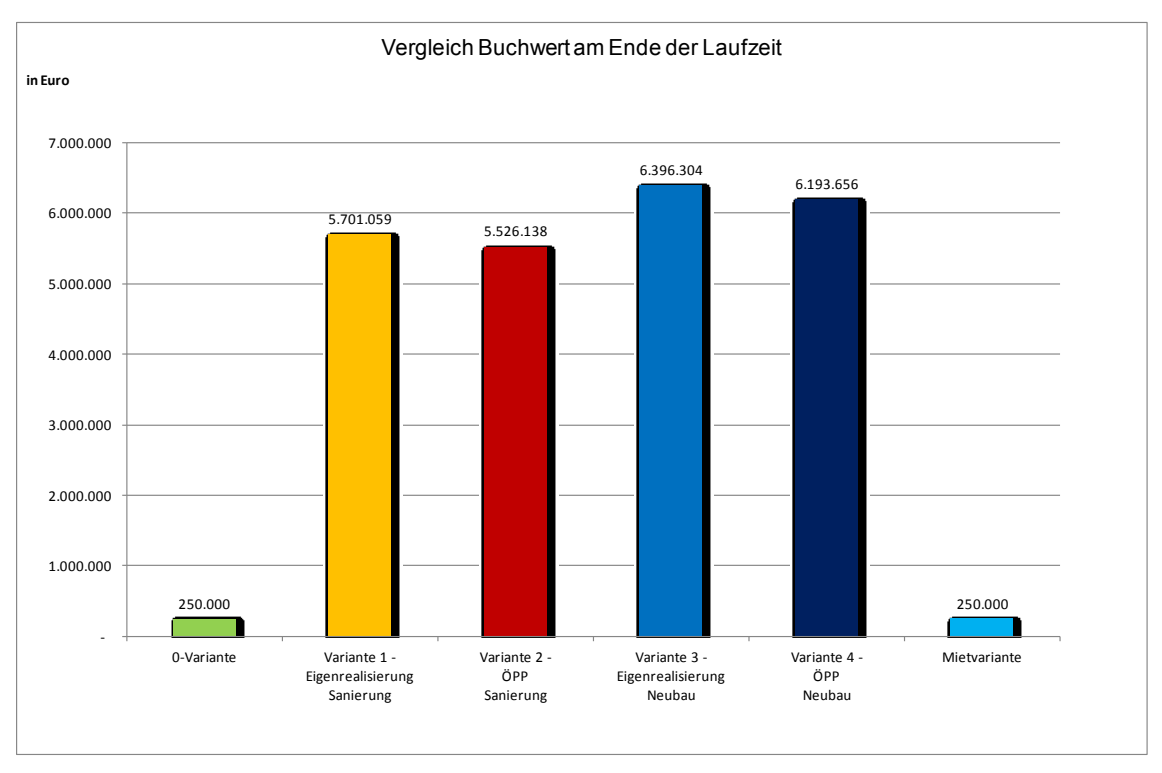

## den jeweiligen Buchwert am Ende der Laufzeit im Arbeitsblatt "Buchwert":

Abbildung 12: Vergleich Buchwert am Ende der Laufzeit.

<span id="page-44-0"></span> das "Amortisationsjahr" (berechnet aus den Energiekosteneinsparungen gegenüber der 0-Variante und den energetisch relevanten Investitionskosten) der investiven Variante sowie ggf. der Mietvariante im Arbeitsblatt "Amortisation":

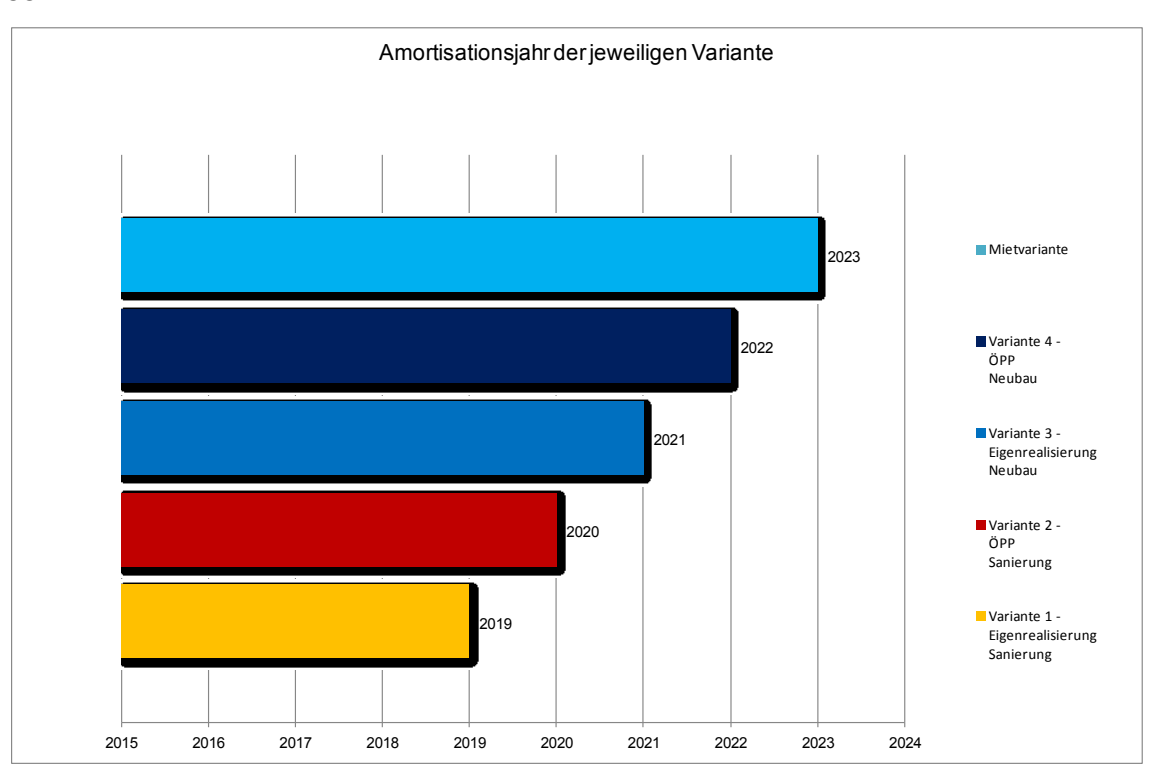

<span id="page-44-1"></span>Abbildung 13: Amortisationsjahr der jeweiligen Variante.

### **Ausblenden nicht genutzter Varianten**

Werden einzelne Varianten nicht genutzt, können diese in den Grafiken ausgeblendet werden, indem die betreffende Zeile im Arbeitsblatt "Ergebnisse" ausgeblendet<sup>45</sup> wird. Bei Bedarf ist die Balkenfarbe der Varianten im Diagramm anzupassen (rechte Maustaste und Auswahl der Farbe in der Farbpalette).

# <span id="page-45-0"></span>**2.5 Transferhilfe zur Darstellung in der Haushaltsplanung**

Im März 2016 ist mit den Bezirksregierungen und dem Innenministerium NRW ein Muster "Transferhilfe" erarbeitet worden, wie die Ergebnisse aus einem mit der WU-NKF-Methodik erarbeiteten Variantenvergleich mit Haushaltsplanungen abgeglichen werden können. Die Unterlagen zur Transferhilfe umfassen eine an die Erfordernisse des Datenabgleichs angepasste Excel-Tabelle, eine Beispiel-Tabelle für den fiktiven "Beldingen-Fall" sowie ein Muster eines Erläuterungsberich-tes. Die Transferhilfe kann bei Bedarf beim WU-Helpdesk<sup>46</sup> (siehe Ansprechpartner Seite [4\)](#page-3-0) angefordert werden.

# <span id="page-45-1"></span>**2.6 Allgemeine Anwendungshinweise**

Nachfolgend werden allgemeine Anwendungshinweise und Grundannahmen des Excel-Modells dargestellt.

#### **Verwendete Software**

Das Rechenmodell ist auf der Basis von Excel 2010 (deutsch) entwickelt worden und sollte problemlos mit dieser Software ohne Funktionsverluste funktionieren. Auf die Modellierung von Makros wurde dabei verzichtet.

#### **Zeitschiene**

Als Periodenlänge für die Modellberechnungen wurde eine Darstellung in Jahresscheiben gewählt. In der Modellfassung 3.1 wurde erstmals für die Bauphase die Eingabe von Bauzeiten auf Monatsbasis ermöglicht.

#### **Steuern**

-

Das gesamte Modell arbeitet mit Bruttobeträgen. Auf die Abbildung steuerlicher Effekte, die ggf. mit den unterschiedlichen Varianten verbunden sind, wurde in dem WU-NKF-Rechenmodell verzichtet.

<sup>45</sup> Um Zeilen auszublenden, gibt es z.B. die Möglichkeit, die entsprechende Zeile zu markieren und über die Taste nkombination "Umschalt+Alt+Rechts" auszublenden.

<sup>46</sup> E-Mail: [wu-helpdesk@nrwbank.de](mailto:wu-helpdesk@nrwbank.de)

#### **Auswahlschalter**

Auswahlschalter werden auf den Inputblättern verwendet, um Ihnen verschiedene Optionen der Eingabe zu ermöglichen.

#### **Qualitätssicherung**

Bei der Qualitätssicherung eines Modells sollten zunächst die Annahmen des Modells daraufhin geprüft werden, ob diese korrekt im Modell eingegeben wurden und ob diese mit der Datenquelle übereinstimmen. Erweiterungen des Modells (z.B. Hinzufügung von weiteren Kostenpositionen) sind möglich. Es wird jedoch empfohlen, diese durch qualifizierte Financial Modeller durchführen zu lassen. Der Herausgeber übernimmt für derartige Erweiterungen, die der Anwender selbst durchführt, keinerlei Haftung (siehe Seite [70\)](#page-69-0).

# <span id="page-47-0"></span>3. Fiktiver Beispielfall "Ernst-von-Block-Grundschule der Stadt Beldingen"

# <span id="page-47-1"></span>**3.1 Vorbemerkungen**

Am fiktiven Beispielfall der "Ernst-von-Block-Grundschule der Stadt Beldingen", welches im Praxisleitfaden umfassend dargestellt ist, beschreiben wir im Folgenden, wie der Anwender die relevanten Annahmen und Daten in das Excel-Modell einträgt.

Zuvor geben wir den fiktiven Beispielfall aus dem Leitfaden verkürzt wieder:

Im Beispielfall geht es um das im Jahr 1970 errichtete Gebäude der "Ernst-von-Block-Grundschule", das seit geraumer Zeit nicht mehr ausreichend instandgehalten wurde. Inzwischen sind deutliche Schäden an Fassade und Dach festzustellen. Anstehende Maßnahmen im Bereich der Fassadendämmung, Fenster und Türen, Haustechnik und Brandschutz wurden wegen knapper Mittel zurückgestellt. Nun ist es erforderlich, in dieser Sache aktiv zu werden.

Die Stadt Beldingen betreibt allerdings noch andere Schulbauten, u. a. drei weitere Grundschulen. Deshalb erfolgte ein Abgleich mit dem städtischen Schulentwicklungsplan, aus dem die Entwicklung der Schülerzahlen, eventuelle Veränderungen im Leistungsumfang (bspw. Ganztagsangebote) etc. ersichtlich sind. In Beldingen steht weder eine Zusammenführung von Schulstandorten noch eine Veränderung im Leistungsumfang der Ernst-von-Block-Grundschule an. Eine solche Analyse des Portfolios stellt sicher, dass im Gesamtkontext sinnvolle und nachhaltige Maßnahmen vorgesehen und die knappen finanziellen und personellen Ressourcen zielgerichtet eingesetzt werden.

Außerdem wurden vorab die haushaltsrechtlichen und finanzwirtschaftlichen Rahmenbedingungen realistisch eingeschätzt und ggf. mit der Kommunalaufsicht vorabgestimmt. Die Stadt Beldingen muss glücklicherweise noch nicht mit hohen Haushaltsdefiziten umgehen. Allerdings ist im Falle einer Grundsanierung von einer anteiligen Kreditfinanzierung (unter Einbeziehung von Finanzierungsanteilen aus eigenen Mitteln) auszugehen.

Für die Ernst-von-Block-Grundschule in Beldingen sollen als **Untersuchungsvarianten** sowohl der **Weiterbetrieb gemäß der sog. 0-Variante als auch eine Sanierung der Grundschule (in Eigenregie als "Eigenrealisierung" bzw. in einer "ÖPP-Variante")** geprüft werden. In einem zweiten Schritt wird auch eine Anmietung in die Betrachtung einbezogen.

# <span id="page-47-2"></span>**3.2 Eingabeschritte im Modell**

Der Kämmerer der Stadt Beldingen öffnet zunächst das Excel-Modell. Im ersten Tabellenblatt **"Deckblatt&Legende"** findet er allgemeine Informationen zu den Arbeitsblättern und die im Rechenmodell verwendeten Farbcodes.

Für die Eingabe der individuellen Annahmen zum Projekt sind für den Kämmerer lediglich die beiden Tabellenblätter "Generelle Annahmen" und "Nichtlineare Annahmen" relevant. In allen übrigen Blättern im Rechenmodell sind keine Eingaben notwendig. Eingaben in den genannten Tabellenblättern erfolgen ausschließlich in den **orangefarbenen** Zellen.

Das Tabellenblatt "Generelle Annahmen" ist aufgegliedert in vier Bereiche:

- Übergeordnete Annahmen: Hier sind übergeordnete Angaben wie der Projektname, die jeweils betrachtete Realisierungs- und Beschaffungsvariante sowie eine Variantenkurzbeschreibung zu hinterlegen.
- **Annahmen zum Zeitrahmen: Hier sind zeitliche Angaben zum Modell wie z.B. Startdatum** des Excel-Modells und zum Projekt wie z.B. Startdatum der Bau- bzw. Sanierungsphase und der Betriebsphase zu machen. Diese Annahmen werden allen Varianten gleichermaßen zugrunde gelegt.
- Variantenunabhängige Annahmen: Hier werden Annahmen zum Barwert, zur Finanzierung und Indexierung, zur CO<sub>2</sub>-Bilanz und zu den EnEV-Zielgrößen einheitlich für alle Varianten getroffen.
- **Variantenabhängige Annahmen: Hier sind Annahmen zum bestehenden Objektwert, Flä**chenangaben, Bauinvestitionskosten, variantenspezifische Kosten während der Bauphase, Betriebskosten, Medienverbräuchen und -kosten, Personaleinsatz der Verwaltung, Risikofaktoren sowie Betriebliche Erträge und Aufwände einzutragen. Variantenabhängige Annahmen müssen für alle betrachteten Modelle individuell getroffen werden.

Da in unserem fiktiven Beispielfall im ersten Schritt ein **Variantenvergleich nur für die 0-Variante, die Sanierung in Eigenrealisierung und als ÖPP-Variante** geprüft werden soll, sind auch nur für diese drei Varianten die entsprechenden Annahmen im Excel-Modell einzugeben.

Im Tabellenblatt "Generelle Annahmen" gibt der Kämmerer zunächst den Projektnamen "Ernstvon-Block-Grundschule der Stadt Beldingen" ein.

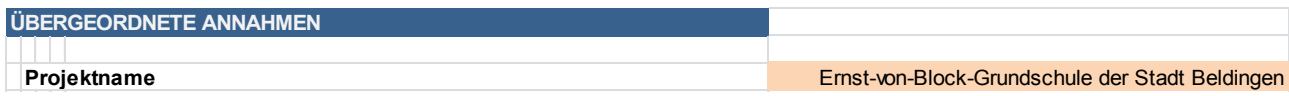

<span id="page-48-0"></span>Abbildung 14: Beispielfall Beldingen: Eingabe Projektname im Tabellenblatt "Generelle Annahmen", Zeilen 4-6.

Im zweiten Schritt definiert er die Variante 1 über die Auswahlschalter als Sanierung in Eigenregie und die Variante 2 als Sanierung im Wege eines ÖPP-Modells. Da zu einem späteren Zeitpunkt ggf. eine Betrachtung einer weiteren Sanierungsvariante mit einem alternativen pädagogischen Konzept erfolgen soll, werden die derzeit betrachteten Varianten mit dem Zusatz "Basiskonzept" bezeichnet.

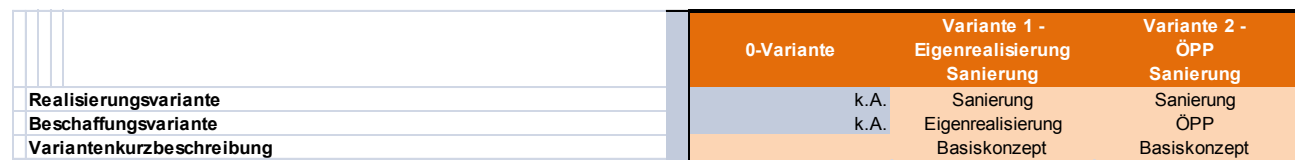

<span id="page-49-0"></span>Abbildung 15: Beispielfall Beldingen: Festlegung Varianten im Tabellenblatt "Generelle Annahmen", Zeilen 8-10.

Im Bereich der Annahmen zum Zeitrahmen gibt der Kämmerer zunächst das **Startdatum des Excel-Modells** in die vorgesehene Zelle ein. In unserem Beispiel wurde das Startdatum auf den 1. Januar 2018 festgelegt:

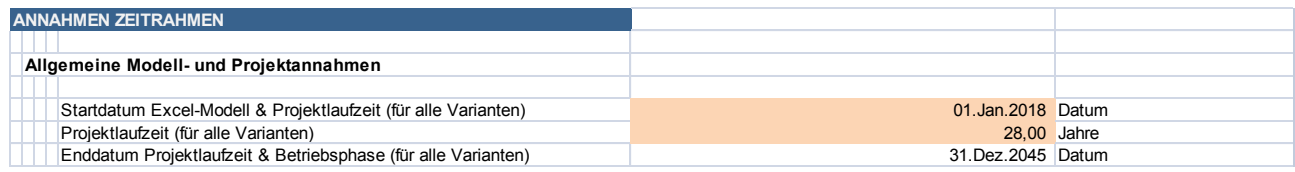

<span id="page-49-1"></span>Abbildung 16: Beispielfall Beldingen: Eingabe Startdatum und Projektlaufzeit im Tabellenblatt "Generelle Annahmen", Zeilen 12-18.

In einem weiteren Schritt sind vom Kämmerer übergreifende Projektannahmen in die orangefarbenen Eingabefelder einzutragen. Diese betreffen

- das **Startdatum für die Bau- bzw. Sanierungsphase** (für Eigenrealisierung und ÖPP) und
- die **Länge der Bau- bzw. Sanierungsphase** (für Eigenrealisierung und ÖPP).

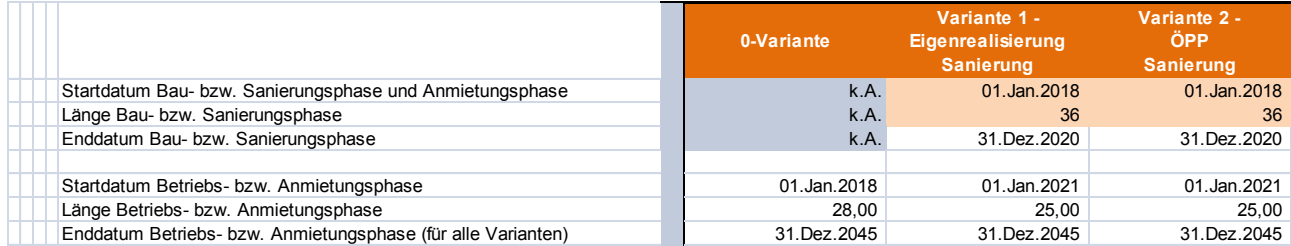

<span id="page-49-2"></span>Abbildung 17: Beispielfall Beldingen: Eingabe Bau- bzw. Sanierungsbeginn und Dauer Bau- bzw. Sanierungsphase im Tabellenblatt "Generelle-Annahmen", Zeilen 20-26.

Mit den vorstehenden Annahmen wird definiert, über welchen Betrachtungszeitraum die Varianten zu analysieren sind. Entsprechend der üblichen Praxis bei Wirtschaftlichkeitsberechnungen im Rahmen von ÖPP-Projekten wird in Beldingen ein Zeitraum von 28 Jahren gewählt. Dieser beruht bei Sanierungen auf einer Bauphase von drei Jahren (für die eigentliche Gebäudesanierung) und einer Betriebsphase von 25 Jahren. In der 0-Variante ist hingegen der Betrachtungszeitraum (= Betriebsphase) auf die gesamten 28 Jahre auszuweiten. Der Untersuchungszeitraum muss in allen Varianten gleich gewählt werden, um vergleichbare Daten zu erzeugen. Auf Grundlage der vorgenommen Eingaben berechnet das Rechenmodell das Enddatum für die Bau- bzw. Sanierungsphase (für Eigenrealisierung und ÖPP) sowie das Start- und Enddatum für die Betriebsphase (für alle Varianten).

Als nächstes sind im Bereich der variantenunabhängigen Annahmen die relevanten Informationen in das Excel-Modell durch den Kämmerer zu erfassen. Der Reihe nach sind in den **orangefarbenen** Zellen Eingaben vorzunehmen zu:

- **Barwert**
- Finanzierung
- **Indexierung und**
- $CO<sub>2</sub>$ -Bilanz.

Für den Beispielfall wurden keine EnEV-Zielgrößen vorgegeben. Die entsprechenden **orangefarbenen** Zellen blieben deshalb leer.

#### **Barwert**

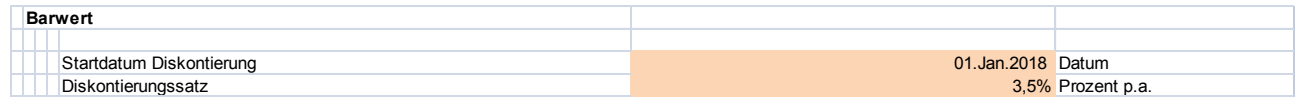

<span id="page-50-0"></span>Abbildung 18: Beispielfall Beldingen: Eingabe Diskontierung im Tabellenblatt "Generelle-Annahmen", Zeilen 30-33.

Der Barwertfaktor zur Abzinsung der jahresbezogenen Daten über den Untersuchungszeitraum auf das Startdatum 1. Januar 2018 wurde mit 3,5% p.a. festgelegt. Diesen Wert muss die Stadt auf Grundlage eigener Erkenntnisse definieren.

#### Finanzierung

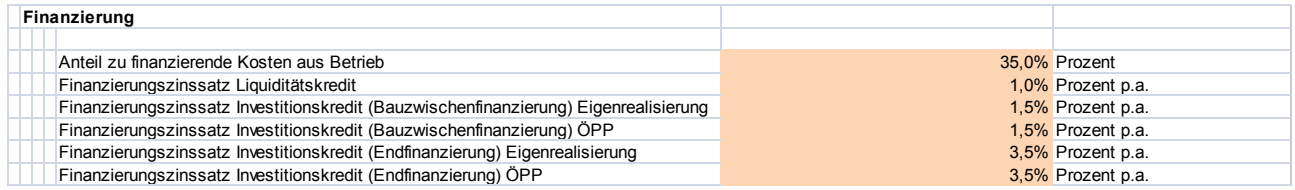

<span id="page-50-1"></span>Abbildung 19: Beispielfall Beldingen: Eingabe Finanzierung im Tabellenblatt "Generelle-Annahmen", Zeilen 35-42.

Die im Rechenmodell notwendigen Eingaben zur Finanzierung betreffen einerseits den Anteil der aus Liquiditätskrediten zu finanzierenden Kosten (hier 35,0%), den Finanzierungszinssatz für Liquiditätskredite (hier 1,0% p.a.) sowie Bauzwischen- (hier 1,5% p.a.) und Endfinanzierungszinssätze für die Investitionskredite (hier 3,5% p.a.). Der Stadtkämmerer hat sich dazu entschlossen, die nicht zwingend erforderliche Einbeziehung von Liquiditätskreditanteilen mit einem Anteil von 35% an den konsumtiven Aufwendungen vorzunehmen.

### Indexierung

Durch den Preissteigerungsfaktor soll der Preisauftrieb für die Dienstleistungen und Sachaufwendungen berücksichtigt werden.

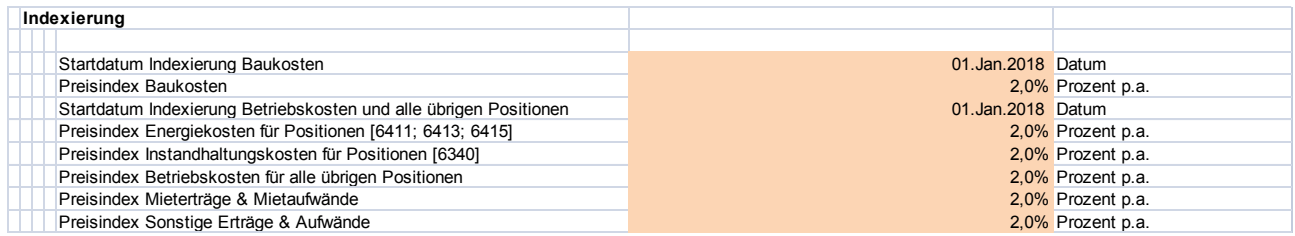

<span id="page-51-0"></span>Abbildung 20: Beispielfall Beldingen: Eingabe Indexierung im Tabellenblatt "Generelle-Annahmen", Zeilen 44-53.

Im Beispielfall werden (stark vereinfacht) einheitlich jährlich 2% angenommen. Als Startdatum der Indexierung wurde für den Beispielfall der 1. Januar 2018 gewählt.

#### $CO<sub>2</sub>$ -Bilanz

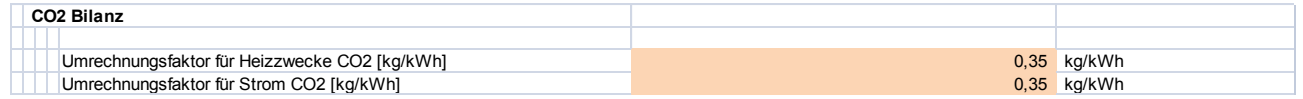

<span id="page-51-1"></span>Abbildung 21: Beispielfall Beldingen: Eingabe CO<sub>2</sub>-Bilanz im Tabellenblatt "Generelle-Annahmen", Zeilen 55-58.

Im Beispielfall wurden 0,35 kg/kWh als Umrechnungsfaktoren für Heizzwecke und für Strom festgelegt.

In einem nächsten Schritt sind die variantenabhängigen Annahmen im Rechenmodell einzutragen. Es werden Angaben benötigt bezüglich

- bestehender Objektwert IST-Zustand (brutto) zu Projektbeginn
- **Bauinvestitionskosten,**
- **variantenspezifischer Kosten während der Bauphase,**
- Betriebskosten ohne Medienverbräuche.
- Medienverbräuche und -kosten,
- **verbleibendem Personaleinsatz der Verwaltung und**
- **Risikofaktoren auf Betriebskosten & Betriebserträge.**

Im Beispielfall waren im ersten Schritt keine Eintragungen zu Flächenangaben, Mietaufwand sowie übrige betriebliche Erträge und Aufwendungen erforderlich. Die vorgesehenen **orangefarbenen** Eingabefelder bleiben dem entsprechend leer. Auf die praxisübliche Vorgabe eines Risikofaktors für die Bauinvestitionen ist im Beispielfall vereinfachend verzichtet worden (siehe unten).

## Bestehender Objektwert IST-Zustand (brutto) zu Projektbeginn

Zunächst wählt der Kämmerer mittels Auswahlschalter aus, ob die Variante betrachtet werden soll  $(1 = ia, 0 = nein)$ .

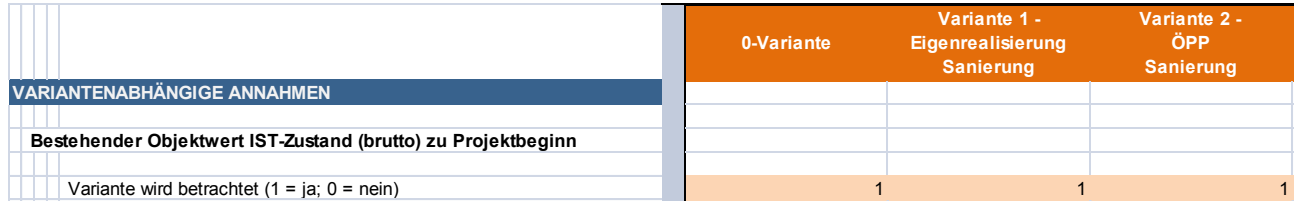

<span id="page-52-0"></span>Abbildung 22: Beispielfall Beldingen: Eingabe Betrachtung Variante im Tabellenblatt "Generelle-Annahmen", Zeilen 67-71.

Aus der Anlagenbuchhaltung sind die Objektwerte ersichtlich, d.h. die bilanziellen Restbuchwerte für Grundstück und Gebäude sowie zu den erhaltenen Zuwendungen (im sog. Sonderposten) zum jeweiligen Bilanzstichtag. Dasselbe gilt für die Restnutzungsdauer, über die das Objekt planmäßig abgeschrieben bzw. der Sonderposten aufgelöst wird. Die Angaben wurden bei der Aufstellung der NKF-Eröffnungsbilanz ermittelt und auf den Bilanzstichtag fortgeschrieben.

| Restbuchwert Grundstück                                          | 250,000 Euro   |          |
|------------------------------------------------------------------|----------------|----------|
| Restbuchwert Gebäude                                             | 4.750.000 Euro |          |
| Restbuchwert Sonderposten                                        | 2.000.000 Euro |          |
| Verbleibende Abschreibungsdauer Gebäude & Auflösung Sonderposten |                | 28 Jahre |

<span id="page-52-1"></span>Abbildung 23: Beispielfall Beldingen: Eingabe Restbuchwerte im Tabellenblatt "Generelle-Annahmen", Zeilen 73-76.

Im Vorfeld der Sanierung wurden die fortgeführten Restbuchwerte kritisch überprüft. Die Schule wurde im Rahmen der Eröffnungsbilanz der Stadt Beldingen zum 1. Januar 2012 bewertet und steht zu Anfang des Startjahres (d.h. zum 31. Dezember 2017 bzw. 1. Januar 2018) zutreffend mit 4,75 Mio. Euro für das Gebäude und mit 250.000 Euro für das Grundstück zu Buche. Zudem weist die Stadt einen Sonderposten für erhaltene Zuwendungen in Höhe von 2,0 Mio. Euro aus. Die Restnutzungsdauer des Gebäudes beträgt zum 31. Dezember 2017 bzw. 1. Januar 2018 noch 25 Jahre und wurde deshalb auf den Betrachtungszeitraum von 28 Jahren gestreckt.

#### Bauinvestitionskosten

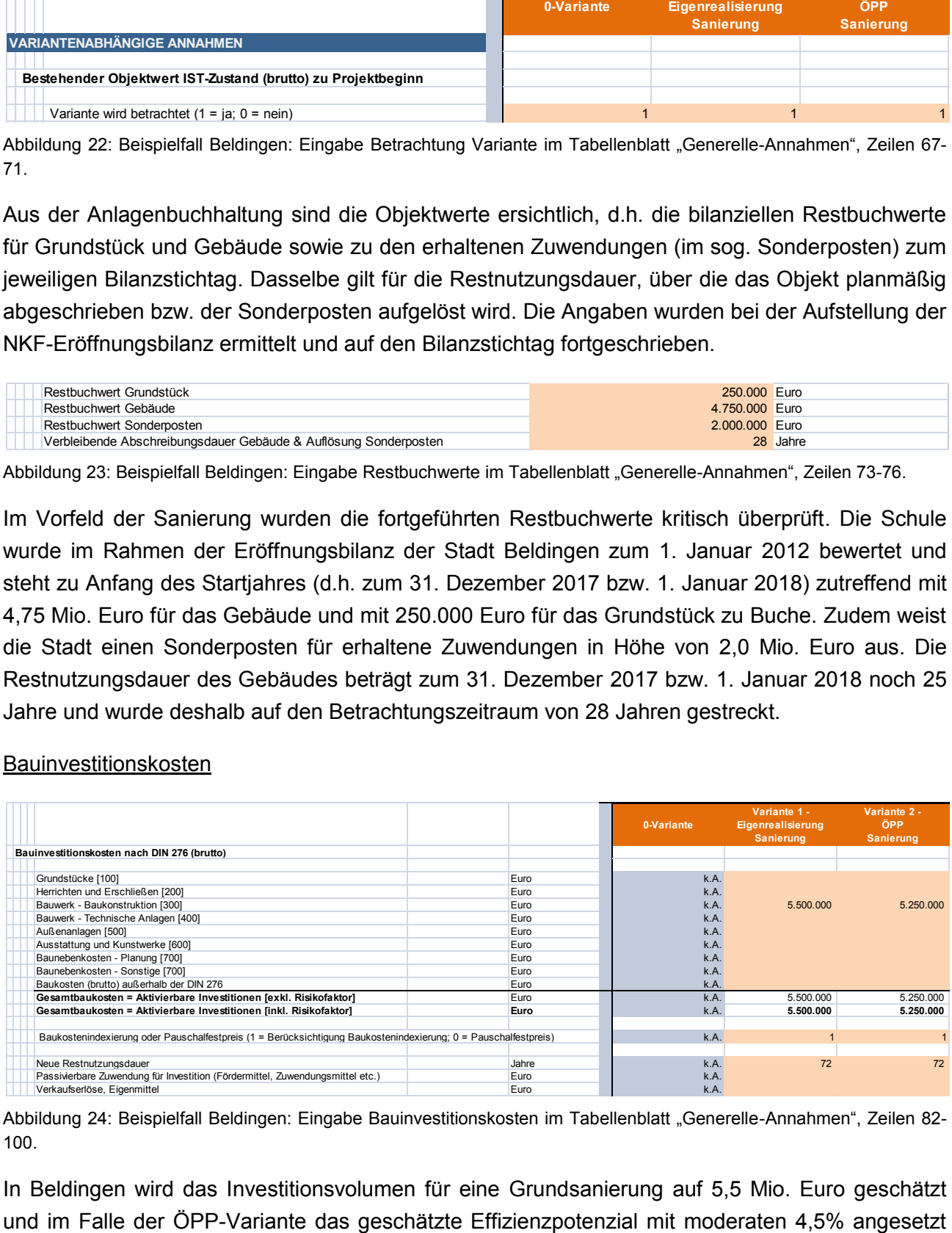

<span id="page-52-2"></span>Abbildung 24: Beispielfall Beldingen: Eingabe Bauinvestitionskosten im Tabellenblatt "Generelle-Annahmen", Zeilen 82-100.

In Beldingen wird das Investitionsvolumen für eine Grundsanierung auf 5,5 Mio. Euro geschätzt

(d.h. Reduzierung des Investitionsvolumens auf rd. 5,25 Mio. Euro). Diese Angaben wurden hier stark vereinfachend in einem Betrag in die vorgesehenen **orangefarbenen** Zellen eingegeben. In der Praxis sollten die einzelnen Bestandteile der Investitionskosten eingetragen werden und nicht die Gesamtbaukosten. Im Rechenmodell erfolgt dann eine automatische Aufsummierung aller Kostenbestandteile zu Gesamtbaukosten.

Die Baukosten sollen während der Bauphase mittels Baukostenindex fortgeschrieben werden. Dies wird durch eine entsprechende Einstellung des Auswahlschalters in Zeile 96 (1 = Berücksichtigung Baukostenindexierung, 0 = Pauschalfestpreis) erreicht. Wird in der ÖPP-Variante ein Pauschalfestpreis vereinbart, kann die Indexierung entsprechend ausgesetzt werden.

Durch die Sanierung der bestehenden Objektsubstanz und die Aktivierung der Investitionen ergibt sich bilanziell ein neues "Mischobjekt", dem auch eine verlängerte Restnutzungsdauer zugewiesen werden muss. Diese neue Restnutzungsdauer war sachgerecht einzuschätzen. Sie beträgt erfahrungsgemäß bis zu 90% der ursprünglichen Gesamtnutzungsdauer. Entsprechend wurde im Beispielfall verfahren. Der neue Buchwert (als Summe aus dem Restbuchwert zum Aktivierungszeitpunkt und der Summe der Sanierungskosten) wird über die neue Restnutzungsdauer von 72 Jahren weiter abgeschrieben.

Nach Eingabe der entsprechenden Werte für die Bauinvestitionskosten errechnet das Rechenmodell den Kreditfinanzierungsbedarf. In der Bauphase wurden zudem die anfallenden Bauzeitzinsen mit aktiviert.

Variantenspezifische Kosten während der Bauphase

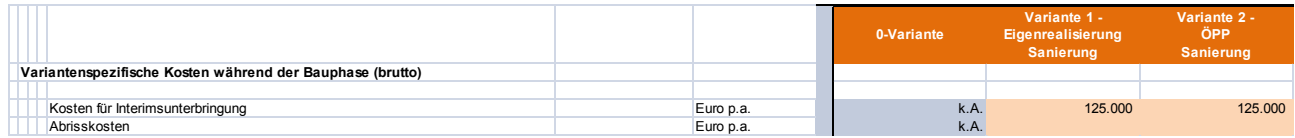

<span id="page-53-0"></span>Abbildung 25: Beispielfall Beldingen: Eingabe variantenspezifische Kosten während der Bauphase im Tabellenblatt "Generelle-Annahmen", Zeilen 102-105.

Während der Bauphase wird der Betrieb des Objektes ggf. teilweise unterbrochen und es muss evtl. eine Interimsunterbringung (durch Anmietung eines Ausweichobjekts, die Aufstellung von Containern etc.) erfolgen. Die Stadt Beldingen rechnet bei einer Grundsanierung (vereinfachend in Eigenrealisierung wie ÖPP-Variante) mit jährlichen Unterbringungskosten in der Bauphase von 125.000 Euro. Außerdem wird ein Risikofaktor für die Interimslösung von 5% unterstellt. Der Risikofaktor ist ergänzend zu den nachfolgenden allgemeinen Eintragungen vorzugeben (siehe unten).

### Betriebskosten ohne Medienverbräuche (brutto) nach GEFMA

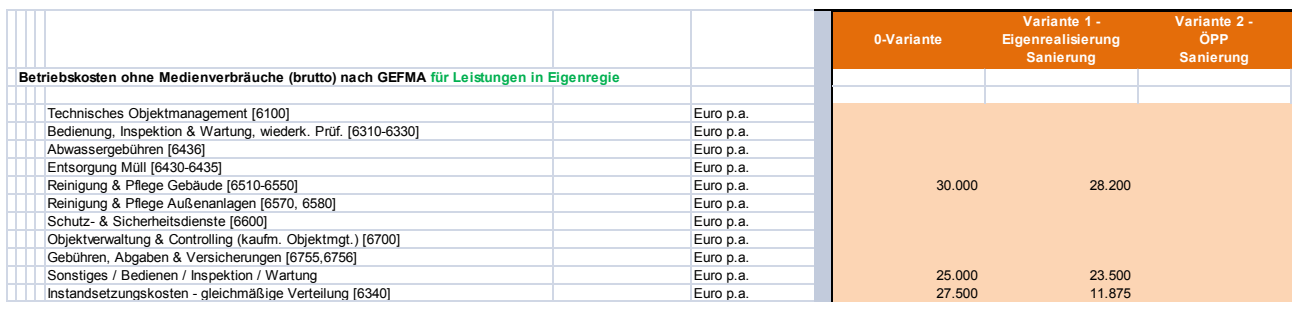

<span id="page-54-0"></span>Abbildung 26: Beispielfall Beldingen: Eingabe Betriebskosten ohne Medienverbräuche Eigenrealisierung im Tabellenblatt "Generelle-Annahmen", Zeilen 107-119.

Der Kämmerer hat sich vom Baudezernat die benötigten Informationen zuarbeiten lassen und trägt diese in die entsprechenden **orangefarbenen** Felder ein. Die Kosten für Leistungen, die im ÖPP an den privaten Auftragnehmer übertragen werden sollen, trägt der Kämmerer in den entsprechenden Feldern ein. Da in der Eigenrealisierung keine Übertragung von Leistungen stattfindet, werden diese Felder im Rechenmodell automatisch **eisblau** hinterlegt.

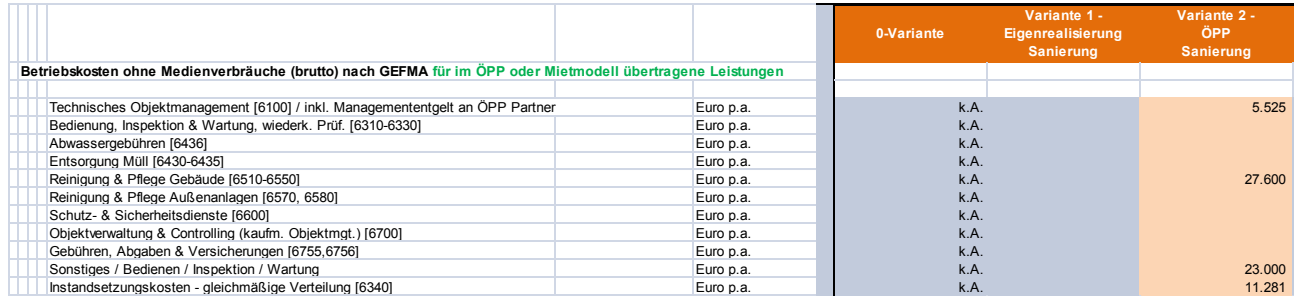

<span id="page-54-1"></span>Abbildung 27: Beispielfall Beldingen: Eingabe Betriebskosten ohne Medienverbräuche ÖPP im Tabellenblatt "Generelle-Annahmen", Zeilen 139-151.

#### Medienverbräuche

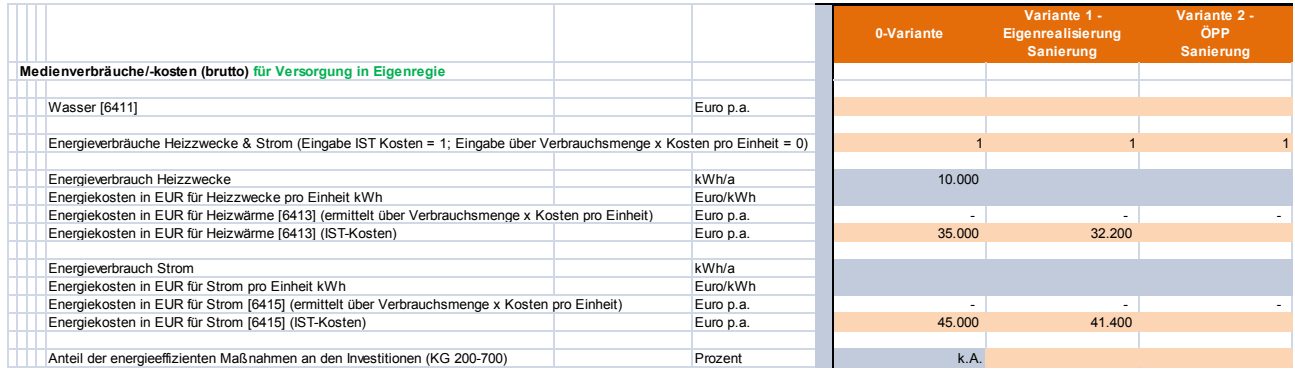

<span id="page-54-2"></span>Abbildung 28: Eingabe Medienverbräuche Eigenrealisierung im Tabellenblatt "Generelle-Annahmen", Zeilen 121-137.

Die Werte für Beldingen wurden ebenfalls vom Baudezernat bereitgestellt und hier in die entsprechenden **orangefarbenen** Felder eingetragen. Statt einer verbrauchsorientierten Ermittlung der Energiekosten greift die Stadt auf Erfahrungswerte in Eurobeträgen zurück.

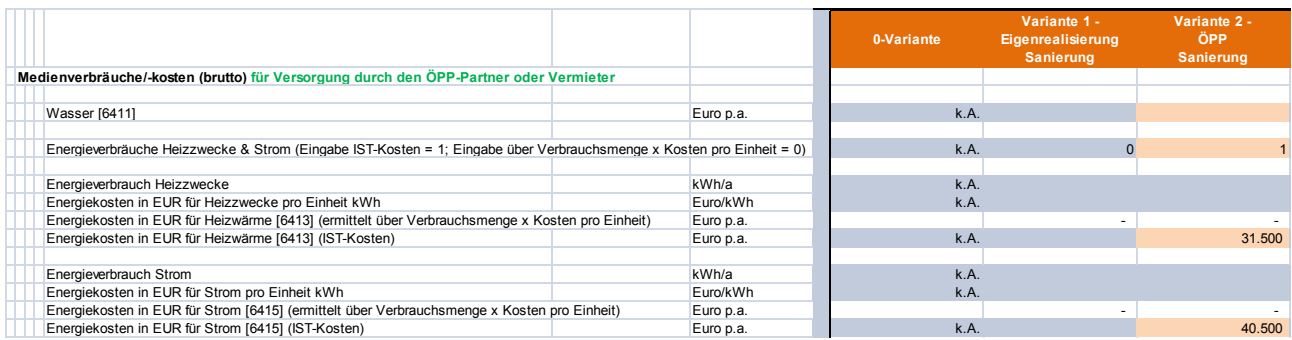

<span id="page-55-0"></span>Abbildung 29: Eingabe Medienverbräuche ÖPP im Tabellenblatt "Generelle-Annahmen", Zeilen 153-167.

#### Verbleibender Personaleinsatz bei der Verwaltung

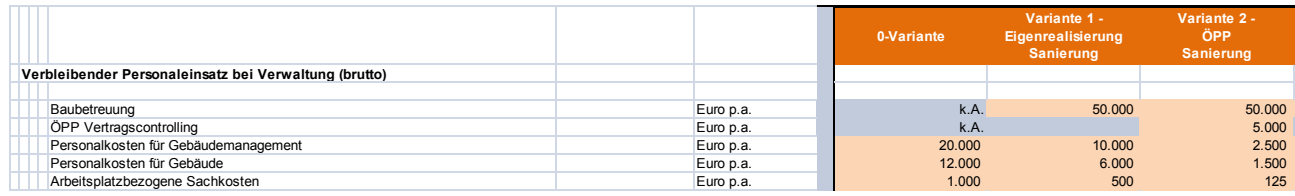

<span id="page-55-1"></span>Abbildung 30: Beispielfall Beldingen: Eingabe Verbleibender Personaleinsatz im Tabellenblatt "Generelle-Annahmen", Zeilen 169-175.

Im Beispielfall rechnet die Stadt Beldingen bei einer Sanierung während der Bauphase mit Baubetreuungskosten von jährlich rund 50.000 Euro. Die während der Betriebsphase anfallenden anteiligen Personalkosten für das Gebäudemanagement (aus der Kostenverrechnung der Verwaltung), die Verwaltungskosten und die arbeitsplatzbezogenen Sachkosten halbieren sich nach Abschluss der Sanierungsmaßnahme. Die während der Bau- und Betriebsphase zu berücksichtigenden Kosten für das ÖPP-Vertragscontrolling fallen nur in der ÖPP-Sanierung an. Die benötigten Angaben wurden mit dem Baudezernat und dem Hauptamt der Stadt prognostiziert und in die entsprechenden **orangenfarbenen** Felder eingetragen. Nach diesen Eingaben kann das Tabellenblatt **"Generelle Annahmen"** verlassen werden. **0-Variante**

#### Risikofaktoren auf Kosten, Erträge und Aufwendungen

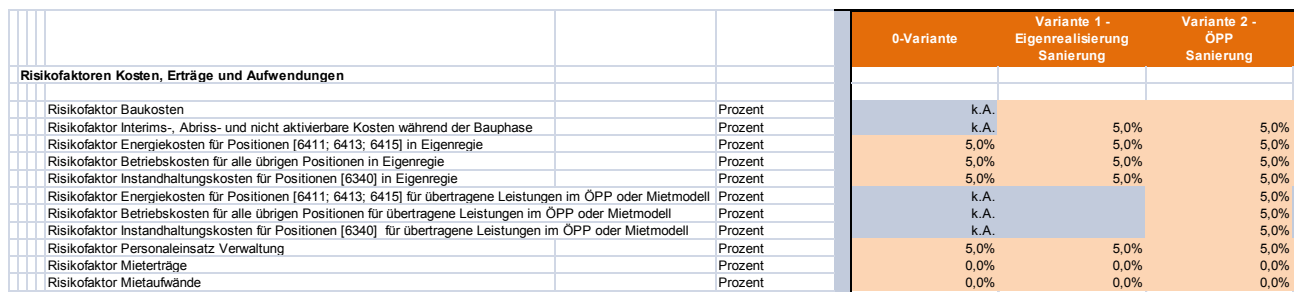

<span id="page-55-2"></span>Abbildung 31: Beispielfall Beldingen: Eingabe Risikofaktoren im Tabellenblatt "Generelle-Annahmen", Zeilen 177-189.

Durch die Risikofaktoren sollen mögliche Schätzfehler in der Planung der künftigen Kosten abgesichert werden. In Beldingen wird (stark vereinfacht) mit einem Risikofaktor von einheitlich 5% bei den laufenden Aufwendungen gearbeitet. In der Praxis sollte an dieser Stelle in Abstimmung mit den betreffenden Fachämtern eine exaktere Einschätzung zum jeweiligen Risikopotenzial der einzelnen Kostengruppen vorgenommen werden.

Im nächsten Tabellenblatt **"Nichtlineare-Annahmen"** sind durch den Kämmerer lediglich in zwei Bereichen Daten einzupflegen.

#### Nichtlineare Annahmen 0-Variante (brutto)

Für die Jahre 2018 bis 2022 sind Einzelwerte zur "Nichtlineare Instandhaltung [6340]" zu berücksichtigen. Dabei handelt es sich um die zur Wahrung der Nutzbarkeit und Verkehrssicherung unabwendbaren und nicht aktivierungsfähigen punktuellen Instandhaltungsaufwendungen.

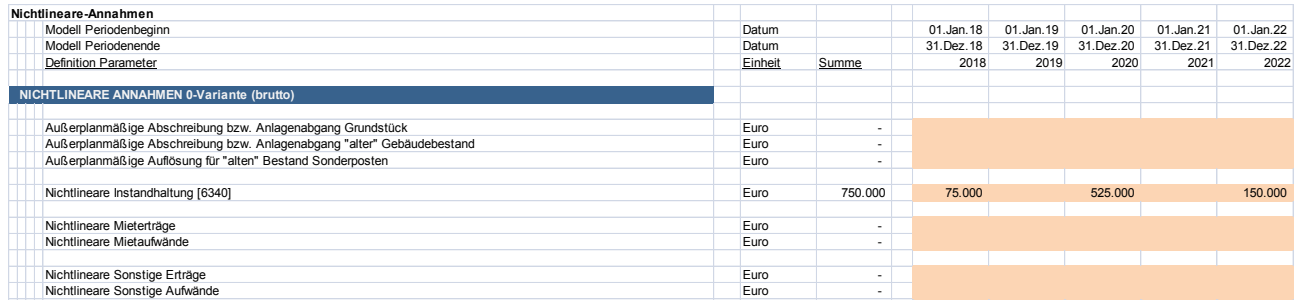

<span id="page-56-0"></span>Abbildung 32: Beispielfall Beldingen: Eingabe Nichtlineare Instandhaltung im Tabellenblatt "Nichtlineare-Annahmen", Zeilen 20-32.

Nichtlineare Annahmen der Sanierungsvarianten (brutto)

Nach Einschätzung der Verwaltung fallen für die Sanierungsvariante in Eigenrealisierung als auch für die Sanierungsvariante ÖPP nicht aktivierungsfähige Kosten von 80.000 Euro an, die mit 30.000 Euro im ersten Jahr, mit 40.000 Euro im zweiten Jahr und mit 10.000 Euro im dritten Jahr der Sanierungsphase zu Buche schlagen. Diese sind für beide Varianten durch den Kämmerer manuell in die entsprechenden **orangefarbenen** Felder einzutragen. Die nachfolgende Abbildung zeigt dies beispielhaft für die ÖPP-Sanierungsvariante.

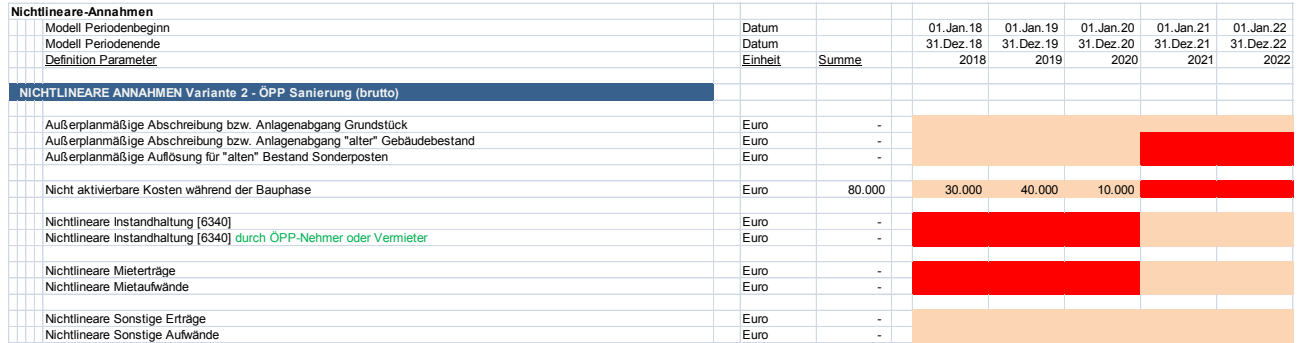

<span id="page-56-1"></span>Abbildung 33: Beispielfall Beldingen: Eingabe Nicht aktivierbare Kosten während der Bauphase im Tabellenblatt "Nichtlineare-Annahmen", Zeilen 51-66.

# <span id="page-57-0"></span>**3.3 Ergebnisse**

Nachdem alle Werte – wie oben beschrieben – in das Rechenmodell eingepflegt wurden, können die Untersuchungsergebnisse im Tabellenblatt "Zusammenfassung" entnommen werden<sup>47</sup>.

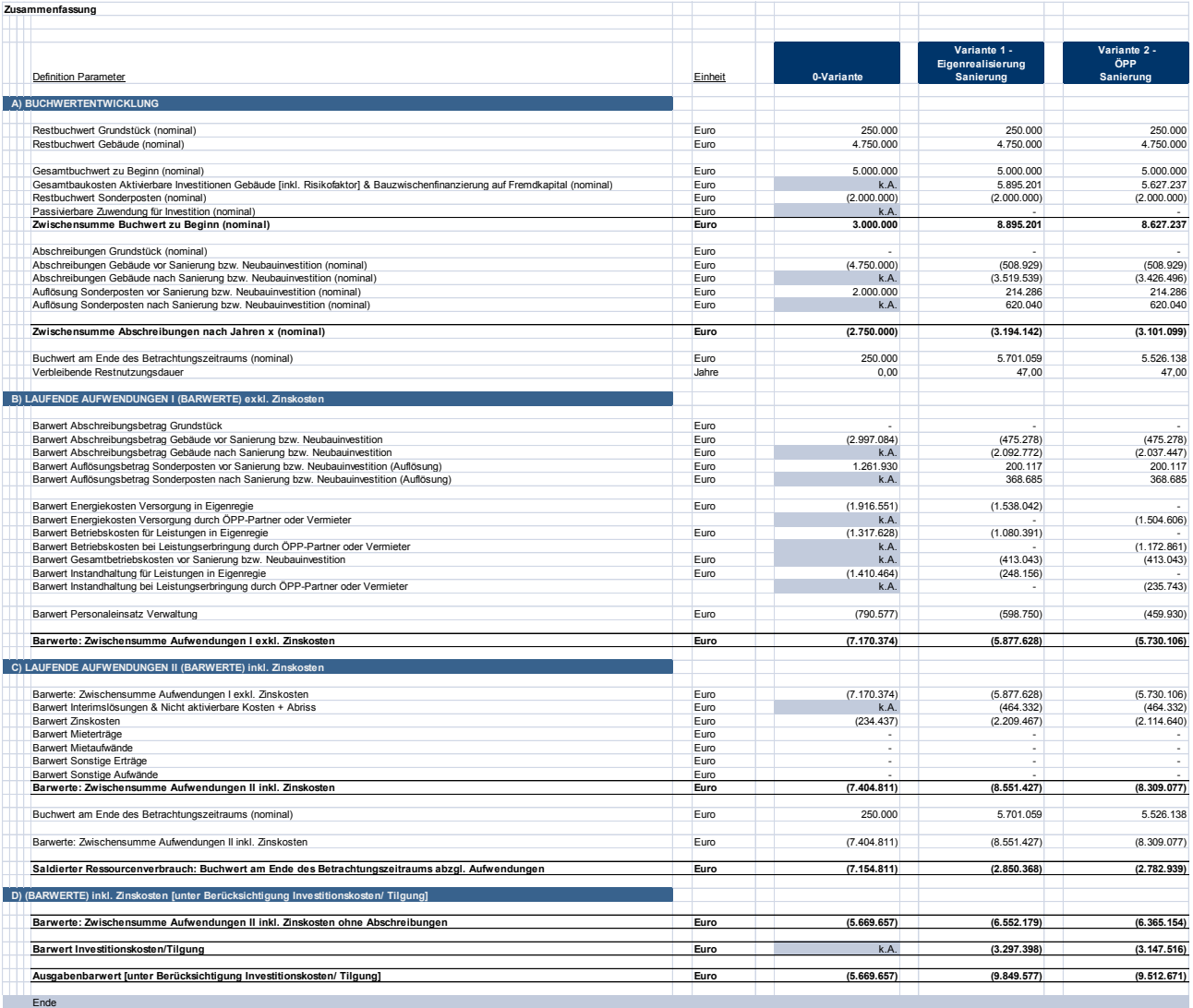

<span id="page-57-1"></span>Abbildung 34: Beispielfall Beldingen: Tabellenblatt "Zusammenfassung".

Bereits in der Summe der Aufwendungen inkl. Zinskosten schneiden die Sanierungsvarianten besser als der unsanierte Weiterbetrieb (0-Variante) ab. Unter Berücksichtigung des geschaffenen Buchwertes werden die Sanierungsvarianten noch vorteilhafter. Dabei ist die Umsetzung als ÖPP leicht positiver in dem saldierten Ressourcenverbrauch als die Sanierung in Eigenregie. Dessen ungeachtet sind die qualitativen Aspekte der einzelnen Varianten zu diskutieren.

 $\overline{a}$ 

<sup>&</sup>lt;sup>47</sup> Hinweis: Während im Praxisleitfaden "Wirtschaftlichkeitsuntersuchungen im kommunalen Hochbau, Analyse unterschiedlicher Instandhaltungs-, Sanierungs- und Neubaumaßnahmen an kommunalen Gebäuden nach NKF" (September 2014) die Bauzeitzinsen vereinfachend zum Ende der Bauphase in die Aktivierung und Finanzierung einbezogen wurden, schlägt das WU-NKF-Rechenmodell 3.1 präzisierend die Bauzeitzinsen jährlich dem kumulierten Zwischenfinanzierungsbedarf zu. Aufgrund des sich hieraus ergebenden Zinseszinseffektes weichen die Höhe der Abschreibungen und Zinsaufwendungen und damit das Gesamtergebnis der einzelnen Varianten im Beispielfall vom Praxisleitfaden ab. Zudem wurde in diesem Beispiel ein abweichender Zeitrahmen gewählt.

In zwei weiteren Tabellenblättern ("Veränderung-EK" und "Ergebnisse") werden ergänzende Ergebnisse für alle Varianten dargestellt.

Im Tabellenblatt "Annahmen&Ergebnisse-Übersicht" sind alle getroffenen Annahmen und Berechnungsergebnisse einander gegenüberstellt. Diese Übersicht kann neben der Plausibilitätsprüfung auch für die weitere Diskussion und die Entscheidungsfindung in Verwaltung und Stadtrat eingesetzt werden.

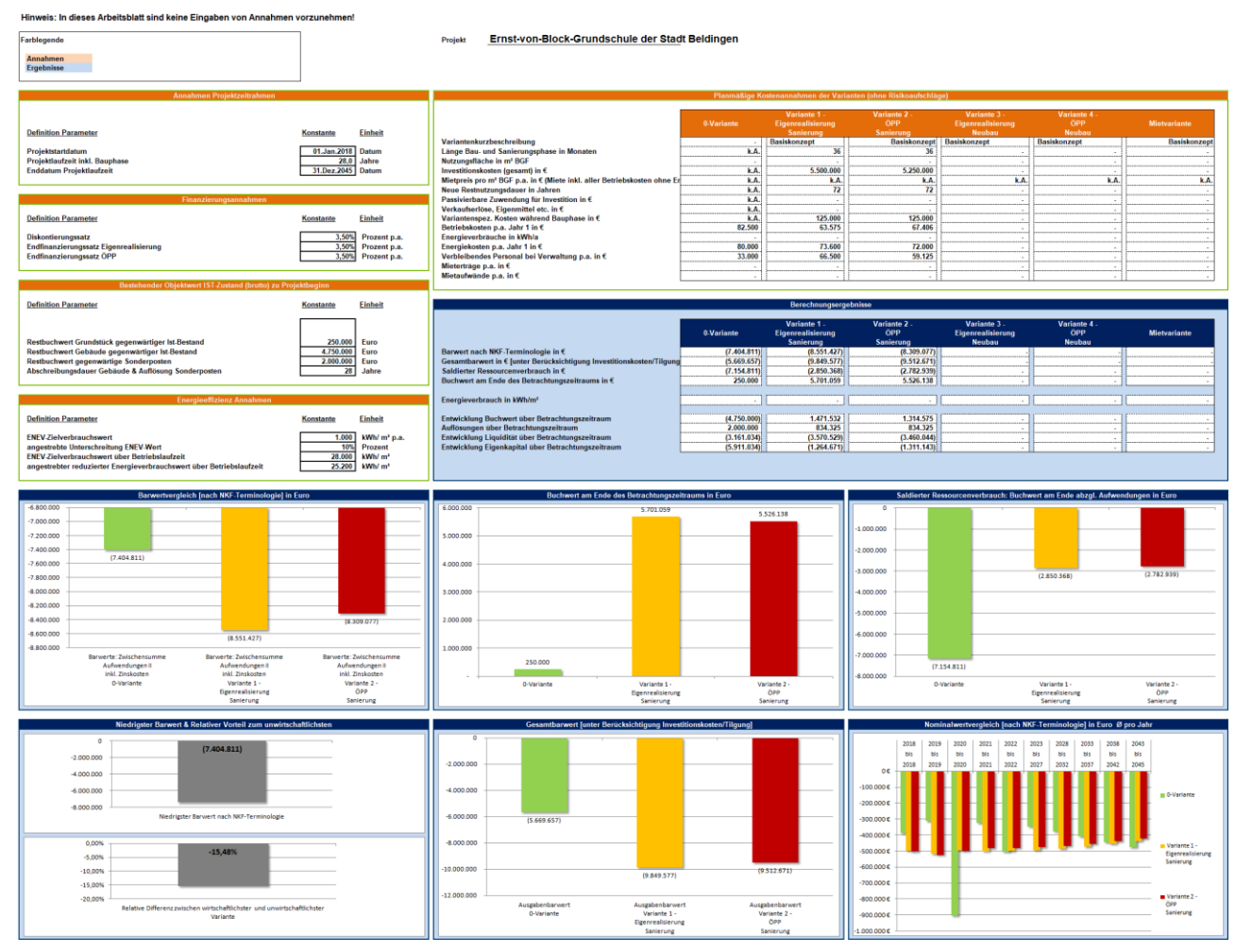

<span id="page-58-0"></span>Abbildung 35: Beispielfall Beldingen: Tabellenblatt "Annahmen&Ergebnisse-Übersicht".

Die Ergebnisse der Untersuchung werden im Excel-Rechenmodell auch in einer Vielzahl weiterer Abbildungen veranschaulicht.

Nachfolgend wird als Beispiel der saldierte Ressourcenverbrauch (Buchwert am Ende des Betrachtungszeitraums abzgl. Aufwendungen) für die betrachteten Varianten grafisch dargestellt (die Neubau-Varianten und die Mietvariante sind hier ausgeblendet, da sie nicht Gegenstand der Untersuchung waren):

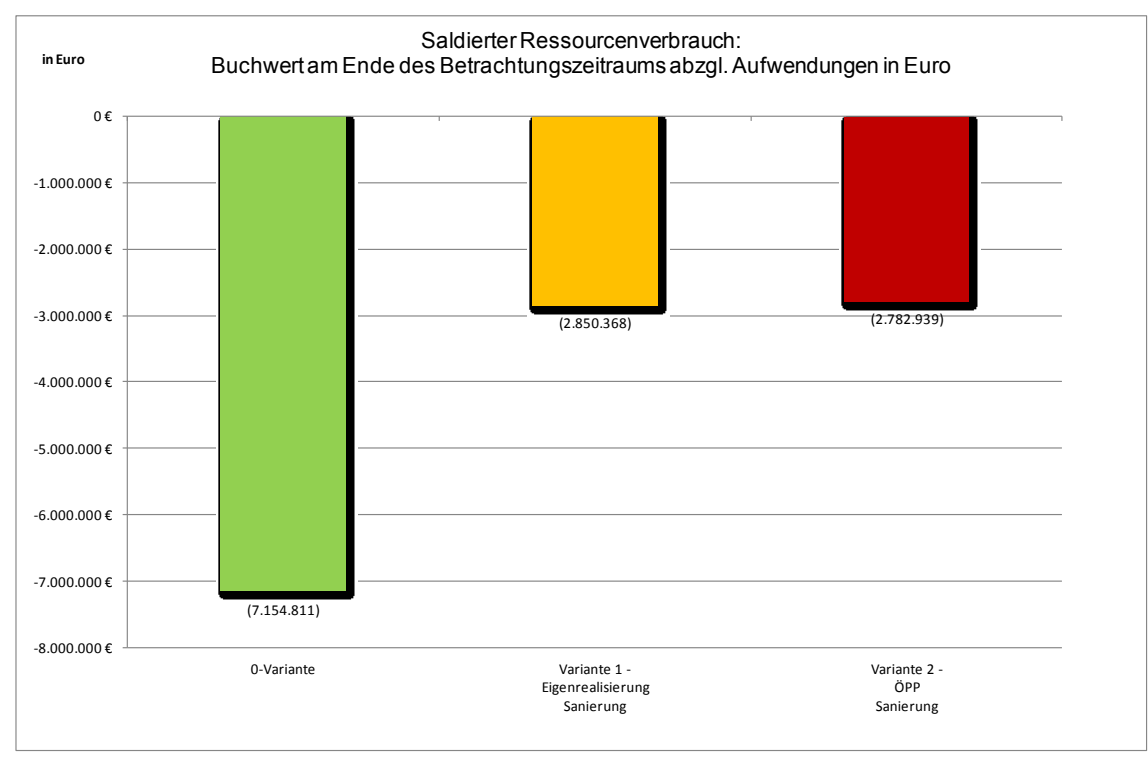

<span id="page-59-1"></span><span id="page-59-0"></span>Abbildung 36: Beispielfall Beldingen: Grafik "Saldierter Ressourcenverbrauch".

# **3.4 Erweiterung des Beispielfalls um eine Mietvariante**

Im Zuge der Vorstellung der Ergebnisse der bisherigen Vergleiche in den politischen Gremien wird die Verwaltung beauftragt, auch eine Anmietung eines leerstehenden Gebäudes einer privaten Hochschule in Erwägung zu ziehen. Das Altobjekt soll in dieser Variante freigezogen und abgerissen werden. Das bestehende Grundstück soll hingegen aus strategischen Erwägungen im Eigentum der Stadt bleiben und für die zukünftige Stadtentwicklung zur Verfügung stehen. Die Eingabe sowie die Ergebnisse der Mietvariante werden nachfolgend dargestellt.

#### Übergeordnete Annahmen

Zunächst ergänzt der Kämmerer die Kurzbeschreibung der Variante.

#### Annahmen Zeitrahmen

Das Startdatum der Bau- bzw. Sanierungsphase wird wie in den anderen Varianten ebenfalls auf den 01.01.2018 gelegt. Dies ist in der Mietvariante dann automatisch auch der Beginn der Betriebs- und Anmietungsphase. Für die Abrissmaßnahmen des Altobjektes wird eine Dauer von 12 Monaten angenommen, die im Eingabefeld für die Länge der Bau- bzw. Sanierungsmaßnahme eingetragen wird.

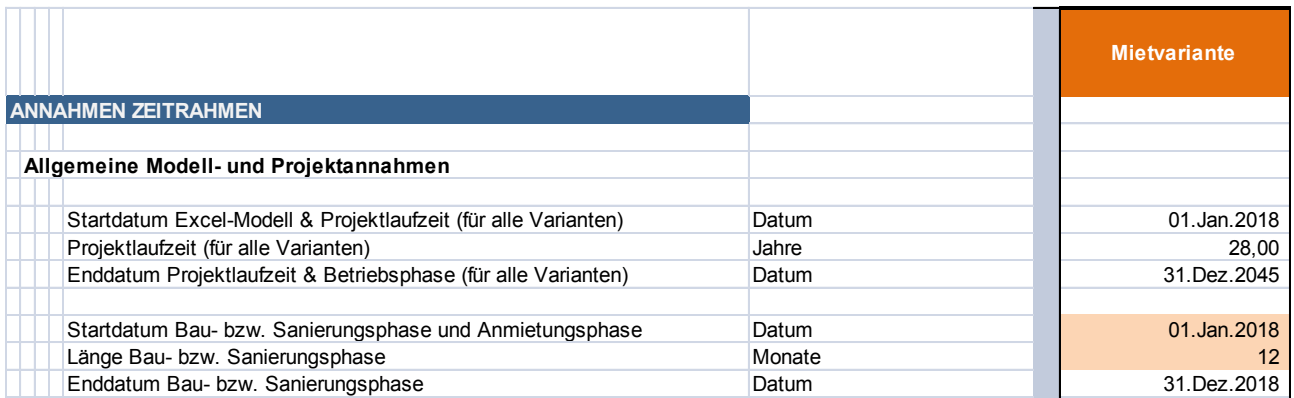

<span id="page-60-0"></span>Abbildung 37: Erweiterung Beispielfall Beldingen: Eingabe Bau- bzw. Sanierungsbeginn und Dauer Bau- bzw. Sanierungsphase im Tabellenblatt "Generelle-Annahmen", Zeilen 12-22.

#### Variantenunabhängige Annahmen

Im Bereich der variantenunabhängigen Annahmen sind keine Anpassungen oder zusätzliche Eingaben erforderlich.

#### Variantenabhängige Annahmen

Zunächst legt der Kämmerer in Zeile 71 fest, dass die Mietvariante betrachtet werden soll (Auswahlschalter = 1). Die Buchwerte des Bestandsobjektes werden durch die getroffene Auswahl automatisch in die Berechnung der Mietvariante übernommen. Da das Altobjekt in dieser Variante freigezogen und abgerissen wird, ist auch keine neue Restnutzungsdauer einzugeben. Die für die Abrissmaßnahmen veranschlagten Kosten belaufen sich in Summe auf rund 400.000 Euro und werden in Zelle N 105 eingetragen.

Da die Mieträume ohne Umbaumaßnahmen oder Mietereinbauten übernommen werden können, sind keine Bauinvestitionskosten zu tätigen. Zudem fallen auch keine Kosten für eine Interimsunterbringung an, da das Mietobjekt mit dem Beginn der betrachteten Projektlaufzeit bezogen wird.

Bei den Betriebs- und Medienverbrauchskosten werden aus Vereinfachungsgründen die Kosten analog zur ÖPP-Variante angesetzt, da der Betrieb des Gebäudes durch den Vermieter erbracht wird.

Beim verbleibenden Personaleinsatz werden die Personalkosten für Gebäudemanagement, die Personalkosten für Gebäude und die Arbeitsplatzbezogene Sachkosten aus der ÖPP-Variante übernommen. Für die Baubetreuung und das ÖPP-Vertragscontrolling werden keine Kosten angesetzt.

Auch der Ansatz der Risikokosten erfolgt analog zur ÖPP-Variante.

Als Kaltmiete ist von jährlichen Aufwendungen in Höhe von 100.000 Euro auszugehen, die über die Betrachtungsdauer planmäßig anfallen.

#### Nichtlineare Annahmen

Bei den Nichtlinearen Annahmen ist der Abriss des Altbestandes zu berücksichtigen. Der in Folge des Abrisses zu verbuchende Anlagenabgang wird im ersten Jahr der Betrachtung in Höhe des bestehenden Restbuchwertes des Altbestandes von 4,75 Mio. Euro berücksichtigt. Gleichzeitig wird der bestehende Sonderposten in Höhe von 2 Mio. Euro vollständig aufgelöst.

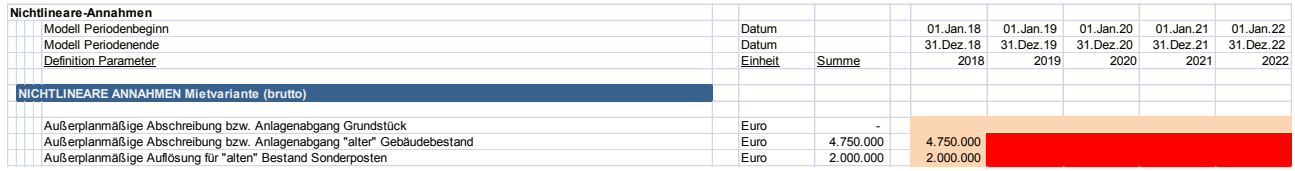

<span id="page-61-0"></span>Abbildung 38: Erweiterung Beispielfall Beldingen: Eingabe Anlagenabgang und Auflösung Sonderposten Altbestand im Tabellenblatt "Nichtlineare-Annahmen", Zeilen 102-106.

Die Betrachtung des saldierten Ressourcenverbrauchs zeigt, dass die Mietvariante unter Berücksichtigung der geschaffenen Vermögenswerte gegenüber den investiven Varianten nicht vorteilhaft ist. Auch gegenüber der 0-Variante wäre eine Anmietung unter den betrachteten Parametern unwirtschaftlicher.

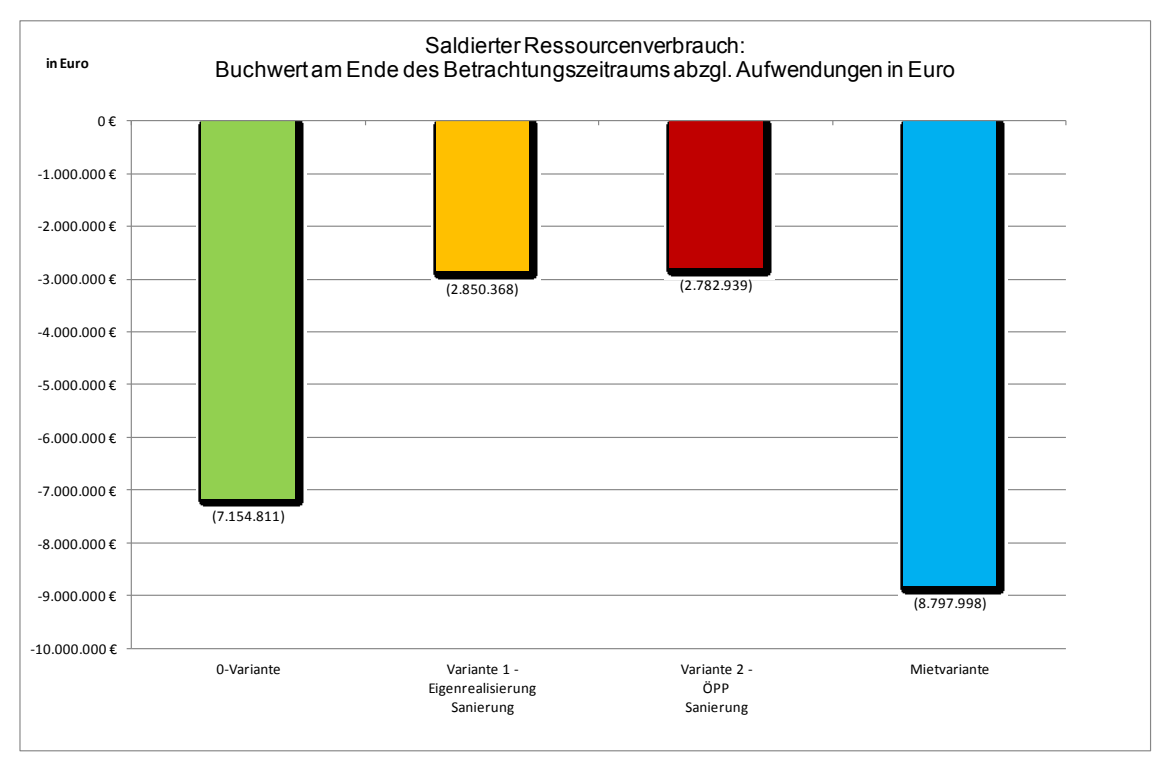

<span id="page-61-1"></span>Abbildung 39: Erweiterung Beispielfall Beldingen: Grafik "Saldierter Ressourcenverbrauch".

Sollten in der weiteren Diskussion der Handlungsoptionen für die Stadt Beldingen zusätzliche Umsetzungsvarianten (z.B. eine alternative Sanierungsvariante oder ein Neubau) zur Disposition stehen, können diese Daten nachträglich in das Rechenwerk eingepflegt werden.

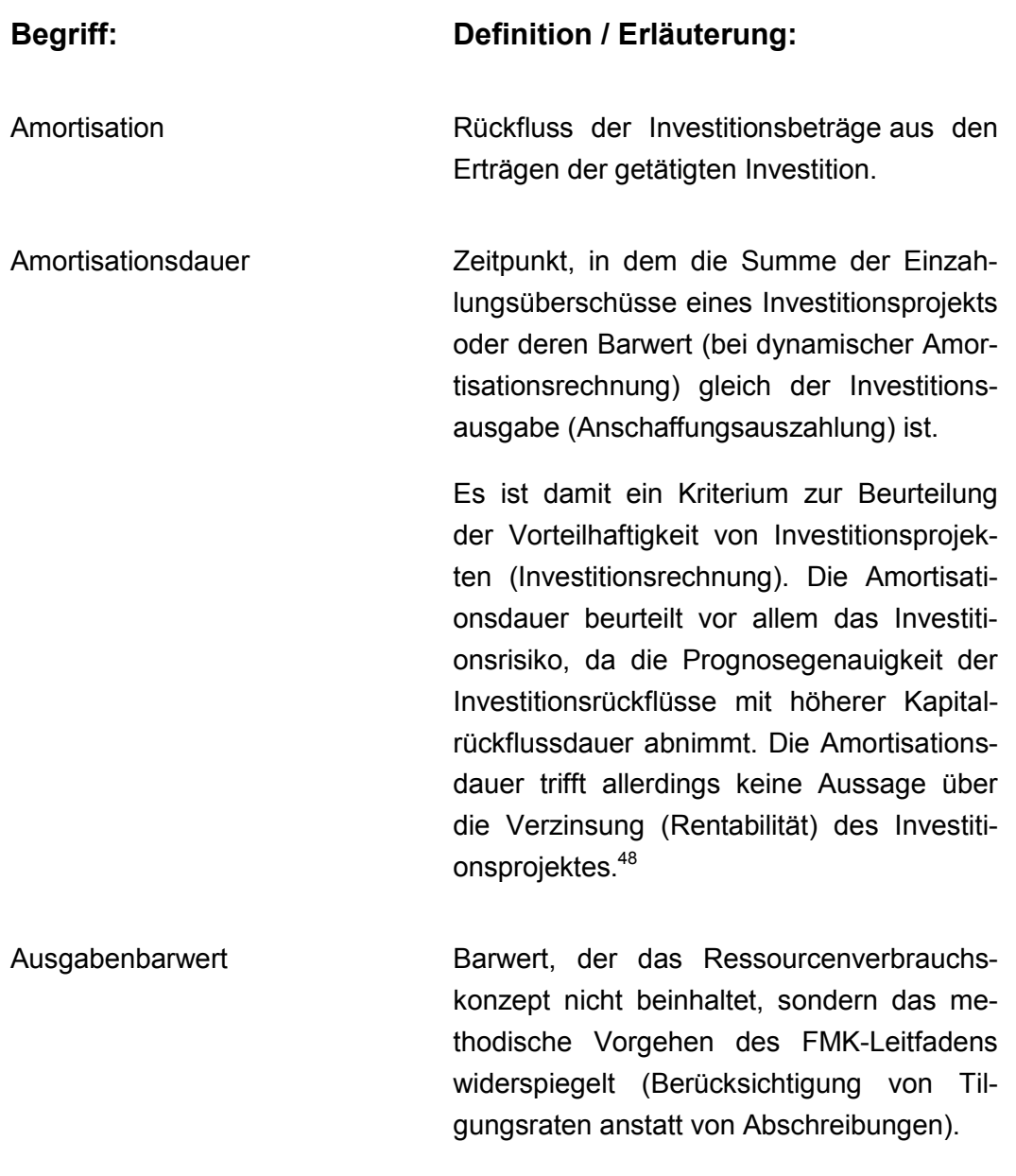

<sup>48</sup> Gablers Wirtschaftslexikon: http://wirtschaftslexikon.gabler.de/Archiv/124944/amortisationsdauer-v3.html

Barwert **Heutiger Wert zukünftiger Zahlungen (Cash**flows) unter Annahme einer bestimmten Verzinsung. Durch die Ermittlung des Barwertes werden Zahlungen, die zu unterschiedlichen Zeitpunkten entstehen, vergleichbar gemacht. Zur Ermittlung des Barwertes eines Zahlungsstroms werden die einzelnen Ein- bzw. Auszahlungen mit einem laufzeit- und risikoäquivalenten Kalkulationszinssatz abgezinst (diskontiert). Die Diskontierung berücksichtigt den Umstand, dass der heutige Wert einer Zahlung sowohl für den Zahlungspflichtigen als auch für den Zahlungsempfänger umso geringer ist, je später diese Zahlung fällig wird.

> Der Barwert drückt somit den Wert eines künftigen Zahlungsstroms in der Gegenwart aus. Die Höhe des Barwertes hängt von der Höhe der zukünftigen Ein- bzw. Auszahlungen, der zeitlichen Struktur dieser Zahlungen sowie dem verwendeten Zinssatz ab. Je weiter eine Zahlung in der Zukunft liegt und je höher der Zinssatz ist, desto niedriger ist (unter sonst gleichen Bedingungen) der Barwert dieser Zahlung.<sup>49</sup>

Beschaffungsvariante Gibt an, ob eine Instandhaltungs-, Sanierungs- oder Neubaumaßnahme von öffentlicher oder privater Seite erbracht wird; in Betracht kommen insbesondere eine Realisierung durch die öffentliche Hand, eine Realisierung als Öffentlich-Private Partnerschaft sowie Miet- und Kaufvarianten.

<sup>49</sup> Gablers Wirtschaftslexikon: http://wirtschaftslexikon.gabler.de/Archiv/71560/barwert-v10.html

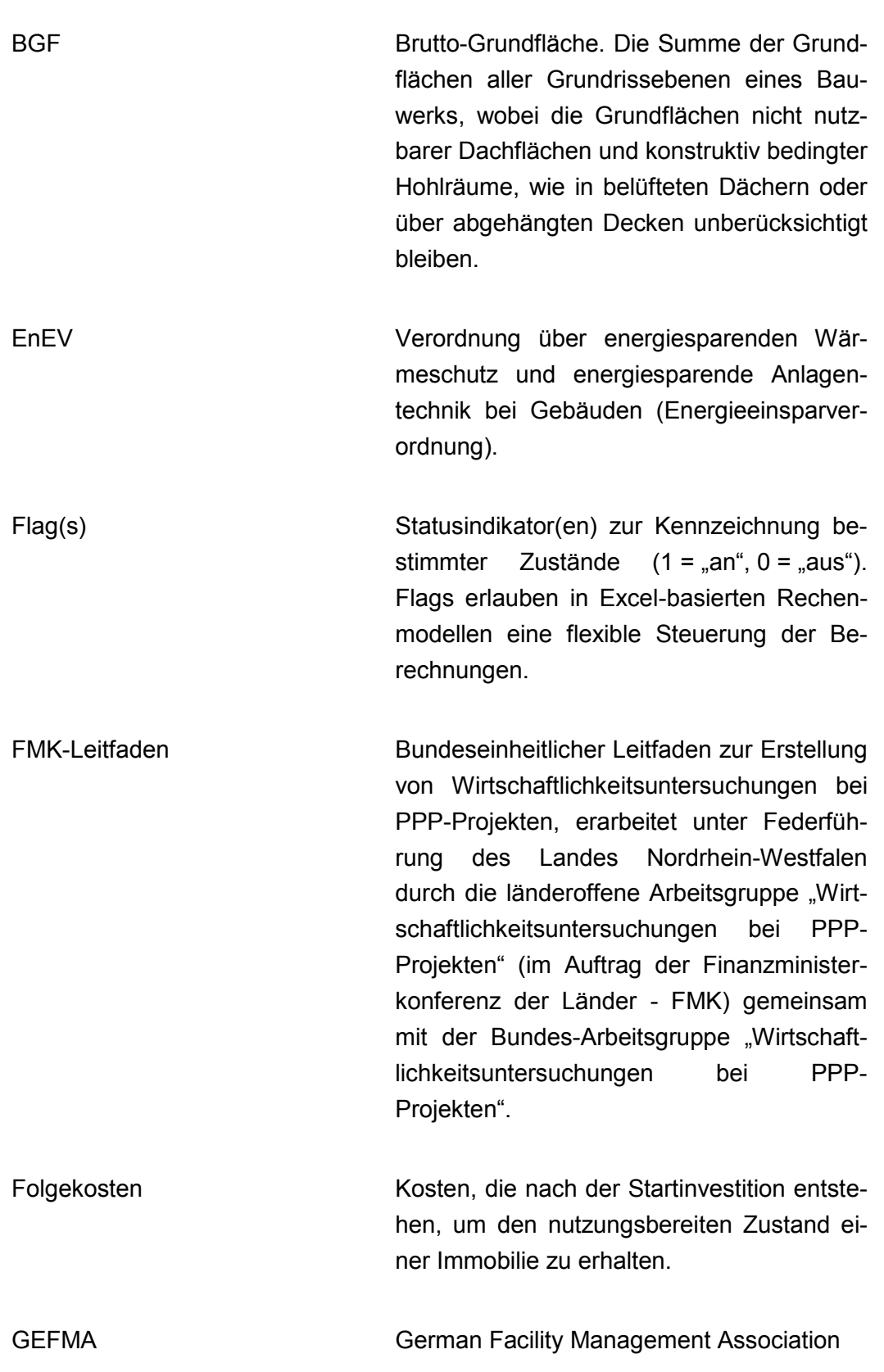

indexierten Zeitwerten werden die zum jeweiligen Zeitpunkt erwarteten Preissteigerungen berücksichtigt. Ihre Ableitung erfolgt über Indizes, wie etwa dem Verbraucherpreisindex des statistischen Bundesamtes.

- Investitionskosten Ausgaben, die zur Anschaffung langlebiger Anlagegüter, wie beispielsweise Immobilien, getätigt werden.
- Lebenszyklusbetrachtung Zutreffende und vollständige Abbildung von Aufwands-, Ertrags-, Investitions- und Verwertungspositionen über den Betrachtungszeitraum; soweit möglich über den gesamten Lebenszyklus (von der Planung über die Umsetzungs- und Nutzungsphase bis hin zur Verwertung) eines Vermögensgegenstandes.
- Lineare Annahme **Nicht-zeitbezogene Daten und Annahmen**, die einen linearen Verlauf haben; z. B. eine Kostenposition, die in jedem Jahr (vor Berücksichtigung der Preisentwicklung) stets in gleicher Höhe anfällt.
- Nichtlineare Annahme Zeitbezogene Daten und Annahmen, die unmittelbar einem jeweiligen Jahr zugeordnet werden und damit von Jahr zu Jahr variieren können, mithin nicht zwangsläufig linear verlaufen.

NKF NEUES Kommunales Finanzmanagement. Kern des NKF ist das Ressourcenverbrauchskonzept mit kaufmännischem Rechnungswesen (Doppik).

Nominalwert NKF Ermöglicht durch den Ausweis von Nominalanstelle von Barwerten eine Abschätzung der jährlichen Haushaltsbelastung.

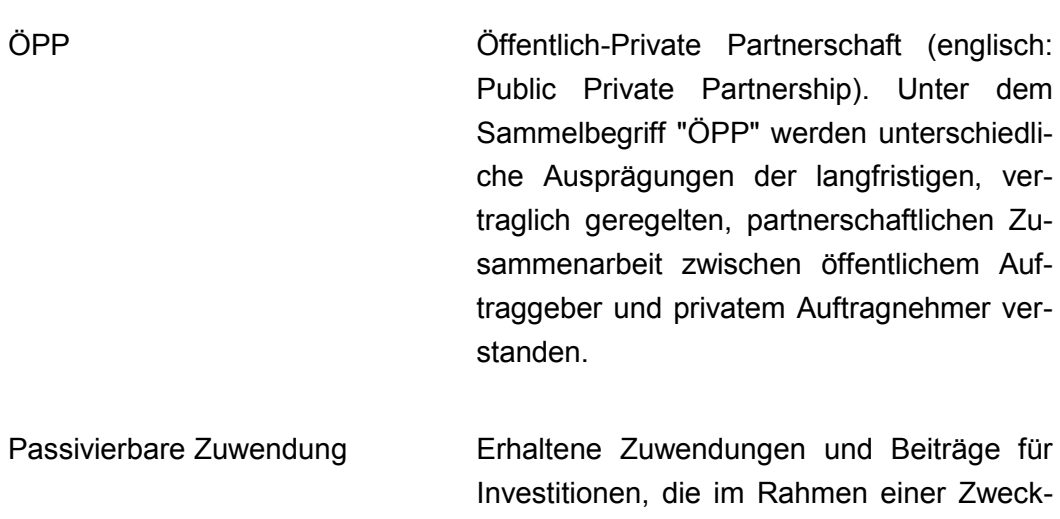

bindung bewilligt und gezahlt werden, sind als Sonderposten auf der Passivseite der Bilanz zwischen dem Eigenkapital und den Rückstellungen anzusetzen.

> Die Auflösung der Sonderposten ist dann entsprechend der Abnutzung des bezuschussten Vermögensgegenstandes vorzunehmen.

PPP Siehe ÖPP.

Realisierungsvariante Eine von mehreren Varianten (z.B. Instandhaltung, Sanierung, Neubau, Mischform), die grundsätzlich zur Deckung des Bedarfs in Frage kommt.

Relative Barwertdifferenz Drückt den prozentualen Unterschied der mit verschiedener Realisierungs- bzw. Beschaffungsvarianten verbundenen Barwerte zueinander aus.

Ressourcenverbrauchs(-konzept) Systematische Erfassung und Abbildung der gesamten Schaffung und des gesamten Verbrauchs von (wirtschaftlichen) Ressourcen in einer Periode nach Verursacher.

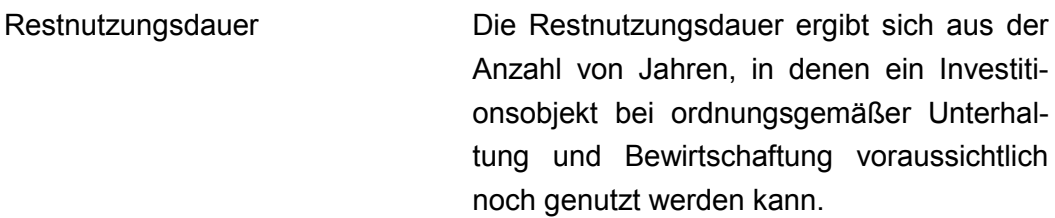

Restbuchwert Derjenige Wert, mit dem ein Anlagegut in der [Bilanz](http://www.wirtschaftslexikon24.com/d/bilanz/bilanz.htm) bewertet ist. Er ergibt sich aus den ursprünglichen [Anschaffungs-](http://www.wirtschaftslexikon24.com/d/anschaffungskosten/anschaffungskosten.htm) und Her[stellungskosten](http://www.wirtschaftslexikon24.com/d/anschaffungskosten/anschaffungskosten.htm) abzüglich der vorgenommenen planmäßigen und außerplanmäßigen [Abschreibungen.](http://www.wirtschaftslexikon24.com/d/abschreibungen/abschreibungen.htm)

Restwert Verbleibender Wert einer Immobilie zum Betrachtungszeitpunkt bzw. nach Ablauf der Nutzungsdauer.

Risikobewertung Quantitative Bewertung der Eintrittswahrscheinlichkeit und der potenziellen Folgen eines Risikos.

Saldierter Ressourcenverbrauch Aussage über die Wechselwirkung aus Buchwertveränderung und laufendem Aufwand. Der saldierte Ressourcenverbrauch ergibt sich aus der Entwicklung des Buchwerts abzüglich des gesamten barwertigen Aufwands (ggf. unter Berücksichtigung von Erträgen) über den betrachteten Projektzeitraum bzw. des gesamten Lebenszyklus (s.o.) einer baulichen Anlage.

Variante 0-Variante etc.

Variantenvergleich Der Variantenvergleich umfasst die Wirtschaftlichkeitsuntersuchung inkl. Risikobewertung, die Nutzwertanalyse sowie die Kosten-Nutzenbewertung.

WU Wirtschaftlichkeitsuntersuchung. Beschreibt eine systematisch durchgeführte und dokumentierte Untersuchung zur Überprüfung geplanter oder durchgeführter Maßnahmen auf Wirtschaftlichkeit unter Verwendung anerkannter Verfahren. Gemäß § 7 LHO NRW sind unter dem Gebot der Wirtschaftlichkeit und Sparsamkeit angemessene Wirtschaftlichkeitsuntersuchungen für alle finanzwirksamen Maßnahmen durchzuführen. Nach § 14 der GemHVO NRW soll bei Investitionen .... unter mehreren in Betracht kommenden Möglichkeiten durch einen Wirtschaftlichkeitsvergleich, …, die für die Gemeinde wirtschaftlichste Lösung ermittelt werden".

## <span id="page-69-0"></span>Disclaimer:

Das WU-NKF-Rechenmodell wurde durch die ÖPP Deutschland AG - Partnerschaften Deutschland mit höchster Sorgfalt programmiert und durch eine unabhängige Wirtschaftsprüfungsgesellschaft unter Berücksichtigung des Modellzwecks auf mathematische, logische und sachliche Richtigkeit sowie auf Einhaltung der relevanten haushaltsrechtlichen Vorschriften (nach NKF) überprüft. Auf dieser Basis wurde durch das Unternehmen PSPC - Public Sector Project Consultants GmbH mit höchster Sorgfalt als Update eine Überarbeitung und Erweiterung des Rechenmodells vorgenommen, die erneut durch eine unabhängige Wirtschaftsprüfungsgesellschaft überprüft wurde.

Es wird keine Verantwortung für die Korrektheit, Vollständigkeit und Aktualität von Annahmen, Berechnungen und Ergebnissen des WU-NKF-Rechenmodells übernommen. Eine Gewährleistung in diesem Zusammenhang ist daher ausgeschlossen.

Die Anpassung und Erweiterung der Modellberechnungen und -verknüpfungen sollte ausschließlich erfahrenen Erstellern von Finanzmodellen in MS-Excel vorbehalten werden. Benutzern des Modells wird empfohlen, die Annahmen, Berechnungen und Ergebnisse sorgfältig zu prüfen, bevor Entscheidungen, basierend auf den Ergebnissen des Modells getroffen werden.

Eine Haftung ist generell ausgeschlossen, insbesondere wenn der Anwender unzutreffende Eingabedaten verwendet hat, die Eingabe fehlerhaft durchgeführt hat, oder bei im Rahmen der Verwendung der offenen Version vorgenommenen Erweiterungen, Anpassungen der Formeln sowie bei sonstigen von dem Anwender vorgenommenen Änderungen am WU-NKF-Rechenmodell.

Eine bestimmte Beschaffenheit des WU-NKF-Rechenmodells ist nicht geschuldet.

Eine Weitergabe oder Vervielfältigung des Modells ist dem Nutzer untersagt. Die Nutzungsrechte (u.a. bzgl. der Weitergabe oder Vervielfältigung des Modells) sind in der vor der Übergabe dieses Modells mit dem Land Nordrhein-Westfalen bzw. der NRW.BANK geschlossenen Lizenzvereinbarung geregelt.